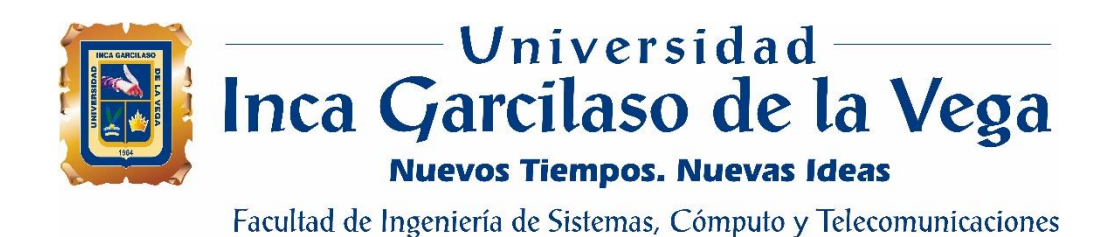

# **Desarrollo de una aplicación web para la mejora del control de asistencia de personal en la Escuela Tecnológica Superior de la Universidad Nacional de Piura**

Tesis para optar el Título de Ingeniero de Sistemas y Cómputo

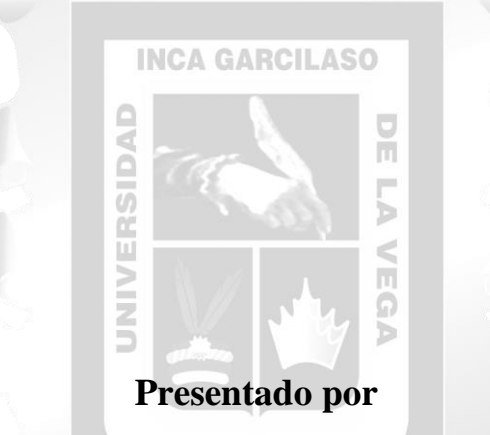

**Bachiller: Marco Antonio Arias Muñoz**

**Asesor Msc. Héctor Henríquez Taboada**

> Lima – Perú Agosto de 2018

# **DEDICATORIA**

Dedicado este trabajo a Dios, por haberme dado la vida, salud y permitirme el haber llegado hasta este momento tan importante de mi formación profesional, por los triunfos y los momentos difíciles que nos enseñan a valorarla, a mi familia, por ser ellos, el pilar más importante, a mi esposa e hijo, mi motor y motivo para superarme día a día.

# ÍNDICE

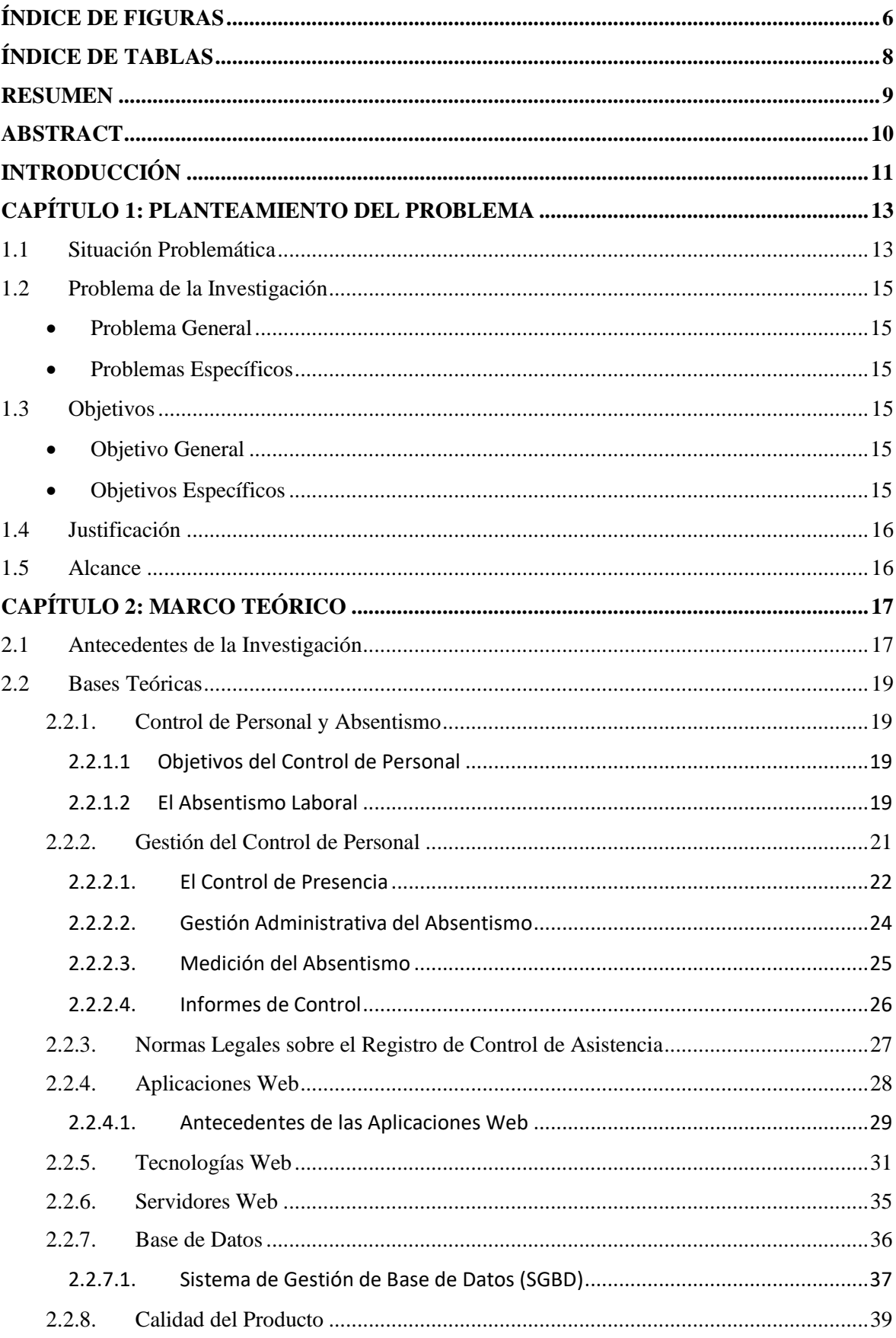

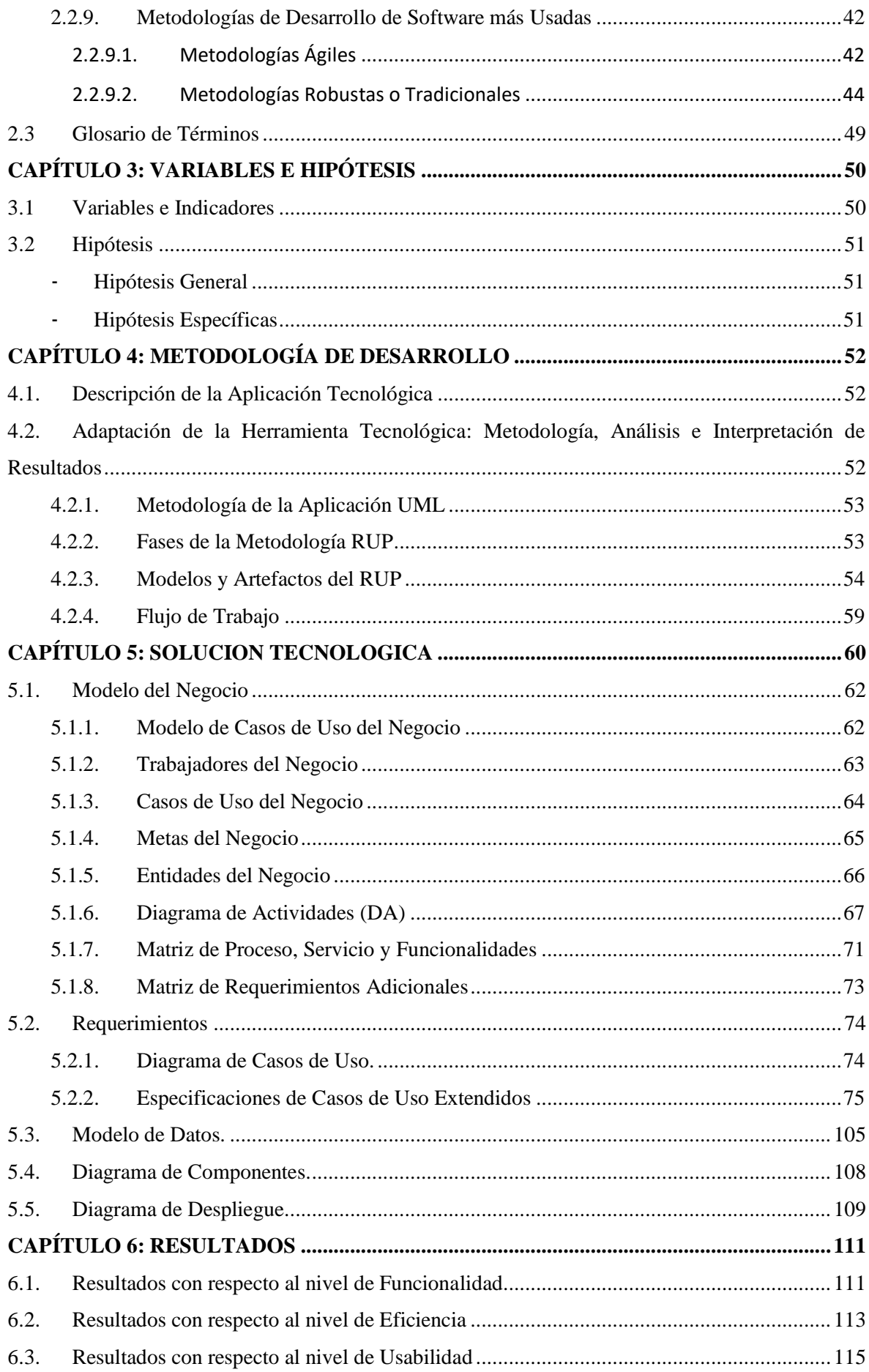

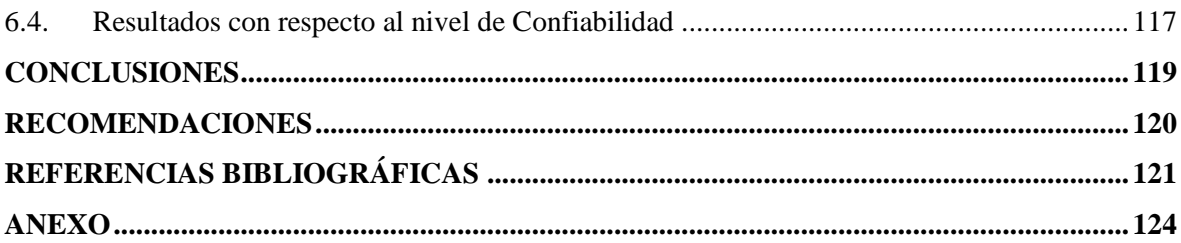

# **ÍNDICE DE FIGURAS**

<span id="page-5-0"></span>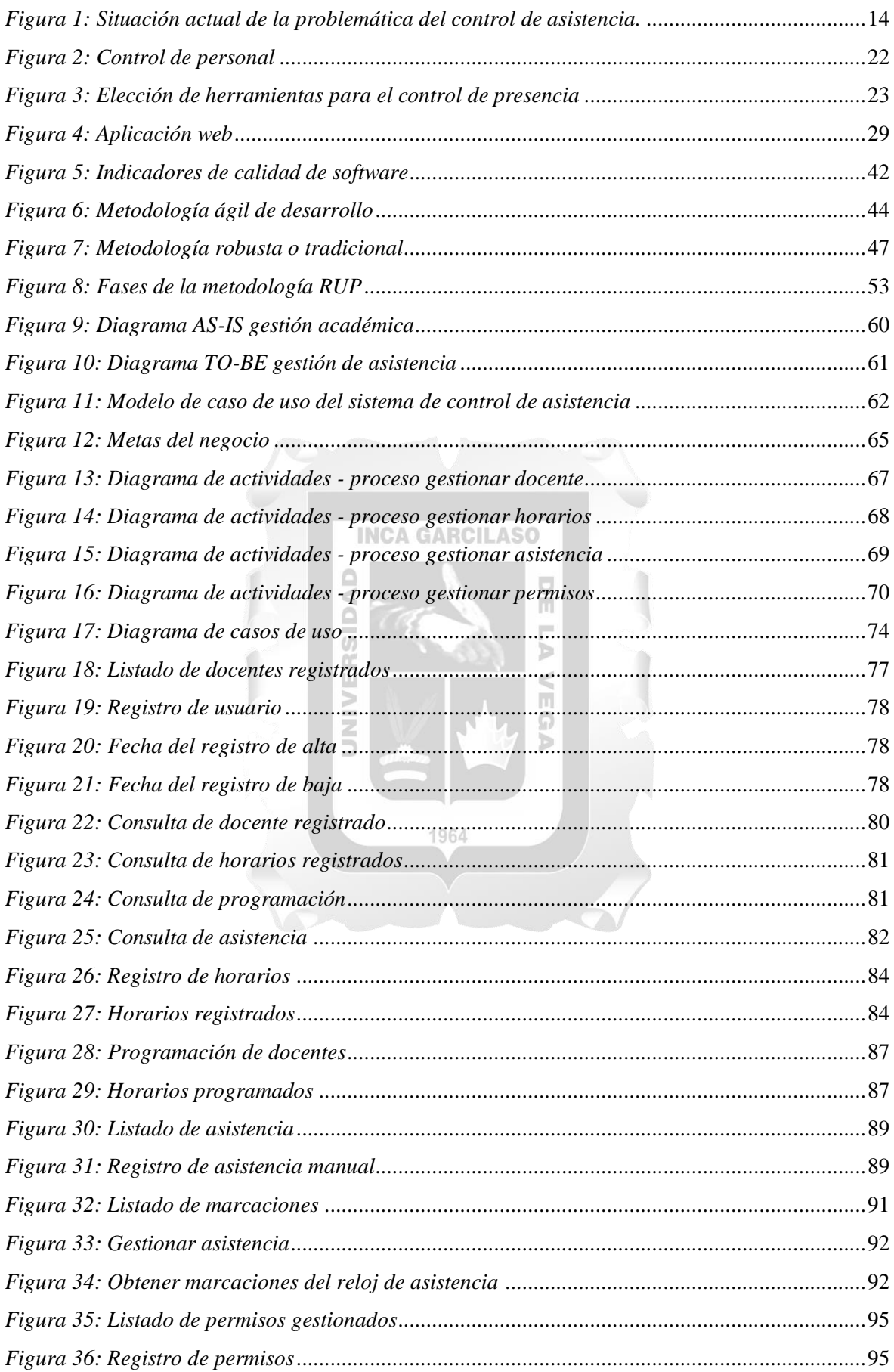

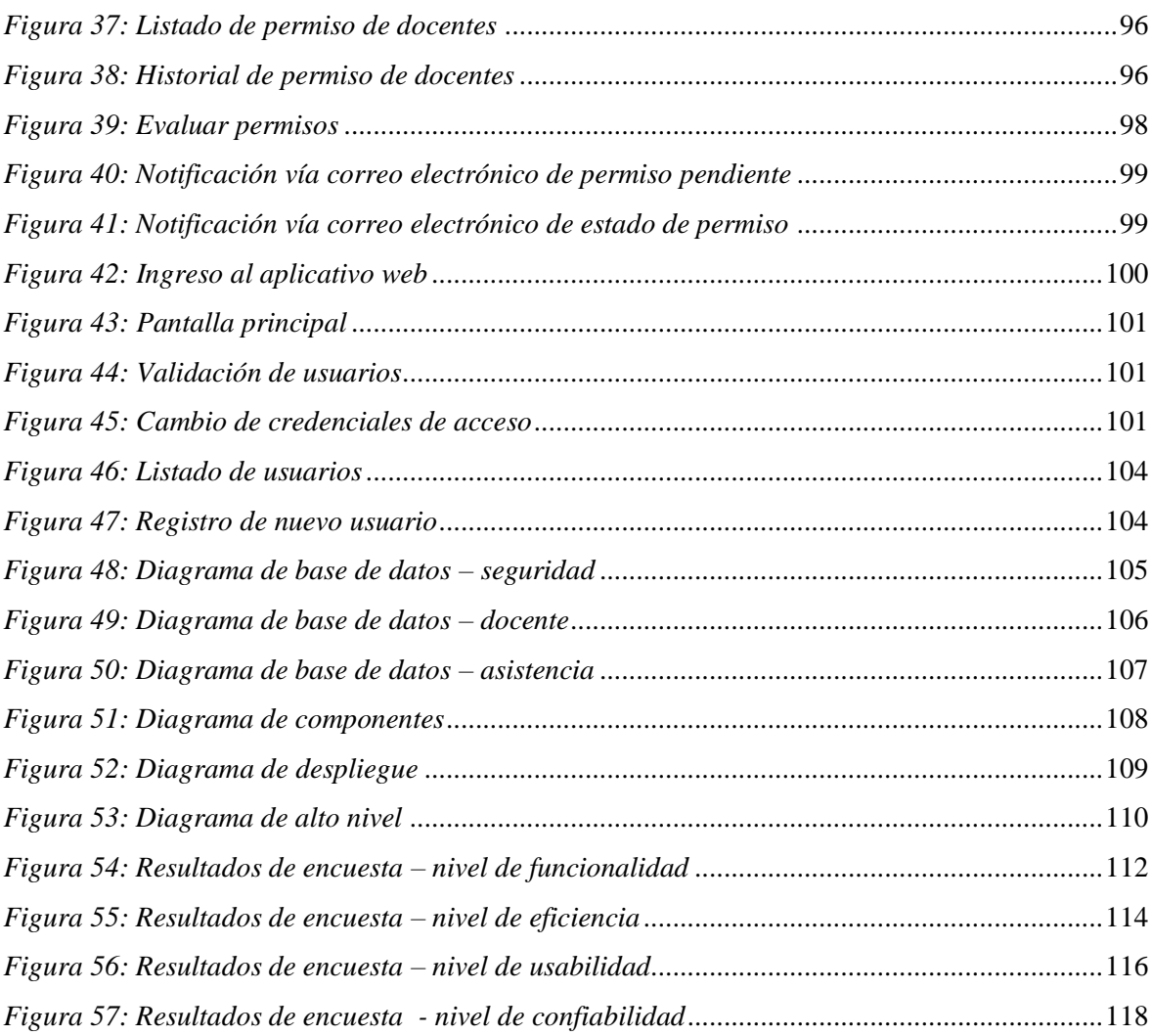

# ÍNDICE DE TABLAS

<span id="page-7-0"></span>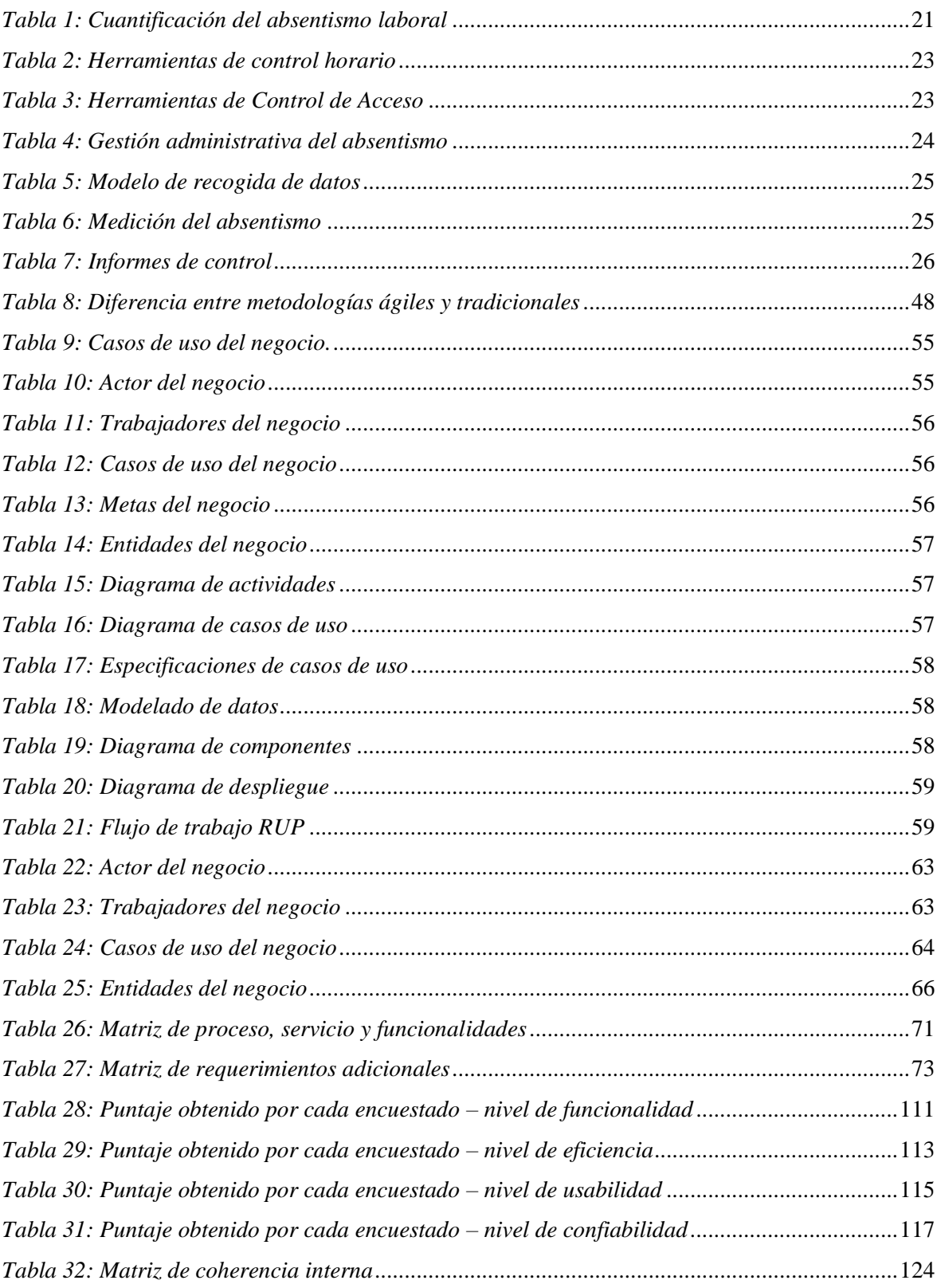

#### **RESUMEN**

<span id="page-8-0"></span>El presente trabajo de investigación, tiene como objetivo determinar la influencia de una aplicación web en la mejora del control de asistencia de personal en la Escuela Tecnológica Superior de la Universidad Nacional de Piura. El trabajo comprende desde el análisis, diseño y desarrollo de una aplicación web, utilizando la metodología RUP (Proceso Racional Unificado), la cual constituye la metodología estándar más utilizada para el análisis, diseño, implementación y documentación de sistemas orientados a objetos. El presente trabajo se ha obtenido haciendo uso de la técnica de recolección de datos, denominada "*encuesta"*, la cual se realizó al personal de la Escuela Tecnológica Superior de la Universidad Nacional de Piura, las cuales se determinaron mediante una "*selección de muestreo por conveniencia no probabilística"*; se utilizó ésta técnica debido a la accesibilidad, proximidad y fundamentalmente la no diferencia de los encuestados; finalizando así con una muestra de 10 trabajadores quienes realizaron pruebas al aplicativo web; en dicha encuesta, se tomó como referencia la "*Escala de Likert"* para lograr categorizar los datos obtenidos. La etapa de desarrollo de la aplicación web se realizó, usando el IDE Visual Studio .Net (versión Community 2017), con el lenguaje de programación C#, con modelo MVC dentro de las "Áreas" (asistencia, personal y seguridad), además de una capa para el acceso a los datos (data). La base de datos utilizada es Microsoft SQL Azure 12, con compatibilidad a SQL Server 2014. Los resultados obtenidos de la encuesta, se midieron a través de los indicadores de la "*funcionalidad"* (78% de aceptación), *"eficiencia" (82% de aceptación), "usabilidad" (82.29% de aceptación) y "confiabilidad" (90% de aceptación)*; indicando con ello, que la aplicación web cumple con las funciones necesarias, procesa rápidamente la información, el diseño de la interfaz permite a los usuarios la navegación clara e intuitiva; asimismo cabe resaltar que, durante las pruebas que se realizaron, no presentó fallas. Es por esta razón, se concluye, que la aplicación web desarrollada para el control de asistencia de personal, influye satisfactoriamente en la Escuela Tecnológica Superior de la Universidad Nacional de Piura.

**Palabras clave:** aplicación web, control de asistencia, metodología RUP.

#### **ABSTRACT**

<span id="page-9-0"></span>The objective of this research work is to determine the influence of a web application on the improvement of staff attendance control in the Higher Technological School of the National University of Piura. The work includes the analysis, design and development of a web application, using the RUP (Unified Rational Process) methodology, which is the most used standard methodology for the analysis, design, implementation and documentation of object-oriented systems. The present work has been obtained using the technique of data collection, called "survey", which was made to the staff of the Higher Technological School of the National University of Piura, which were determined by a "sampling selection by non-probabilistic convenience "; this technique was used due to the accessibility and proximity of the respondents; finalizing thus with a sample of 10 workers who made tests to the web application; In this survey, the "Likert Scale" was taken as a reference to achieve categorization of the data obtained. The development stage of the web application was carried out, using the IDE Visual Studio .Net (Community version 2017), with the C # programming language, with MVC model within the "Areas" (assistance, personnel and security), in addition to a layer for access to data (data). The database used is Microsoft SQL Azure 12, with support for SQL Server 2014. The results obtained from the survey were measured through the indicators of "functionality" (78% acceptance), "efficiency" (82%) of acceptance), "usability" (82.29% acceptance) and "reliability" (90% acceptance); indicating that the web application complies with the necessary functions, quickly processes the information, the design of the interface allows users clear and intuitive navigation; It should also be noted that, during the simulation tests that were carried out, there were no faults. It is for this reason, it is concluded, that the web application developed for the control of attendance of personnel, successfully influences the Higher Technological School of the National University of Piura.

**Keywords**: web application, attendance control, RUP methodology.

# **INTRODUCCIÓN**

<span id="page-10-0"></span>La informática ha permitido al ser humano avanzar, obtener objetivos y metas de una manera rápida, óptima y eficiente, mediante la ayuda de los sistemas automatizados, problemas que anteriormente causaban dificultades a la hora de controlar la productividad y como éstos se realizaban eficazmente. Así también, la cantidad de información relativa a personas, datos técnicos, documentación entre otra información producida por las empresas, ha ido creciendo considerablemente con una progresión mayor y difícil de controlar, ordenar y acceder directamente a esta.

Otro escenario es la competencia de las empresas en diferentes mercados, que ha hecho que éstas converjan en la implementación de aplicaciones informáticas adaptables a su entorno; que, a su vez, cambian a gran velocidad, así todas buscan soluciones que les ayuden a ser competitivas e innovadoras; para ello necesitan de sistemas automatizados que les apoyen en dicho control y en la toma de decisiones con eficacia y eficiencia.

La Escuela Tecnológica Superior de la Universidad Nacional de Piura cuenta con muy pocos instrumentos para controlar eficientemente a sus trabajadores; la implementación de una aplicación web para el control de asistencia de personal, permite que la institución logre un manejo automático y oportuno de este proceso; facilitando así el control y la toma de decisiones en las jefaturas correspondientes; y por otro lado, generando confianza en los trabajadores, en cuanto al manejo de su tiempo de labor.

El objetivo de implementar una aplicación web de control de asistencia, se fundamenta en el hecho de poder controlar y supervisar la asistencia de los trabajadores, la programación asociada a un docente, los permisos, descansos, faltas y reportes en tiempo real.

El trabajo consta de 6 capítulos:

**Capítulo 1:** Planteamiento del Problema; se enfoca en la descripción de la situación problemática del control de asistencia y de todos los procesos que lo conforman, permitiendo identificar el problema y poder dar solución a ello, mediante la aplicación de la tecnología; en este capítulo también se aborda el objetivo del trabajo de investigación y la justificación de esta.

**Capítulo 2:** Marco Teórico, el cual contiene todos los antecedentes de investigación que se consultaron para el desarrollo del presente trabajo; también se puede encontrar los aspectos conceptuales relacionados y un glosario de términos necesarios para entender el trabajo en general.

**Capítulo 3:** Variables e Hipótesis, en el cual se logran identificar las mismas, que son parte del trabajo de investigación; se hace una distinción entre las variables sujetas a la investigación, así como su operacionalización.

**Capítulo 4:** Metodología de Desarrollo, que se centra en describir la metodología elegida para el presente trabajo de investigación; la metodología elegida es el RUP (Proceso Racional Unificado), lo cual da un panorama general de la ruta metodológica a seguir.

**Capítulo 5:** Solución Tecnológica, el cual se centra en el desarrollo de la misma, con sus diferentes apartados, en los cuales se hace el modelado del negocio, los requerimientos, "el modelo de datos", "el diagrama de componentes" y "el diagrama de despliegue"; ítems que dan como resultado un software funcional.

**Capítulo 6:** Resultados, en este último apartado, se muestran los resultados de la solución implementada, el cual se mide mediante encuestas realizadas a los trabajadores, diseñadas según los indicadores identificados en el capítulo 3.

Por último, se encuentran las conclusiones y recomendaciones del presente trabajo de investigación.

# **CAPÍTULO 1: PLANTEAMIENTO DEL PROBLEMA**

<span id="page-12-0"></span>El presente capítulo se enfoca en la descripción de la situación problemática del control de asistencia de personal y de todos los procesos que lo conforman, permitiendo identificar el problema y poder dar solución a ello, mediante la aplicación de la tecnología; en este capítulo también se aborda el objetivo del trabajo de investigación y la justificación de esta.

#### <span id="page-12-1"></span>**1.1 Situación Problemática**

La oficina de personal de la Escuela Tecnológica Superior de la Universidad Nacional de Piura no cuenta con una herramienta tecnológica, que controle, supervise y programe de manera efectiva y eficiente a su personal. El proceso de registro y control de asistencia se lleva a cabo de forma manual y se inicia cuando el personal llega a la garita de vigilancia de la puerta principal de acceso a la Escuela Tecnológica Superior de la Universidad Nacional de Piura, donde se encuentra un formato impreso dentro de un folder, en dicho formato, el personal, registra sus nombres y apellidos, la hora de llegada y de salida. El agente de seguridad es quien cumple la función, en ése momento, de supervisor del personal; asimismo el agente de seguridad anota en el formato impreso, las observaciones de tardanzas, faltas y permisos del personal; posteriormente, estas observaciones pasan a ser revisadas, contrastadas y registradas por el área de personal, según sea el caso, para cada personal; en las observaciones registradas se visualizan tolerancias sesgadas del personal, las cuales difícilmente pueden registrar tardanzas, permisos, faltas, salidas antes de tiempo u otra tolerancia que se haya presentado. El problema que se tiene con este proceso de registro y control manual, surge cuando el área de personal no tiene la certeza en la información registrada en el formato impreso, por parte del personal, debido a que dicho formato es llenado en diferentes horarios, dificultando el debido proceso de control del mismo. El desarrollo de este proceso manual, conlleva a que se tenga la necesidad de invertir en recursos de personal y materiales como es la dedicación de un trabajador, del área de personal, en realizar la labor de supervisión de los datos que se registran en el formato impreso, luego su digitación hacia una hoja electrónica de cálculo, la cual se utilizará para gestionar docentes, gestionar horarios, gestionar asistencia y gestionar permisos; el archivamiento y la impresión de los formatos mismos. Otro aspecto que cabe resaltar es el de la seguridad del formato impreso que se utiliza, el cual es vulnerable a pérdidas, manipulación y otros tipos de incidentes externos, así mismo la integridad de los datos y la validez de estos en muchos casos, no son los adecuados, como consecuencia del llenado del mismo, los cuales pueden ser inconsistentes y por consiguiente generan demoras en la emisión de reportes o dificultades en la toma de decisiones en las áreas correspondientes y en la dirección, este problema ha llevado a la incertidumbre, de no saber si el personal está cumpliendo con su horario de trabajo.

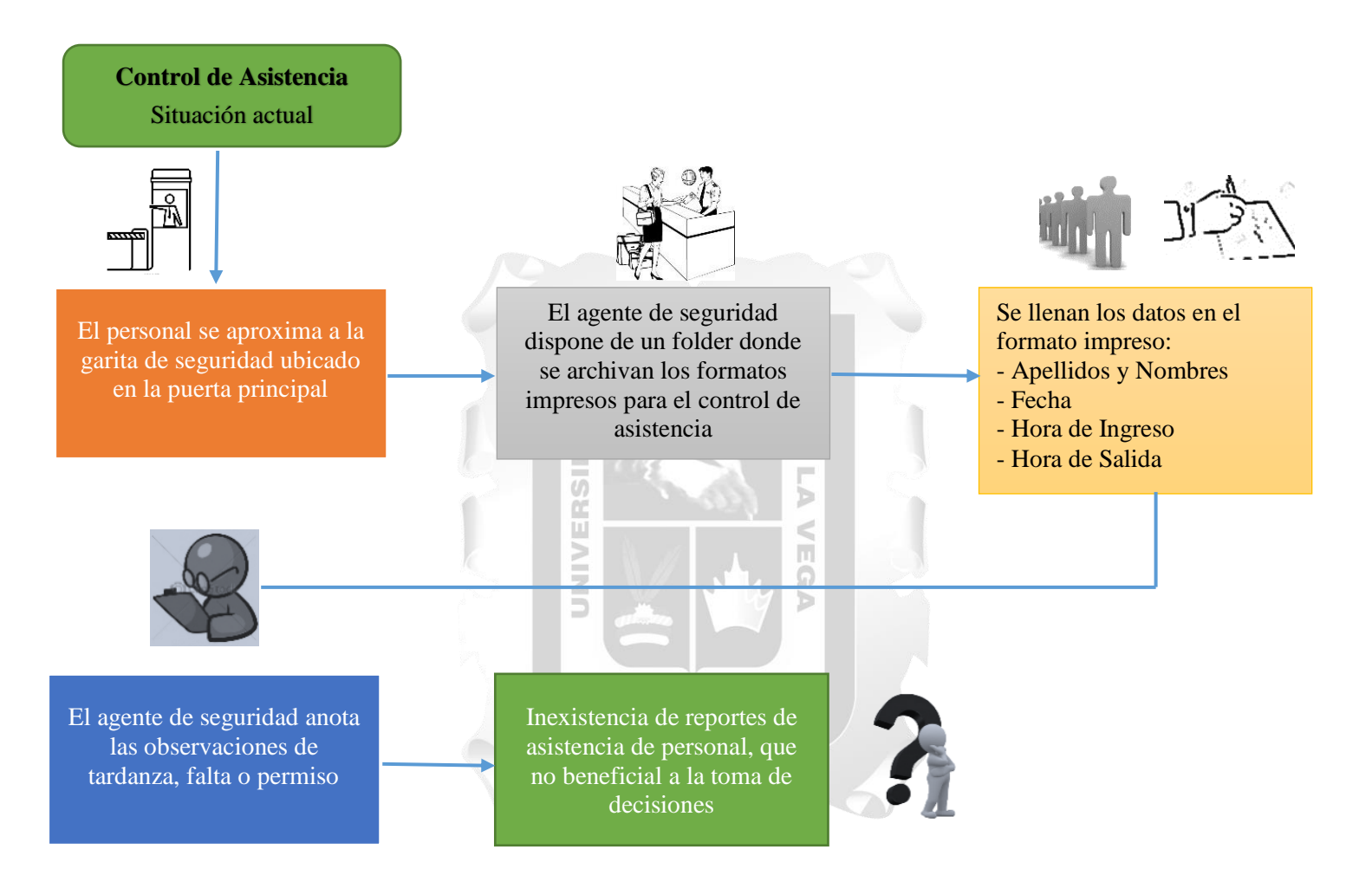

*Figura 1: Situación actual de la problemática del control de asistencia.* 

<span id="page-13-0"></span>*Describe la situación actual del control de asistencia de personal en la Escuela Tecnológica Superior de la Universidad Nacional de Piura* Fuente: (Elaboracion propia)

## <span id="page-14-0"></span>**1.2 Problema de la Investigación**

#### <span id="page-14-1"></span>• **Problema General**

¿En qué medida el desarrollo de una aplicación web, influye en la mejora del control de asistencia de personal en la Escuela Tecnológica Superior de la Universidad Nacional de Piura?

## <span id="page-14-2"></span>• **Problemas Específicos**

- − ¿En qué medida el nivel de funcionalidad de la aplicación web, influye en la mejora del control de asistencia de personal en la Escuela Tecnológica Superior de la Universidad Nacional de Piura?
- ¿En qué medida el nivel de eficiencia de la aplicación web, influye en la mejora del control de asistencia de personal en la Escuela Tecnológica Superior de la Universidad Nacional de Piura?
- − ¿En qué medida el nivel de usabilidad de la aplicación web, influye en la mejora del control de asistencia de personal en la Escuela Tecnológica Superior de la Universidad Nacional de Piura? **AS0**
- − ¿En qué medida el nivel de confiabilidad de la aplicación web, influye en la mejora del control de asistencia de personal en la Escuela Tecnológica Superior de la Universidad Nacional de Piura? JNIVERSI ь

 $\leq$ Ġ

#### <span id="page-14-4"></span><span id="page-14-3"></span>**1.3 Objetivos**

#### • **Objetivo General**

Determinar la influencia de una aplicación web, en la mejora del control de asistencia de personal en la Escuela Tecnológica Superior de la Universidad Nacional de Piura.

- <span id="page-14-5"></span>• **Objetivos Específicos**
- − Determinar el nivel de influencia de la funcionalidad de la aplicación web, en la mejora del control de asistencia de personal en la Escuela Tecnológica Superior de la Universidad Nacional de Piura.
- − Determinar el nivel de influencia de la eficiencia de la aplicación web, en la mejora del control de asistencia de personal en la Escuela Tecnológica Superior de la Universidad Nacional de Piura.
- − Determinar el nivel de influencia de la usabilidad de la aplicación web, en la mejora del control de asistencia de personal en la Escuela Tecnológica Superior de la Universidad Nacional de Piura.
- − Determinar el nivel de influencia de la confiabilidad de la aplicación web, en la mejora del control de asistencia de personal en la Escuela Tecnológica Superior de la Universidad Nacional de Piura.

### <span id="page-15-0"></span>**1.4 Justificación**

El desarrollo del presente trabajo tiene como finalidad mejorar el proceso de control de asistencia de personal en la Escuela Tecnológica Superior de la Universidad Nacional de Piura, mediante una aplicación web que permite:

- Optimizar el proceso de gestión del registro de entrada y salida del personal.
- Mejorar de manera sistemática la programación y el control de los horarios.
- Mejorar el proceso de gestión en el control de asistencia, faltas, tardanzas, salidas antes de tiempo y permisos del personal.
- Reducir el tiempo en la gestión de reportes.

La importancia del desarrollo de la aplicación web se evidencia en la reducción de tiempos y por consiguiente en los costos, que están implícitos en la realización de estos procesos de forma manual. Otra importante ventaja es el cambio de paradigma dentro de la escuela, generando un ambiente laboral más serio y competente y con tendencia hacia el crecimiento organizacional, es por ello que se rescatan beneficios tangibles e intangibles.

## <span id="page-15-1"></span>**1.5 Alcance**

En el desarrollo del aplicativo web se considera los siguiente:

- Módulo Gestionar Docente. El coordinador podrá registrar, editar, eliminar, dar de alta o baja a un docente.
- Módulo Consultar Información. El coordinador podrá realizar las consultas de docentes, horarios, programación y asistencias en base a criterios de búsqueda seleccionados.
- Módulo Gestionar Horario. El coordinador podrá registrar, editar o eliminar un horario.
- Módulo Gestionar Programación. El coordinador podrá registrar, editar o eliminar una programación asociada a un docente.
- Módulo Registrar Asistencia. El coordinador podrá registrar, editar las marcaciones de un docente.
- Módulo Gestionar Asistencia. El coordinador podrá registrar feriados, obtener marcaciones y emitir reportes.
- Módulo Gestionar Permiso. El docente podrá registrar, editar o eliminar sus permisos.
- Módulo Evaluar Permiso. El director podrá aprobar o denegar un permiso.
- Módulo Ingresar al Sistema. El usuario decide ingresar al sistema.
- Módulo Gestionar Usuario. El administrador del sistema podrá registrar, editar, eliminar, bloquear y resetear usuarios.

# **CAPÍTULO 2: MARCO TEÓRICO**

<span id="page-16-0"></span>Este capítulo contiene todos los antecedentes de investigación que se consultaron para el desarrollo del presente trabajo; encontrando una gran variedad de fuentes que generaron ideas de investigación; así como los conceptos que sustentan el tema principal, como tesis, libros, revistas científicas y un glosario de términos necesarios para entender el trabajo en general.

#### <span id="page-16-1"></span>**2.1 Antecedentes de la Investigación**

# **(Serrano, Hugo; Arévalo, Henry; Barrera, Ana, 2014), con la tesis: Análisis y Desarrollo de un Sistema de Control de Asistencia de Personal para el Instituto de Educación Superior Tecnológico Público – Víctor Raúl Haya de la Torre– Barranca, Perú.**

Mejorar y optimizar el proceso de control de asistencia de personal docente y administrativo. Materiales y métodos: Aplicó la metodología del ciclo de vida de los sistemas de aplicación, es decir considerando las etapas de análisis, desarrollo, prueba, implementación y mantenimiento. Se consideró como muestra el total de docentes y administrativos nombrados y contratados a tiempo completos que conforman la población por ser una cantidad pequeña. En la etapa de análisis y diseño se consideró el uso del Lenguaje Unificado de Modelado, que nos permite plasmar la información en diagramas de casos de usos, diagramas de actividades, modelo conceptual del negocio y diseño e implantación de la base de datos. En la etapa del desarrollo se consideró diseño de interfaces, tipos de usuarios, nivel de seguridad, y su codificación correspondiente.

Además, se realizaron las pruebas, para su respectiva implementación y mantenimiento, obteniendo como resultado final un sistema que optimiza el proceso de control de asistencia de personal. En conclusión, el uso de un sistema de información permite un control adecuado de la asistencia de personal administrativo y docente de la institución, optimizando los tiempos en la elaboración de reportes por periodo.

# **(Sandoval Illescas, Johanna Xiomara; Sigüenza Cárdenas, Rosa Elena, 2011), con la tesis: Análisis, Diseño e Implementación del Sistema de Control de Asistencia de Personal Docente y Administrativo de la Escuela Fiscal Mixta Rafael Aguilar Pesantez – Cuenca, Ecuador.**

Mejorar y optimizar el control de asistencia eficiente que permita reportar el desempeño de docentes y personal administrativo dentro de su jornada de trabajo.

Materiales y métodos. Se aplicó la metodología del ciclo de vida de los sistemas de aplicación, es decir considerando las etapas de análisis, desarrollo, prueba e implementación. En la etapa de análisis y diseño se consideró el uso del UML (Lenguaje Unificado de Modelado), que permite plasmar la información en diagramas de casos de usos, diagramas de actividades, modelo conceptual del negocio y diseño e implantación de la base de datos. En la etapa del desarrollo se consideró diseño

de interfaces, tipos de usuarios, nivel de seguridad y la etapa de codificación fue desarrollado en lenguaje Java, base de datos postgreSQL y programación de tres capas, que permite que el desarrollo se lo pueda llevar en varios niveles, facilitando los cambios en el código cuando sea necesario; finalmente se realizaron pruebas e implementación.

# **(Pinta Muso, Fausto Ramiro; Salazar Llumitasig, Luís Efraín, 2013), con la tesis: Sistema de Control de Asistencia de Personal del Instituto de Suelos de Granma – Granma, Cuba.**

En el Instituto de Suelos de Granma, se lleva el control de la asistencia del personal que labora en la institución, así como el cumplimiento de la jornada laboral. Esto indica que un compendio y análisis de toda esta información en breve tiempo es de vital importancia para la toma de decisiones en esta institución. La presente investigación se desarrolla un sistema de entorno web con nuevas potencialidades, para facilitar la gestión de la información concerniente a la asistencia del personal del Instituto de Suelos de Granma, permitiendo una mayor consistencia y seguridad de la información almacenada, facilitando el manejo y el rápido acceso a la misma. En este documento se expone la fundamentación teórica, las herramientas utilizadas, las características del sistema, diseño, implementación y las pruebas realizadas.

El desarrollo de este trabajo está basado en tecnologías multiplataforma; se hizo uso de lenguajes de programación como el HTML, JavaScript y PHP, así como Hojas de Estilos (CSS). Como servidor web se utilizó el Apache y como gestor de bases de datos el MySQL, para el crear y editar las páginas se recurrió al Dreamweaver CS5. Además, como metodología de desarrollo Extreme Programming (XP).

# **(Sihuas Aquije, Martha Flora; Huayta Pérez, Braulio Iván, 2016), con la tesis: Propuesta de un Sistema Automatizado de Control de Asistencia para la Eficacia en el Registro de Personal en el Programa Subsectorial de Irrigaciones del Ministerio de Agricultura y Riego – Lima, Perú.**

El objetivo del presente estudio es analizar una solución tecnológica para el control de asistencia y su influencia en la eficacia en el registro de personal en el Programa Subsectorial de Irrigaciones del Ministerio de Agricultura y Riego.

La investigación es de tipo aplicada, con un nivel evaluativo, y un diseño no experimental ya que no se ha manipulado las variables de estudio, la población de estudio estuvo conformada por el personal del Programa Subsectorial de Irrigaciones del Ministerio de Agricultura y Riego, la muestra estuvo representado por 42 trabajadores entre personal administrativo, profesionales y técnicos, se utilizaron como técnica de recolección de datos juicio de expertos y como instrumento fue el cuestionario llegando a la conclusión general, La propuesta de un sistema automatizado de control de asistencia demostró ser una herramienta eficiente para determinar su influencia significativa en la eficacia para el registro de asistencia del personal, lo cual conllevó a determinar el proceso de contratación de la

hipótesis general obteniéndose un porcentaje de 86.44%, por lo tanto se recomienda analizar una solución tecnológica para el registro de asistencia del personal bajo el régimen laboral del Contrato Administrativo de Servicios – CAS, de las Oficinas Zonales de Huancayo, Cusco y las Oficinas de Enlace de Ayacucho, Piura y Cajamarca, integrando al sistema de control de asistencia biométrico de las Sede Central del Programa Subsectorial de Irrigaciones – PSI, el cual brindara utilidad, eficiencia y seguridad en el registro de asistencia del personal que permitirá llevar a cabo la síntesis de la información que se utiliza en el proceso de registros en menor tiempo que el sistema tradicional.

#### <span id="page-18-1"></span><span id="page-18-0"></span>**2.2 Bases Teóricas**

#### **2.2.1. Control de Personal y Absentismo**

Proceso administrativo desarrollado a través de una serie de instrumentos con el fin de conocer y registrar todas las incidencias que sobre presencia, puntualidad y desempeño se pueden dar entre el personal de una empresa.

Para que los objetivos de la empresa se cumplan y el ambiente de trabajo sea adecuado, es preciso que el capital humano de la empresa cumpla sus tareas en el tiempo estipulado. Por tanto, es necesario llevar a cabo un proceso de control de personal o control interno.

El control de personal debe realizarse siempre respetando la legislación laboral vigente y los derechos de los trabajadores, especialmente en lo referido a su intimidad y dignidad. También debe tenerse en cuenta la normativa de protección de datos de carácter personal (Grupo Edebé, 2009).

#### **2.2.1.1 Objetivos del Control de Personal**

<span id="page-18-2"></span>Del análisis de la definición se puede concluir que el control de personal es un proceso (una serie de etapas ordenadas) y que tiene como finalidad conocer las incidencias sobre la asistencia del personal que se dan en la empresa, para lo que se sirve de una serie de herramienta de recogida, registro y tratamiento de la información (Grupo Edebé, 2009).

Su finalidad se puede concretar en dos objetivos:

- **Evaluación del desempeño**. Detectar los problemas de funcionamiento del personal y determinar las causas que los producen para tomar decisiones que mejoren la situación.
- **Cumplimiento de la disciplina**. Controlar el cumplimiento de las normas por parte de los trabajadores respecto a las entradas y salidas, el cumplimiento del horario de trabajo, la realización de horas extras, los permisos, las vacaciones, las licencias y los retrasos.

#### **2.2.1.2 El Absentismo Laboral**

<span id="page-18-3"></span>Aunque ciertamente están relacionados, los términos incidencias y absentismo no significan exactamente lo mismo.

#### **a. Incidencias y tipos de incidencias**

Existen dos tipos de incidencias en el control del personal: retrasos y ausencias.

- Los retrasos son faltas de puntualidad en el cumplimiento del horario personal de cada trabajador.
- Las ausencias son los períodos en los que los trabajadores faltan al trabajo. Para clasificarlas, se usa el criterio del conocimiento previo:
	- ➢ **Previstas**: vacaciones, permisos y licencias, bajas médicas, bajas por maternidad.
	- ➢ **Imprevistas**: accidentes laborales, enfermedades, faltas sin justificación.

### **b. El absentismo laboral y las incidencias**

Para analizar el absentismo, su gestión y las repercusiones que tiene en la empresa, en primer lugar, hay que definirlo.

El absentismo laboral, viene hacer toda ausencia del trabajador en su puesto, en las horas de trabajo, de los días laborables, según su contrato de trabajo y el convenio colectivo de aplicación.

A partir de su definición, se pueden establecer las condiciones para que las incidencias (ausencias y retrasos) sean consideradas absentismo (Grupo Edebé, 2009):

- Debe existir una ausencia física del trabajador. La presencia en el trabajo sin cumplir las obligaciones propias del puesto no se puede considerar absentismo.
- Debe ser durante la jornada y el horario legal del trabajador. Las vacaciones o la negativa a realizar horas extras no se pueden considerar absentismo.
- No es necesario que sean jornadas de trabajo completas. Los retrasos según el horario de trabajo se consideran absentismo.
- No es necesario que la causa sea injustificada. La ausencia del puesto de trabajo por enfermedad o permiso por exámenes se considera absentismo.

#### **c. Causas del absentismo laboral**

Las causas del absentismo laboral son muy variadas. No obstante, es conveniente definir una serie de grupos de causas para poder tratar los datos, de forma que las conclusiones que se obtengan sirvan de base a la toma de decisiones para reducir el absentismo.

Las causas más comunes de absentismo laboral son:

- Accidente de trabajo o enfermedad profesional.
- Accidente o enfermedad comunes.
- Maternidad, paternidad y cuidado de hijos.
- Permisos y licencias legales.
- Sanciones laborales.
- Conflictos laborales.
- Cuestiones personales.
- Otros motivos.

#### **d. Tipos de absentismo laboral**

Para analizar el absentismo, una vez conocido a qué grupo de causas pertenece cada caso, es conveniente efectuar su clasificación en función de algún otro criterio elegido expresamente según el tipo de análisis que deseamos llevar a cabo.

Cuando el análisis del absentismo se efectúa para tomar medidas de motivación laboral tendentes a disminuirlo, se suele utilizar el criterio de voluntariedad.

Pero cuando el análisis se realiza desde un punto de vista administrativo, como es el caso, se toma como criterio la retribución de los períodos de absentismo. Así, se propone la siguiente clasificación:

## **1. Retribuido**

- Accidente de trabajo o enfermedad profesional.
- Accidente o enfermedad comunes.
- Maternidad, paternidad y cuidado de hijos.
- Permisos y licencias legales.
- Otros motivos.

## **2. No Retribuido**

- Sanciones laborales.
- Conflictos laborales.
- Cuestiones personales.

# <span id="page-20-0"></span>**2.2.2. Gestión del Control de Personal**

La gestión del control de personal tiene como elemento fundamental la cuantificación del absentismo laboral que se produce en la empresa.

Su puesta en práctica responde a un proceso que se desarrolla de acuerdo con la siguiente secuencia de acciones:

<span id="page-20-1"></span>*Tabla 1: Cuantificación del absentismo laboral*

| Acción                          | Descripción                                    |  |
|---------------------------------|------------------------------------------------|--|
| Establecimiento de objetivos.   | ¿Para qué se hace el control?                  |  |
| Necesidad de información.       | ¿Cuáles son los datos que se necesita conocer? |  |
| Recogida de información.        | ¿Cómo se obtienen los datos?                   |  |
| Análisis de información.        | ¿Cómo se tratan los datos?                     |  |
| Valoración de resultados.       | ¿Cuáles son las conclusiones?                  |  |
| Propuesta de medidas de mejora. | ¿Cómo actuar para mejorar la situación?        |  |

*Fuente:* (Grupo Edebé, 2009)

Las dos primeras acciones del proceso corresponden a la dirección del departamento de recursos humanos, mientras que la recogida de información, su gestión y el tratamiento estadístico para determinar el absentismo se llevan a cabo por parte de su personal administrativo.

En el siguiente esquema se presenta el contenido de este apartado:

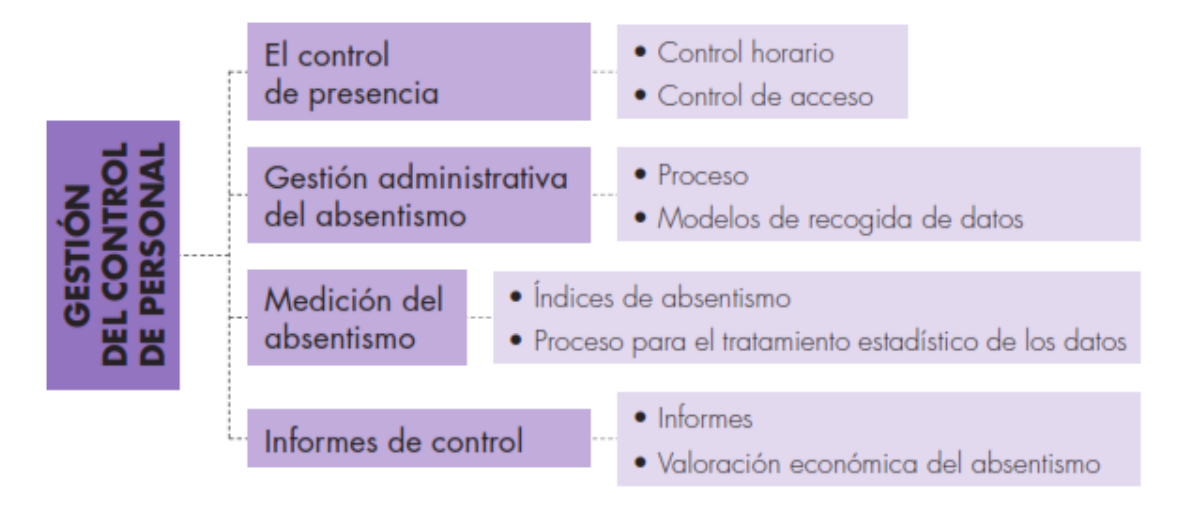

<span id="page-21-1"></span>*Figura 2: Control de personal Describe la gestión del control de personal. Fuente:* (Grupo Edebé, 2009)

# <span id="page-21-0"></span>**2.2.2.1. El Control de Presencia**

El control de presencia se refiere a distintos dispositivos que permiten saber a la empresa qué trabajadores se encuentran en sus instalaciones y en qué momento han entrado o salido.

Estos sistemas de control de presencia son imprescindibles en empresas con muchos trabajadores o grandes instalaciones y, en muchos casos, añaden el objetivo de la seguridad al del control de personal, ya que no permiten que personas no autorizadas entren en las instalaciones y se muevan libremente por ellas.

Los sistemas de control de presencia suelen constar de un reloj (que indica la fecha y hora de cada entrada y salida), un sistema de identificación (que no puede ser transferido a otra persona para evitar fraudes —actualmente se utilizan medios que leen la huella digital—), un sistema de memoria y un registro de todos los datos (Grupo Edebé, 2009).

#### **a. Herramientas de control de presencia**

Las más utilizadas son de dos tipos:

- **Control horario**. Herramientas situadas a la entrada de las empresas que controlan a todas las personas que entran y salen, reflejando las horas de entrada y salida. Se utilizan para detectar las ausencias o faltas de puntualidad de los trabajadores.
- **Control de acceso**. Herramientas situadas en las instalaciones de la empresa que señalan el lugar en el que se encuentra cada uno de los trabajadores.

<span id="page-22-1"></span>*Tabla 2: Herramientas de control horario*

| Herramientas de Control Horario          |                                                      |                       |  |
|------------------------------------------|------------------------------------------------------|-----------------------|--|
| <b>Herramienta</b>                       | Descripción                                          | <b>Aplicación</b>     |  |
| Reloj de fichas                          | Reloj mecánico con fichas de cartulina personales    | Empresas pequeñas con |  |
|                                          | de cada trabajador, que imprime las horas de         | escaso movimiento de  |  |
|                                          | entrada y salida de cada uno de ellos.               | trabajadores.         |  |
| Reloj terminal de<br>tarjetas magnéticas | Reloj digital electrónico conectado a un ordenador   |                       |  |
|                                          | para transmitir datos a un programa específico de    | Empresas medianas.    |  |
|                                          | control de incidencias.                              |                       |  |
| Reloj terminal de<br>huella dactilar     | Reloj digital electrónico con lector de huella       |                       |  |
|                                          | dactilar conectado a la base de datos de personal de | Empresas grandes.     |  |
|                                          | la empresa.                                          |                       |  |

*Fuente:* (Grupo Edebé, 2009)

<span id="page-22-2"></span>*Tabla 3: Herramientas de control de acceso*

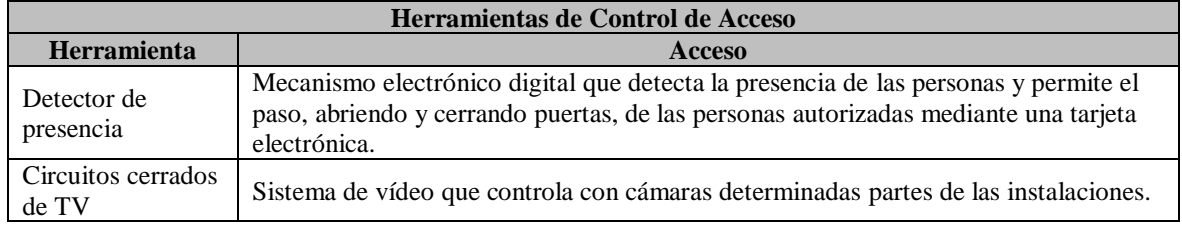

*Fuente:* (Grupo Edebé, 2009)

El proceso para seleccionar las herramientas adecuadas de control de presencia responde al siguiente esquema:

# ELECCIÓN DE HERRAMIENTAS PARA EL CONTROL DE PRESENCIA

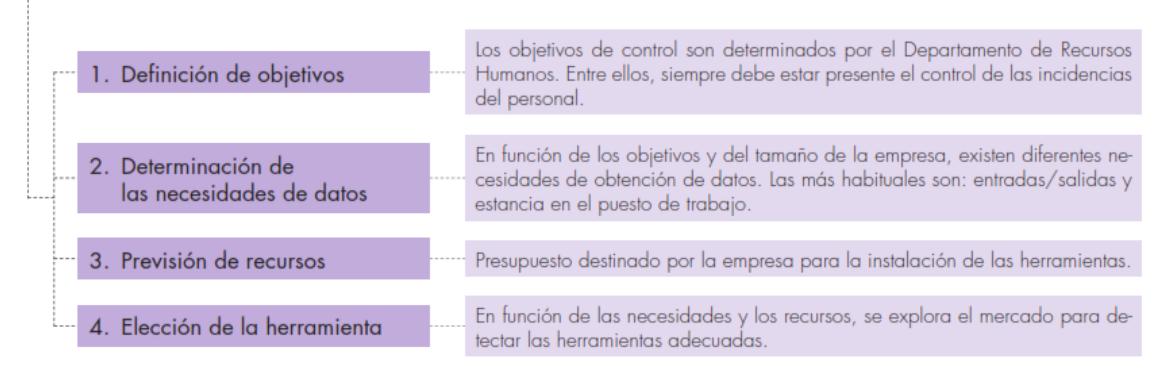

<span id="page-22-0"></span>*Figura 3: Elección de herramientas para el control de presencia*

*Describe las opciones a tener para elegir la herramienta adecuada para el control de presencia de personal. Fuente:* (Grupo Edebé, 2009)

# <span id="page-23-0"></span>**2.2.2.2. Gestión Administrativa del Absentismo**

El absentismo laboral es un fenómeno que genera gran cantidad de información en la empresa. La gestión administrativa de esa información es una de las tareas más importantes del departamento de recursos humanos.

La forma en que se desarrolla el proceso administrativo no es siempre igual, pues cada empresa organiza sus procesos de gestión como cree conveniente. Además, depende de que la ausencia sea prevista o imprevista:

<span id="page-23-1"></span>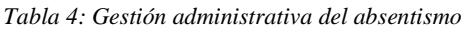

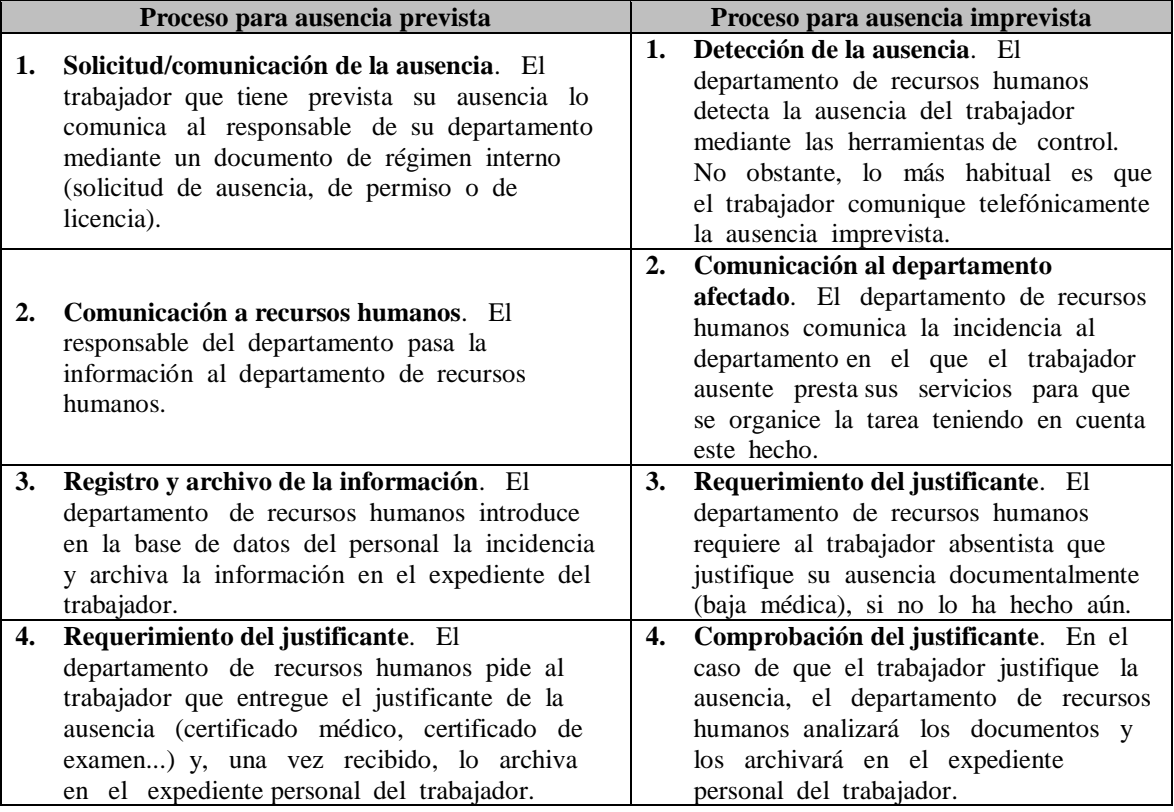

*Fuente:* (Grupo Edebé, 2009)

#### **a. Modelos de recogida de datos**

<span id="page-23-2"></span>Es necesario disponer de formularios que permitan recoger de una forma sistemática y ordenada todos los datos precisos para el control del personal. Habitualmente, se utilizan los siguientes modelos:

*Tabla 5: Modelo de recogida de datos*

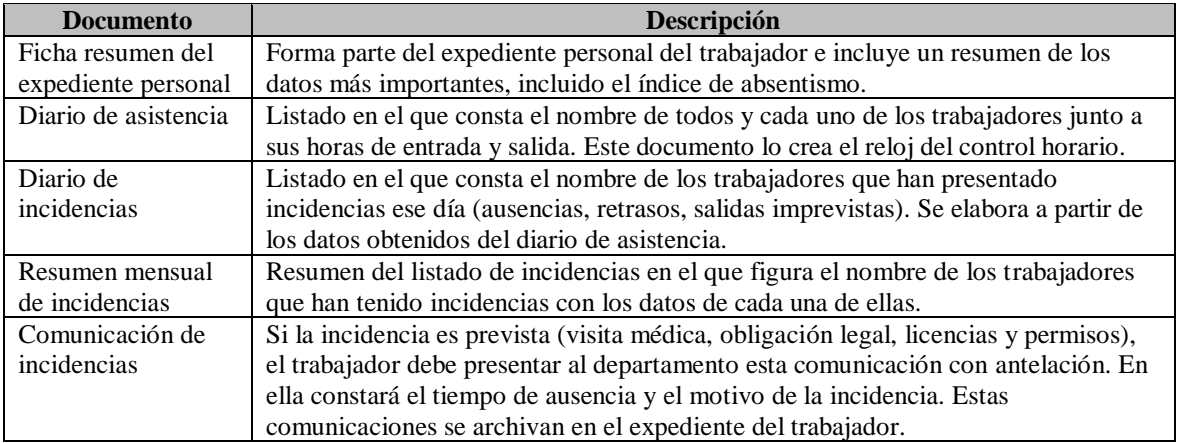

*Fuente:* (Grupo Edebé, 2009)

#### <span id="page-24-0"></span>**2.2.2.3. Medición del Absentismo**

Medir el absentismo es una de las tareas de gestión de control más importantes, ya que permite a la empresa comparar sus datos de absentismo con los de años anteriores, con el resto de las empresas del sector, de la zona geográfica... Por otra parte, la medición del absentismo posibilita el cálculo de su valor económico.

Para medir el absentismo, se suelen utilizar los siguientes índices estadísticos, que representan el valor relativo del absentismo respecto al total de las horas de trabajo que hay previstas en la empresa:

| <b>Índice</b>                            | ¿Qué mide?                                                                                              | Fórmula                                                                                           |
|------------------------------------------|----------------------------------------------------------------------------------------------------|---------------------------------------------------------------------------------------------------|
| Índice de<br>absentismo total            | El porcentaje de horas de<br>trabajo perdidas por<br>ausencia sobre el total de<br>las horas laborales. | $IAT \frac{Total \: horas \: perdidas}{Total \: horas \: trabajo} * 100$                          |
| Índice de<br>absentismo<br>retribuido    | El porcentaje de horas de<br>absentismo retribuido<br>sobre el total de horas<br>laborales.             | $\frac{Total \: horas \: retribuidas \: perdidas}{Total \: horas \: trabajo} * 100$               |
| Índice de<br>absentismo no<br>retribuido | El porcentaje de horas de<br>absentismo no retribuido<br>sobre el total de horas<br>laborales.          | $\frac{Total \: horas \: no \: retribuidas \: perdidas}{Total \: horas \: trabajo} * 100$<br>IANR |

<span id="page-24-1"></span>*Tabla 6: Medición del absentismo*

*Fuente:* (Grupo Edebé, 2009)

#### **a. Proceso para el tratamiento estadístico de los datos**

Como hemos visto, con el fin de obtener resultados útiles para su interpretación y tomar las decisiones más adecuadas a partir de ellos, es necesario tratar estadísticamente los datos. El proceso podría ser el siguiente:

**1. Organización de los datos**. Clasificamos los datos según las variables que se desea estudiar. Ejemplo: número de trabajadores, número de horas perdidas.

- **2. Definición de indicadores**. De duración, de frecuencia, absolutos, relativos. Ejemplo: horas perdidas por empleado a la semana, número mensual de incidencias, porcentaje de trabajadores con incidencias.
- **3. Aplicación de las herramientas**. Utilizamos herramientas informáticas de estadística descriptiva. Ejemplo: promedios, frecuencias.

# <span id="page-25-0"></span>**2.2.2.4. Informes de Control**

Con los resultados de la medición del absentismo, el departamento de recursos humanos debe confeccionar los informes de control de personal.

Existen distintos tipos, pero los más habituales son:

<span id="page-25-1"></span>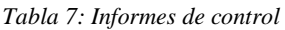

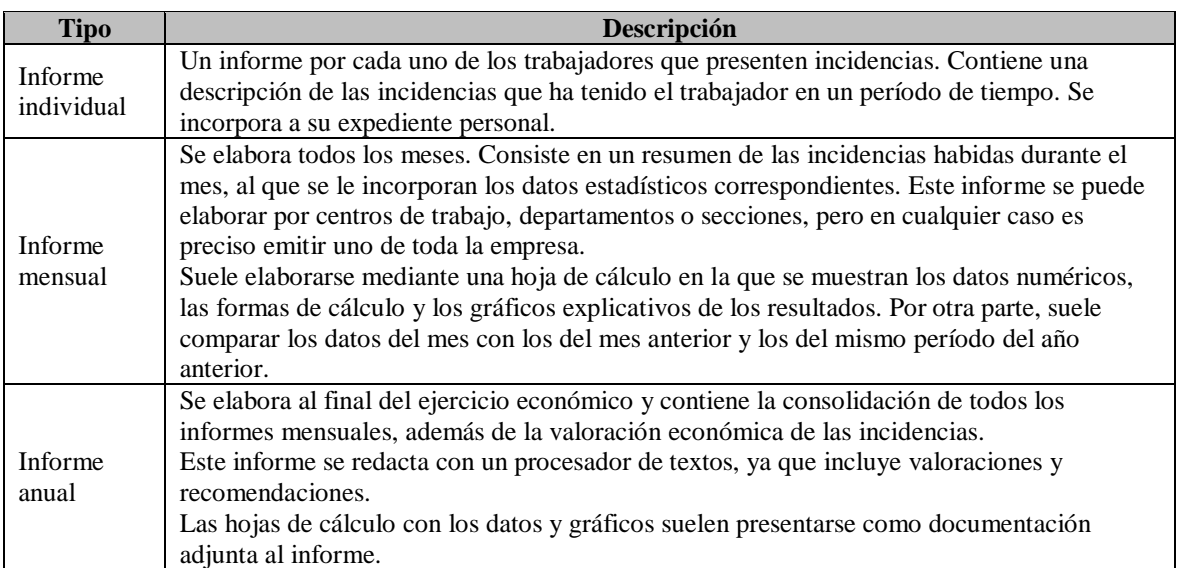

*Fuente:* (Grupo Edebé, 2009)

#### **a. Valoración económica del absentismo**

La pérdida de horas de trabajo o, lo que es lo mismo, el absentismo laboral tiene un coste económico para la empresa.

Determinar este coste económico es importante, ya que permitirá tener datos fiables para tomar decisiones sobre las políticas de recursos humanos y de producción que tengan como finalidad aumentar la productividad y la competitividad de la empresa.

Sin embargo, el cálculo del valor económico del absentismo es complejo, porque, si bien existen unos costes directos fáciles de medir, existen otros costes indirectos y muy difíciles de calcular, especialmente aquellos que representan valores intangibles de la empresa.

#### <span id="page-26-0"></span>**2.2.3. Normas Legales sobre el Registro de Control de Asistencia**

Diariamente los trabajadores deciden entre asistir o faltar a su trabajo, lo que determina su asistencia es la anticipación de las consecuencias que se derivarán de esta conducta; entonces, el número y naturaleza variable de las consecuencias de estar o no estar presente en el trabajo hace poco factible determinar en forma precisa qué trabajador se ausentaría y cuando. Las disposiciones del (Decreto Supremo Nº 004-2006-TR 06/04/06, 2006) establecen lo siguiente:

## **Artículo 1. Ámbito**

Todo empleador sujeto al régimen laboral de la actividad privada debe tener un registro permanente del control de la asistencia, en el que los trabajadores consignarían de manera personal el tiempo de labores. La obligación de registro incluye a las personas bajo modalidades formativas y de los destacados al centro de trabajo por entidades de intermediación laboral (Decreto Supremo Nº 004- 2006-TR 06/04/06, 2006).

No existe obligación de llevar un registro de control de asistencia para trabajadores de dirección, los que no se encuentran sujetos a fiscalización inmediata y los que prestan servicios intermitentes durante el día (Decreto Supremo Nº 004-2006-TR 06/04/06, 2006).

#### **Artículo 2. Contenido del Registro**

De acuerdo al (Decreto Supremo Nº 004-2006-TR 06/04/06, 2006), el registro contiene la siguiente información mínima:

- Nombre o razón social del empleador
- RUC del empleador.
- Nombre y Documento Nacional de Identidad del trabajador
- Fecha, hora y minuto del ingreso o salida de la jornada y del tiempo de refrigerio.
- Identificación de las horas extraordinarias o de sobretiempo laboradas

#### **Artículo 3. Medio para llevar el Registro**

El control de asistencia puede ser llevado en soporte físico o digital, adoptándose medidas de seguridad que no permitan su adulteración, deterioro o pérdida. En el lugar del centro de trabajo donde se establezca el control de asistencia debe exhibirse de manera permanente a todos los trabajadores el horario de trabajo vigente, con los tiempos de tolerancia de ser el caso (Decreto Supremo Nº 004-2006-TR 06/04/06, 2006).

#### **Artículo 4. Retiro del Control**

Sólo podrá impedirse el registro de ingreso cuando el trabajador se presente al centro de trabajo después del tiempo fijado como ingreso o del tiempo de tolerancia; y siempre que no realice labores o esté a disposición del empleador con posterioridad. El registro de salida se efectúa cuando concluyan las labores o la puesta a disposición del trabajador; toda disposición contraria que determine un registro previo está prohibida (Decreto Supremo Nº 004-2006-TR 06/04/06, 2006).

#### **Artículo 5. Disposiciones del Registro**

El empleador debe poner a disposición el registro, cuando lo requieran los siguientes sujetos según el (Decreto Supremo Nº 004-2006-TR 06/04/06, 2006):

- 1. La Autoridad Administrativa de Trabajo
- 2. La Organización Sindical
- 3. El Representante de los Trabajadores
- 4. Cuando no estén sujetos a los puntos 2) y 3), el trabajador sobre la información vinculada con su labor.

Igualmente, son competentes para solicitar la exhibición del registro, toda Autoridad Pública que tenga tal atribución determinada por ley (Decreto Supremo Nº 004-2006-TR 06/04/06, 2006).

#### **Artículo 6. Archivo de los Registros**

Los empleadores deben conservar los registros de asistencia hasta por cinco (05) años de ser generados (Decreto Supremo Nº 004-2006-TR 06/04/06, 2006).

El (Decreto Supremo Nº 004-2006-TR 06/04/06, 2006) del 6 de abril de 2006, modificado por el D. S. N° 007-006-TR del 10 de abril de 2006 y por el D.S. N° 011-2006-TR del 3 de junio de 2006, son las normas vigentes que regulan lo concerniente al registro y control del tiempo de trabajo. Dichos decretos son denominados como las disposiciones sobre el registro de control de asistencia. Asimismo, el (Decreto Supremo Nº 004-2006-TR 06/04/06, 2006) establece que todo empleador sujeto al régimen laborar de la actividad privada, debe tener un registro permanente de control de asistencia, en el que los trabajadores consignarán de manera personal el tiempo de labores.

La obligación de registro, incluye, a las personas bajo modalidades formativas laborales y al personal que es destacado o desplazado a los centros de trabajo o de operaciones por parte de las empresas y entidades de intermediación laboral, o de las empresas contratista o subcontratistas.

No existe obligación de llevar un registro de control de asistencia para trabajadores de dirección, los que no se encuentran sujetos a fiscalización inmediata y los que prestan servicios intermitentes durante el día.

#### <span id="page-27-0"></span>**2.2.4. Aplicaciones Web**

Desde la perspectiva de un usuario, puede ser difícil percibir la diferencia entre un sitio web y una aplicación web. Según el diccionario Oxford en línea, nos enteramos que una aplicación es "un programa o conjunto de programas para ayudar al usuario de un ordenador para procesar una tarea específica". Una aplicación web es básicamente una manera de facilitar el logro de una tarea específica ... en la web, a diferencia de un sitio web estático que es más bien una herramienta, no menos importante, para la comunicación. El término más decisivo de esta definición es "*tarea*  *específica*". La aplicación web por lo tanto permite al usuario interactuar directamente contigo y tus datos, todo en forma personalizada, para llevar a cabo esa tarea específica (Barzanallana, 2012).

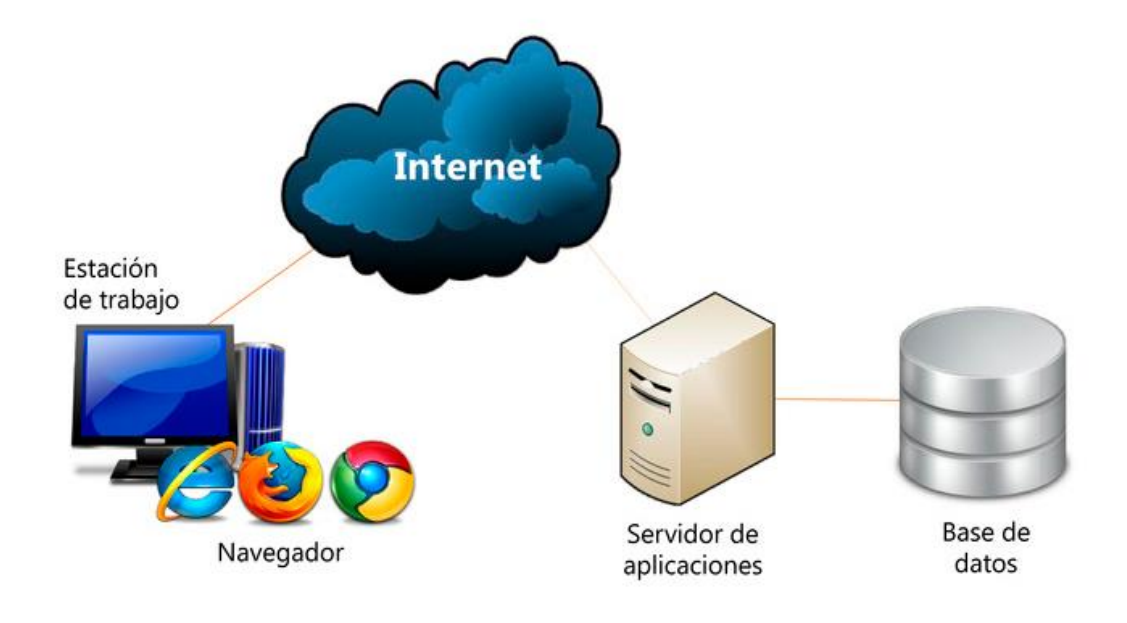

<span id="page-28-1"></span>*Figura 4: Aplicación web Describe el funcionamiento de una aplicación web y sus componentes Fuente:* (Neosoft, 2018)

#### <span id="page-28-0"></span>**2.2.4.1. Antecedentes de las Aplicaciones Web**

Las aplicaciones web interactivas poco a poco han revolucionado la forma de utilizar internet, aumentando el contenido de las páginas con texto estático (texto que no evoluciona, sino que permanecen como es) a un contenido rico e interactivo, por lo tanto, escalable (Barzanallana, 2012). El concepto de la aplicación web no es nuevo. De hecho, uno de los primeros lenguajes de programación para el desarrollo de aplicaciones web es el "Perl". "Fue inventado por Larry Wall en 1987 antes de que internet se convirtiera en accesible para el público en general. Pero fue en 1995 cuando el programador Rasmus Lerdorf puso a disposición el lenguaje PHP con lo que todo el desarrollo de aplicaciones web realmente despegó. Hoy en día, incluso muchas de estas aplicaciones se han desarrollado en PHP, como Google, Facebook y Wikipedia (Barzanallana, 2012).

Unos meses más tarde, Netscape, el navegador web más antiguo y popular, anunció una nueva tecnología, JavaScript, lo que permite a los programadores cambiar de forma dinámica el contenido de una página web que había sido hasta el momento texto estático. Esta tecnología permite un nuevo enfoque para el desarrollo de aplicaciones web, que eran, y aún hoy, mucho más interactivas para los usuarios. Por ejemplo, la instantánea de Google, que muestra los resultados de búsqueda en un momento en que la palabra se escribe, hace un uso intensivo de JavaScript. Las actualizaciones del sitio web de productos de Microsoft también utilizan esta tecnología (Barzanallana, 2012).

Al año siguiente, en 1996, dos desarrolladores, Sabeer Bhatia y Jack Smith lanzaron Hotmail (no fue un desarrollo original de Microsoft), un servicio de correo en línea que permite (por primera vez) para el público en general para acceder y consultar el correo electrónico siempre que sea los usuarios pudieran estar en cualquier sitio lejos de su ordenador (Barzanallana, 2012).

Luego vino la famosa plataforma Flash utiliza para añadir contenido interactivo para sitios web. Flash hizo su aparición en 1997, conocido como Shockwave Flash. Más tarde, después de ser adquirido por Macromedia y Adobe, Flash se convirtió en una plataforma para desarrollar aplicaciones web interactivas (Barzanallana, 2012).

El año siguiente marcó un punto de inflexión para los medios de comunicación en línea. De hecho, el 17 de enero de 1998, el sitio web The Drudge Report anunció por primera vez un informe de noticias antes de que se difundiera en los medios de televisión y la prensa tradicional. Se informó el escándalo Clinton/Lewinsky". "Este evento fue el detonante del periodismo en línea tal como lo conocemos hoy en día. Antes de esa fecha, internet nunca había sido considerado un medio de comunicación más importantes" (Barzanallana, 2012).

El mismo año, la compañía Google desarrolló su primer motor de búsqueda en línea que, por su nueva forma de indexar páginas web, facilita enormemente la búsqueda de información en internet. Google sigue innovando y se convirtió en uno de los más prolíficos en cuanto a las aplicaciones web, con indicación del muy popular Google Maps, Google Docs, Gmail y en aumento" (Barzanallana, 2012).

A principios de 2001, poco después de la explosión de la burbuja de internet, Wikipedia se lanzó como un sub-proyecto de Nupedia, una enciclopedia en línea tradicional. Para desarrollar su plataforma, se utiliza un tipo de Wikipedia de la aplicación web denominada "wiki", que permite a cualquier usuario agregar contenido. Las contribuciones no se hicieron esperar, y al final del primer año de funcionamiento, Wikipedia ya contaba con 20000 páginas en 18 idiomas. Hoy en día, casi 21 millones de artículos en 285 idiomas conforman el sexto sitio más visitado en el mundo, siendo el primero Google" (Barzanallana, 2012).

En 2003, MySpace fue fundado y más tarde, de 2005 a 2008, el sitio se convirtió en el medio de comunicación social más visitado. MySpace fue una plataforma de lanzamiento para otras aplicaciones web conocidos como YouTube, y Slide.com! RockYou, todos los cuales comenzaron como módulos adicionales para los usuarios de MySpace antes de convertirse en sus propios sitios web en su propio derecho" (Barzanallana, 2012).

Entonces, tres acontecimientos muy importantes ocurrieron en 2004. En primer lugar, en una conferencia de la Web 2.0 a cargo de John Battelle y Tim O'Reilly, el concepto de "web como plataforma" fue mencionado por primera vez. Esta innovación allanó el camino para futuras aplicaciones web, es decir, un software que aprovecha las ventajas de la conexión a internet y que se desvían del uso tradicional del escritorio. En segundo lugar, el sitio interactivo de Digg se puso en marcha. Propuso una forma innovadora de crear y encontrar contenido en internet mediante la

promoción de noticias y enlaces democráticamente votado por los usuarios". Y, "por último, el tercer gran evento, pero no menos importante, fue el lanzamiento de Facebook, que estaba entonces en su infancia, abierto sólo a los estudiantes". "Con un millón de suscriptores a finales de 2004, Facebook se ha convertido en el medio de comunicación social más utilizado con más de 900 millones de usuarios. Este es el segundo sitio más visitado en el planeta y tiene la mayor cantidad de fotos compartidas por los usuarios con un total de casi 500000 millones de fotos subidas a la plataforma". Facebook ha revolucionado la mirada de aspectos relacionados con la vida social la comercialización, y la política en la web" (Barzanallana, 2012).

En 2005, YouTube fue lanzado oficialmente, permite a los usuarios compartir vídeos en línea. De simple sitio para compartir vídeos en internet a una plataforma madura que se conoce hoy en día, YouTube ahora ofrece cerca de 4000 millones de videos al día, además de un servicio de alquiler de películas en línea, y, finalmente, episodios de emisión para las empresas o las películas de MGM, Lions Gate Entertainment y CBS" (Barzanallana, 2012). "Twitter, por su parte, se puso en marcha en 2006. Con los años, la popularidad de Twitter ha aumentado de 1,6 millones de 'tweets' en 2007 con la impresionante cifra de 340 millones de dólares por día en marzo de 2012 (equivalente a casi 4000 'tweets' por segundo)" (Barzanallana, 2012).

El año 2007 estuvo marcado por la aparición del iPhone, que fue sin duda responsable de la llegada de la nueva moda para las plataformas móviles y aplicaciones web. Ahora son accesibles por teléfono inteligente" (Barzanallana, 2012).

A principios de 2011, la empresa Kickstarter, que facilita la financiación de proyectos en línea de forma participativa, ha llegado a los 4000 proyectos con más de 30 millones de dólares en donaciones. Por otra parte, casi el 44% de los proyectos se han iniciado con éxito desde esta plataforma" (Barzanallana, 2012).

#### <span id="page-30-0"></span>**2.2.5. Tecnologías Web**

Las tecnologías web sirven para acceder a los recursos de conocimiento disponibles en internet o en las intranets utilizando un navegador. Están muy extendidas por muchas razones: facilitan el desarrollo de sistemas de Gestión del Conocimiento (en lo adelante GC), su flexibilidad en términos de escalabilidad, es decir, a la hora de expandir el sistema; su sencillez de uso y que imitan la forma de relacionarse de las personas, al poner a disposición de todo el conocimiento de los demás, por encima de jerarquías, barreras formales u otras cuestiones. Estas tecnologías pueden llegar a proporcionar recursos estratégicos, pero, evidentemente, no por la tecnología en sí misma, que está disponible ampliamente, sino por lo fácil que es personalizarla y construir con ella sistemas de GC propietarios de la empresa (Pérez Capdevila, 2007).

Internet, intranet o extranet permiten a los usuarios el acceso a una gran cantidad de información: leer publicaciones periódicas, buscar referencias en bibliotecas, realizar paseos virtuales por museos, compras electrónicas y otras muchas funciones. Gracias a la forma en que está organizada la World Wide Web (WWW), los usuarios pueden saltar de un recurso a otro con facilidad (Pérez Capdevila, 2007).

A continuación, se detalla varios fundamentos básicos de las tecnologías web:

# **a. Lenguaje de Programación Web**

Los lenguajes de programación web han ido surgiendo según las necesidades de las plataformas, intentando facilitar el trabajo a los desarrolladores de aplicaciones. Se clasifican en lenguajes del lado cliente y lenguajes del lado servidor.

**1. Lenguajes del lado cliente**: Son aquellos lenguajes que son asimilados directamente por el navegador y no necesitan pre tratamiento.

# ✓ **HTML**

HyperText Markup Language (HTML) es el lenguaje utilizado para describir y definir el contenido de una página web en un formato bien estructurado (Pérez Valdés, 2007).

# **Ventajas:**

- Sencillo que permite describir hipertexto.
- Texto presentado de forma estructurada y agradable.
- No necesita de grandes conocimientos cuando se cuenta con un editor de páginas web o WYSIWYG.
- Archivos pequeños.
- Despliegue rápido.
- Lenguaje de fácil aprendizaje.
- Lo admiten todos los exploradores.

# **Desventajas:**

- Lenguaje estático.
- La interpretación de cada navegador puede ser diferente.
- Guarda muchas etiquetas que pueden convertirse en "basura" y dificultan la corrección.
- El diseño es más lento.
- Las etiquetas son muy limitadas.

# ✓ **JavaScript**

JavaScript es el lenguaje de programación que se ejecuta en el navegador y que se utiliza para crear sitios web interactivos y aplicaciones avanzadas, para que sean ejecutadas de modo seguro en el navegador (Pérez Valdés, 2007).

# **Ventajas:**

• Lenguaje de scripting seguro y fiable.

- Los scripts tienen capacidades limitadas, por razones de seguridad.
- El código JavaScript se ejecuta en el cliente.

#### **Desventajas:**

- Código expuesto al usuario y se puede descargar totalmente.
- Se expone al peligro la seguridad del sitio web, con el problema llamado XSS (Cross Site Scripting).

#### ✓ **CSS**

Las hojas de estilo en cascada, en inglés Cascading Style Sheets (CSS), fueron diseñadas y desarrolladas por la world wide web Consortium (W3C). Una hoja de estilos CSS es el tipo de documento que utiliza un navegador web para redefinir las propiedades de los distintos elementos y las etiquetas en el código HTML. Permite dar formato a los documentos de forma global. Proporciona al diseñador de páginas web definir un conjunto de ampliaciones HTML especiales y aplicarlas al documento. Provee la especificación e intercambio de los fondos para textos y documentos, así como sus tipos y tamaños de fuente. Las definiciones del formato de un documento se pueden colocar en archivos separados y aplicarlas a un grupo de documentos. Posibilitan además aplicar un formato modificado a documentos HTML ya existentes. Con los CSS se puede aplicar a un documento diferentes estilos de orígenes (Pérez Valdés, 2007).

Los CSS constituyen una herramienta poderosa para el diseño de documentos HTML, pues permiten modificar la representación del documento mediante la asignación de un nuevo estilo.

Cascading Style Sheets (CSS) u Hojas de estilo en cascada se utiliza para describir el aspecto o presentación del contenido en una página web (Pérez Valdés, 2007).

**2. Lenguajes del lado servidor**. Son aquellos lenguajes que se ejecutan por el propio servidor y son enviados al cliente en un formato claro para él.

#### ✓ **PHP**

PHP, siglas recursivas en inglés de Hypertext Preprocessor (procesador de hipertexto), es un lenguaje de programación de propósito general de código del lado del servidor originalmente diseñado para el desarrollo web de contenido dinámico. Es considerado como uno de los originarios lenguajes para la programación de parte del servidor que se incrustaban en un archivo de HTML y ya no era necesario llamar a un archivo externo. El código fuente es interpretado por en el lado del servidor que genera la página web que se visualizará. PHP ha evolucionado por lo que ahora incluye también una interfaz de línea de comandos que puede ser usada en aplicaciones gráficas independientes. Puede ser usado en la mayoría de los servidores web al igual que en casi todos los sistemas operativos y plataformas sin ningún costo (Pérez Valdés, 2007).

Fue creado originalmente por Rasmus Lerdorf en el año 1995. Actualmente el lenguaje sigue siendo desarrollado con nuevas funciones por el grupo PHP. Este lenguaje forma parte del software libre publicado bajo la licencia PHP, que es incompatible con la Licencia Pública General de GNU debido a las restricciones del uso del término PHP (de la Cruz Villar, 2006).

(de la Cruz Villar, 2006), manifiesta que las características fundamentales de PHP tenemos:

- Es un lenguaje de script de código abierto para servidores (open source) y puede ser descargado gratuitamente.
- Es independiente del sistema operativo, por lo tanto, puede ser utilizado en cualquiera de ellos.
- Utiliza una amplia gama de servidores web.
- Se conecta a gran cantidad de tipos de base de datos.
- Se puede utilizar para crear imágenes y ficheros de lectura/escritura, así como para enviar mensajes de correo electrónico.

#### **Ventajas:**

- Muy fácil de aprender.
- Es un lenguaje muy rápido.
- Soporta en parta la programación orientación a objeto.
- Es multiplataformas y libre.
- Se conecta fácilmente con MysSQL, PostgreSQL, Oracle, SQL Server, etc.
- Capacidad de expandir su potencial utilizando módulos.
- Cuenta con documentación en su página oficial.
- Posee muchas funciones.
- No es necesario la definición de tipos de variables.

#### **Desventajas:**

- Se necesita instalar un servidor web.
- Todo el trabajo lo realiza el servidor y no delega al cliente. Por tanto, puede ser más ineficiente a medida que las solicitudes aumenten de número.
- La legibilidad del código puede verse afectada al mezclar sentencias HTML y PHP.
- La programación orientada a objetos es aún muy deficiente para aplicaciones grandes.
- Dificulta la modularización.
- Dificulta la organización por capas de la aplicación.

#### ✓ **Lenguaje ASP**

El lenguaje ASP es un lenguaje de programación para servidores y es muy utilizada para generar páginas web dinámicas. Fue implementada por Microsoft para correr en sus aplicaciones licenciadas. El acrónimo ASP representa en inglés Active Server Pages, y en el año 1996 fue liberado por Microsoft. Para que operen correctamente las paginas desarrolladas en este lenguaje se debe de instalar Internet Information Server y no es necesario compilarlas. El lenguaje que permiten crear estas páginas es VBScript (Pérez Valdés, 2007).

# **Ventajas:**

- El lenguaje de programación es VBScript.
- Mayormente se conecta con SQL Server.
- También tolera el lenguaje JScript.

## **Desventajas:**

- Código desorganizado.
- Se necesita escribir mucho código para realizar funciones sencillas.
- Tecnología propietaria.
- Hospedaje de sitios web costosos.

# <span id="page-34-0"></span>**2.2.6. Servidores Web**

(de la Cruz Villar, 2006), sostiene que los servidores web vienen hacer un programa que utiliza los protocolos de transferencia de hipertextos, HTTP, para servir los archivos que forman páginas web a los usuarios, en respuesta a sus solicitudes, que son reenviados por los clientes HTTP de sus computadoras. Así mismo, las computadoras y dispositivos dedicados también se les puede denominar servidores web.

# **a. Servicios**

- **Internet**: internet es el conjunto o la unión de todas las redes y computadoras que se encuentran distribuidas por todo el mundo y ofrecen múltiples servicios como: mensajería o correo electrónico, comunicación asíncrona y síncrona, diversión, ocio, etc.
- **Página web**: viene hacer la información que se muestra en la web en formato HTML conteniendo enlaces a otras páginas.
- **Navegador web**: Cuando se desea ingresar a una página web o establecer conexión a un servidor web para obtener información y servicios es necesario utilizar los navegadores web los cuales deben estar instalados en la computadora del cliente.
- **Servidor**: El servidor es un software especial que se encarga de suministrar servicios a los clientes que solicitan (de la Cruz Villar, 2006).

# **b. Protocolos del Servidor Web**

Los protocolos vienen hacer un conjunto de reglas que rigen o administran el intercambio de datos entre los componentes y equipos de cómputo de una red de datos, es decir, es la forma de comunicación "que utilizan" los ordenadores para comunicarse entre sí.

En la actualidad, hay mucha variedad de protocolos bien definidos como: HTTP, FTP, POP3, SMTP, ICMP, etc.

- **Protocolo HTTP**: Permite la transferencia de archivos en formato HTML mediante una cadena de caracteres denominado dirección URL (de la Cruz Villar, 2006).
- **Protocolo FTP**: es uno de los protocolos más antiguos y más usados en la web. Permite la transferencia de archivos entre los equipos de una red, sin necesidad de que el usuario inicie una sesión en el host remoto.

#### <span id="page-35-0"></span>**2.2.7. Base de Datos**

Una base de datos es una colección de contenidos textuales, alfanuméricos o numéricos altamente estructurados y organizados para su almacenamiento. Las bases de datos ofrecen la posibilidad de inferir en la edición, inserción, eliminación, actualización y creación de tablas, campos, registros y datos mediante un lenguaje de programación, consulta o recuperación (Blázquez Ochando, 2014).

El lenguaje de inferencia en base de datos tiene como finalidad declarar el objetivo declarar la operación que se pretender realizar, qué información se debe seleccionar y con qué especificaciones. Por otra parte, permiten la concurrencia de múltiples usuarios en la manipulación y edición de los contenidos (Blázquez Ochando, 2014).

Ello significa que están diseñadas para ordenar las peticiones y operaciones de los mismos, estableciendo una prioridad en su resolución. Las bases de datos se caracterizan por la independencia de los datos que en principio permite la interoperabilidad de la información entre diversos sistemas de BD, denominándose a esta propiedad, la capacidad de migración de datos. Una base de datos reduce la posibilidad de redundancia o duplicación de los datos, mejorando el aprovechamiento del espacio y la inconsistencia de la información almacenada, ayudando a facilitar su normalización y sistematización (Blázquez Ochando, 2014).

Una base de datos es un almacén que tiene las características de ser:

- **Compartido**: Varios usuarios pueden tener acceso a la vez a éste.
- **Integrado**: Es visto como una unidad, aun cuando esté formado por varios archivos de diferentes tipos de datos.
- **Proporciona independencia de datos y de programas**; por este concepto se entiende que la modificación de la distribución y la organización física de los datos no afectan ni la estructura lógica general ni los programas de aplicación.

Según (Alvarez, 2007) una base de datos puede ser utilizada por varias aplicaciones y usuarios. Toda base de datos debe permitir insertar, modificar y borrar datos por lo que en las bases de datos se guarda información de dos tipos:

- **Los datos de usuarios** (datos usados por las aplicaciones).
- **Los datos de sistema** (datos que la base de datos utiliza para su gestión).

Para considerar a una base de datos organizada debe cumplir los siguientes objetivos:

• Tiene que ser versátil: esto quiere decir que, dependiendo de los usuarios o las aplicaciones, puedan hacer diferentes cosas o traten a los datos de formas distintas.
- Tiene que atender con la rapidez adecuada a cada aplicación o empresa, atendiendo a lo que se la requiera.
- Tiene que tener un índice de redundancia lo más bajo posible.
- Tener una alta capacidad de acceso para ganar el mayor tiempo posible en la realización de consultas.
- Tener un alto índice de integridad, esto significa que al tener muchos usuarios atacando a una misma base de datos no puede haber fallos en la inserción de datos, errores por redundancia o lenta actualización.
- Por supuesto tienen que tener un nivel altísimo de seguridad y privacidad ya que los datos que se pueden almacenar en una base de datos pueden ser altamente confidenciales o importantes.

Las bases de datos se componen a partir de tablas que son estructuras compuestas por filas y columnas. Las columnas representan los campos de la descripción de un registro. El registro de la tabla queda localizado en las filas de la tabla. De esta forma la tabla contiene todos los aspectos de la descripción de un ítem u objeto de descripción mediante la definición de los campos o metadatos especializados. Por ejemplo, un libro puede ser descrito a partir de una serie de elementos denotativos y connotativos que se denominan áreas de descripción y asientos bibliográficos. Entre ellos se encuentran los campos de título, subtítulo, título paralelo, otras formas del título, autoridades personales, autoridades corporativas, autoridades familiares, autoridades geográficas, autoridades editoriales, edición, mención de edición, serie, número de serie, fecha de publicación, número de páginas, dimensiones del documento, signatura topográfica, clasificación decimal, clasificación por tesauro, etiquetas, puntos de acceso, palabras clave, resumen, sumario, índice, texto completo, dirección URL del documento original, etc. Todos los aspectos señalados permiten la descripción del documento a partir de ciertos datos identificables en el documento, que lo convierten en un ejemplar único en la tabla y en la base de datos (Blázquez Ochando, 2014).

### **2.2.7.1. Sistema de Gestión de Base de Datos (SGBD)**

Según (Blázquez Ochando, 2014), denomina SGBD al sistema que permite la manipulación de las bases de datos mediante un interfaz que compone las sentencias de consultas y edición de dicha base de datos. Este sistema evita gestionar los componentes de la base de datos, facilitando su diseño, construcción de las tablas, campos y características.

### **a. Características de un SGBD**

• **Abstracción de la información**. Los SGBD ahorran a los usuarios detalles acerca del almacenamiento físico de los datos. Da lo mismo si una base de datos ocupa uno o cientos de archivos, este hecho se hace transparente al usuario. Así, se definen varios niveles de abstracción.

- **Independencia**. La independencia de los datos consiste en la capacidad de modificar el esquema (físico o lógico) de una base de datos sin tener que realizar cambios en las aplicaciones que se sirven de ella.
- **Redundancia mínima**. Un buen diseño de una base de datos logrará evitar la aparición de información repetida o redundante. De entrada, lo ideal es lograr una redundancia nula; no obstante, en algunos casos la complejidad de los cálculos hace necesaria la aparición de redundancias.
- **Consistencia**. En aquellos casos en los que no se ha logrado esta redundancia nula, será necesario vigilar que aquella información que aparece repetida se actualice de forma coherente, es decir, que todos los datos repetidos se actualicen de forma simultánea.
- **Seguridad**. La información almacenada en una base de datos puede llegar a tener un gran valor. Los SGBD deben garantizar que esta información se encuentra segura frente a usuarios malintencionados, que intenten leer información privilegiada; frente a ataques que deseen manipular o destruir la información; o simplemente ante las torpezas de algún usuario autorizado pero despistado. Normalmente, los SGBD disponen de un complejo sistema de permisos a usuarios y grupos de usuarios, que permiten otorgar diversas categorías de permisos.
- **Integridad**. Se trata de adoptar las medidas necesarias para garantizar la validez de los datos almacenados. Es decir, se trata de proteger los datos ante fallos de hardware, datos introducidos por usuarios descuidados, o cualquier otra circunstancia capaz de corromper la información almacenada.
- **Respaldo y recuperación**. Los SGBD deben proporcionar una forma eficiente de realizar copias de respaldo de la información almacenada en ellos, y de restaurar a partir de estas copias los datos que se hayan podido perder.
- **Control de la concurrencia**. En la mayoría de entornos (excepto quizás el doméstico), lo más habitual es que sean muchas las personas que acceden a una base de datos, bien para recuperar información, bien para almacenarla. Y es también frecuente que dichos accesos se realicen de forma simultánea. Así pues, un SGBD debe controlar este acceso concurrente a la información, que podría derivar en inconsistencias.

# **b. Ventajas y Desventajas de un SGBD**

# **1. Ventajas de un SGBD**

- Reutilización de datos y programas
- Control de redundancia
- Estandarización
- Es posible equilibrar las cargas de los requerimientos
- **Integridad**
- Seguridad
- Rapidez de desarrollo
- Mantenimiento y reingeniería: Cambios en la estructura de datos sin cambiar los programas que lo usan.

# **2. Desventajas de un SGBD**

- Tamaño
- Susceptibilidad de fallas
- Compatibilidad en la recuperación a fallas
- Puedo llegar a trabajar en forma "lenta" debido a la cantidad de verificaciones que debe hacer.

# **2.2.8. Calidad del Producto**

# **a. Estándar ISO/IEC 9126-1:2001**

(Noriega Martínez & Rubén Laínez, 2015) Transcribe: "Es un estándar internacional que evalúa la calidad del software, los atributos que un software debe poseer para que podamos decir que es de calidad son los siguientes: (p.309)."

- Funcionalidad
- Confiabilidad
- Usabilidad
- **Eficiencia**
- Mantenibilidad
- Portabilidad

# **1. Funcionalidad**

(Noriega Martínez & Rubén Laínez, 2015) Transcribe: "Un conjunto de atributos que se relacionan con la existencia de un conjunto de funciones y sus propiedades específicas. Las funciones son aquellas que satisfacen las necesidades implícitas o explicitas."

- **Adecuación**: Capacidad del producto software para proporcionar un conjunto apropiado de funciones para tareas y objetivos de usuario especificados.
- **Exactitud**: Capacidad del producto software para proporcionar los resultados o efectos correctos o acordados, con el grado necesario de presión.
- **Interoperabilidad**: Capacidad del producto software para interactuar con uno o más sistemas especificado.
- **Seguridad**: Capacidad del producto software para proteger información y datos de tal manera que las personas o sistemas no autorizados no puedan leerlos o modificarlos
- **Cumplimiento funcional**: Capacidad del producto software para adherirse a normas, convenciones o regulaciones en leyes y prescripciones similares relacionadas con funcionalidad.

## **2. Fiabilidad**

(Noriega Martínez & Rubén Laínez, 2015) Transcribe: "mientras esté en funcionamiento, se determina que sea tolerante a fallos y que su recuperación sea posible, fácil y rápido si en caso se produzca." (p.140)

- **Madurez**: Capacidad del producto software para evitar fallar como resultado de fallos en el
- software.
- **Tolerancia a fallos**: Capacidad del software para mantener un nivel especificado de funcionamiento de prestaciones en caso de fallos o de infringir sus interfaces especificados.
- **Capacidad de recuperación**: Capacidad del producto software para reestablecer un nivel de prestaciones y recuperar datos afectados directamente en caso de fallo.
- **Cumplimiento de la fiabilidad**: Capacidad del producto software para adherirse a normas, convenciones o regulaciones propias.

## **3. Usabilidad**

(Noriega Martínez & Rubén Laínez, 2015) Transcribe: "Su uso debe ser fácil de usar, su manejo sea sencillo de aprender, operativo con una interfaz intuitiva, esa facilidad está conectada directamente a comprensibilidad, a la facilidad de aprendizaje, a cuanto el usuario se sienta atraído por el sistema y a la simpatía de estándares de usabilidad (características del atributo)" (p.313).

- **Capacidad para ser entendido**: Capacidad del producto software que permite al usuario entender si el software es adecuado y cómo puede ser usado para unas tareas o condiciones de uso particulares.
- **Capacidad para ser operado**: Permite al usuario operarlo y controlarlo.
- **Capacidad de atracción**: Importancia del software para ser atractivo al usuario.
- **Cumplimiento de la usabilidad**: La importancia del software para adherirse a normas o convenciones determinadas.

## **4. Eficiencia**

(Moliner López, 2006) Transcribe: "Capacidad del software para proporcionar un rendimiento adecuado, según la cantidad de recursos utilizados, bajo las condiciones establecidas." (p.64)

- **Comportamiento temporal**: Proporciona tiempos de respuesta, tiempos de proceso, bajo condiciones determinadas.
- **Utilización de recursos**: Capacidad del producto software para usar las cantidades y tipos de recursos adecuados cuando el software lleva a cabo su función bajo condiciones determinadas.
- **Cumplimiento de la eficiencia**: Capacidad del producto software para adherirse a normas o convenciones relacionadas con la eficiencia.

# **5. Mantenibilidad**

(Moliner López, 2006) Transcribe: "Las modificaciones pueden incluir correcciones, mejoras o adaptaciones del software a cambios en el entorno, en los requerimientos o especificaciones funcionales." (p.64).

- **Capacidad para ser analizado**: Es la capacidad del producto software para detectar deficiencias o causas de fallos en el software, o para detectar las partes que han de ser modificadas.
- **Capacidad para ser cambiado**: capacidad del producto software que permite que una determinada modificación sea implementada.
- **Estabilidad**: Capacidad del software para evitar efectos inesperados debido a modificaciones.
- **Capacidad para ser probado**: Capacidad del software que permite que el software modificado sea validado.
- **Cumplimiento de la mantenibilidad**: Facilidad del software para adherirse a normas o convenciones relacionadas con la mantenibilidad.

# **6. Portabilidad**

(Noriega Martínez & Rubén Laínez, 2015) Transcribe: "Capacidad del producto para ser transferido de un entorno a otro. Atributo único de adaptación necesaria para que el sistema tenga sus requisitos o entorno de modificación, pudiendo ser el entorno del software, de hardware u organizacional."

- **Adaptabilidad**: facilidad del software para ser adaptado en diferentes entornos especificados, sin aplicar acciones o mecanismos.
- **Instabilidad**: Capacidad del software para ser instalado en un entorno especifico.
- **Coexistencia**: Disponibilidad del software de coexistir con otro software independiente, compartiendo recursos comunes.
- **Capacidad para reemplazar**: Capacidad del software para ser usado en lugar de otro producto de software, ya sea para el mismo propósito, en el mismo entorno.

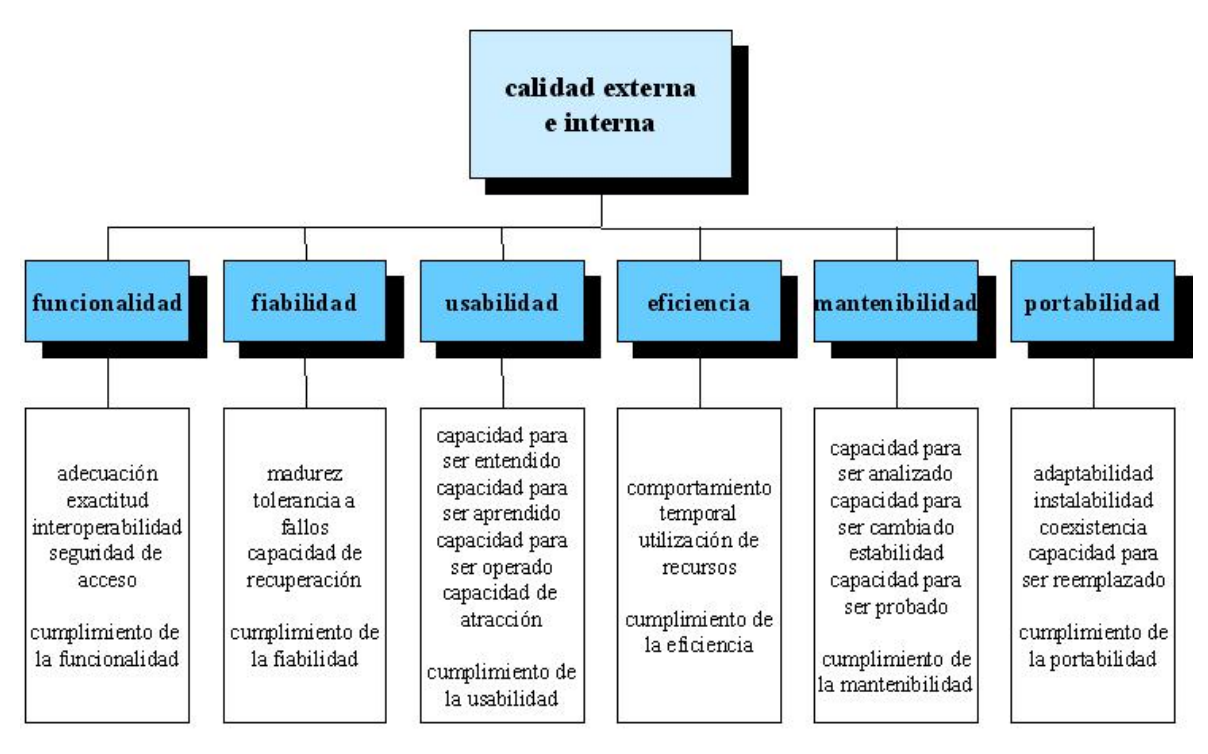

*Figura 5: Indicadores de calidad de software Describe el atributo de cada indicador de calidad Fuente:* (Morales, Yarif, Vértiz, Larry, & Pérez, 2010)

### **2.2.9. Metodologías de Desarrollo de Software más Usadas**

Una Metodología de desarrollo de software, consiste principalmente en hacer uso de diversas herramientas, técnicas, métodos y modelos para el desarrollo. Regularmente este tipo de metodología, tienen la necesidad de venir documentadas, para que los programadores que estarán dentro de la planeación del proyecto, comprendan perfectamente la metodología y en algunos casos el ciclo de vida del software que se pretende seguir (OK Hosting, 2016).

### **2.2.9.1. Metodologías Ágiles**

Se caracterizan por hacer énfasis en la comunicación cara a cara, es decir, se basan en una fuerte y constante interacción, donde clientes desarrolladores y desarrolladores trabajan constantemente juntos, estableciéndose así una estrecha comunicación. Estas metodologías están orientadas al resultado del producto y no a la documentación; exige que el proceso sea adaptable, permitiendo realizar cambios de último momento" (EcuRed, 2018).

#### **a. "Extreme Programming (XP)"**

Es una metodología ágil centrada en potenciar las relaciones interpersonales como clave para el éxito en desarrollo de software, promoviendo el trabajo en equipo, preocupándose por el aprendizaje de los desarrolladores, y propiciando un buen clima de trabajo. XP se basa en realimentación continua entre el cliente y el equipo de desarrollo, comunicación fluida entre todos los participantes, simplicidad en las soluciones implementadas y coraje para enfrentar los cambios. XP se define como especialmente adecuada para proyectos con requisitos imprecisos y muy cambiantes, y donde existe un alto riesgo técnico" (EcuRed, 2018).

### **b. Metodología Kanban**

Se trata de una metodología japonesa, la cual consiste en ir etiquetando con tarjetas cada uno de los procesos que se deben llevar a cabo, también se le ha denominado como "Un sistema de producción de alta efectividad y productividad". De hecho, empresas como la marca de autos Toyota, fueron una de las primeras en implementarla para acelerar los procesos de producción (OK Hosting, 2016). La palabra Kanban, en japonés significa "tarjetas visuales" y es precisamente lo que se maneja en ella. Algunos la trabajan con lo que son tarjetas virtuales o bien simulando que se pueden ver las tarjetas, sin embargo, una forma correcta de hacerlo es con tarjetas físicas, que el equipo pueda ver y sentir para tener mayor efectividad (OK Hosting, 2016).

Una de las principales ventajas de Kanban, es que además de ser una metodología Ágil, también es muy fácil de usar e implementar, sobre todo porque el equipo de trabajo se unirá y empezarán a trabajar a la par en diferentes aspectos del desarrollo. (OK Hosting, 2016).

### **c. Crystal Methodologies**

Se trata de un conjunto de metodologías para el desarrollo de software caracterizadas por estar centradas en las personas que componen el equipo (de ellas depende el éxito del proyecto) y la reducción al máximo del número de artefactos producidos. Han sido desarrolladas por Alistair Cockburn. El desarrollo de software se considera un juego cooperativo de invención y comunicación, limitado por los recursos a utilizar. El equipo de desarrollo es un factor clave, por lo que se deben invertir esfuerzos en mejorar sus habilidades y destrezas, así como tener políticas de trabajo en equipo definidas. Estas políticas dependerán del tamaño del equipo, estableciéndose una clasificación por colores, por ejemplo, Cristal Clear (3 a 8 miembros) y Crystal Orange (25 a 50 miembros) (EcuRed, 2018).

## **d. Desarrollo Lean**

Lean Software Development, también conocido como Lean Programming es un conjunto de técnicas que engloban una metodología de desarrollo ágil de software orientado a conseguir exactamente lo que necesita el cliente. Es una evolución del Método Toyota de Producción aplicado al desarrollo y que está muy de moda entre los equipos de desarrollo en startups. Principalmente consiste en ciclos de evolución de software incrementales en los que se posponen las decisiones lo más posible hasta haber obtenido un feedback del cliente y así reaccionar lo más rápido y eficazmente posible a sus necesidades. Se fundamenta en tener un equipo potente y comprometido y el principio de aprendizaje continuo sobre el producto. El Desarrollo Lean una metodología fantástica para startups que están desarrollando un software orientado a tener éxito en el mercado, como desarrolladores de videojuegos o apps para móviles (Grifol, 2018).

## **e. Scrum**

"Desarrollada por Ken Schwaber, Jeff Sutherland y Mike Beedle. Define un marco para la gestión de proyectos, que se ha utilizado con éxito durante los últimos 10 años. Está especialmente indicada para proyectos con un rápido cambio de requisitos, sus principales características se pueden resumir en dos". "El desarrollo de software se realiza mediante iteraciones, denominadas sprints, con una duración de 30 días. El resultado de cada sprint es un incremento ejecutable que se muestra al cliente", la otra característica importante son las reuniones a lo largo proyecto". "Éstas son las verdaderas protagonistas, especialmente la reunión diaria de 15 minutos del equipo de desarrollo para coordinación e integración" (EcuRed, 2018).

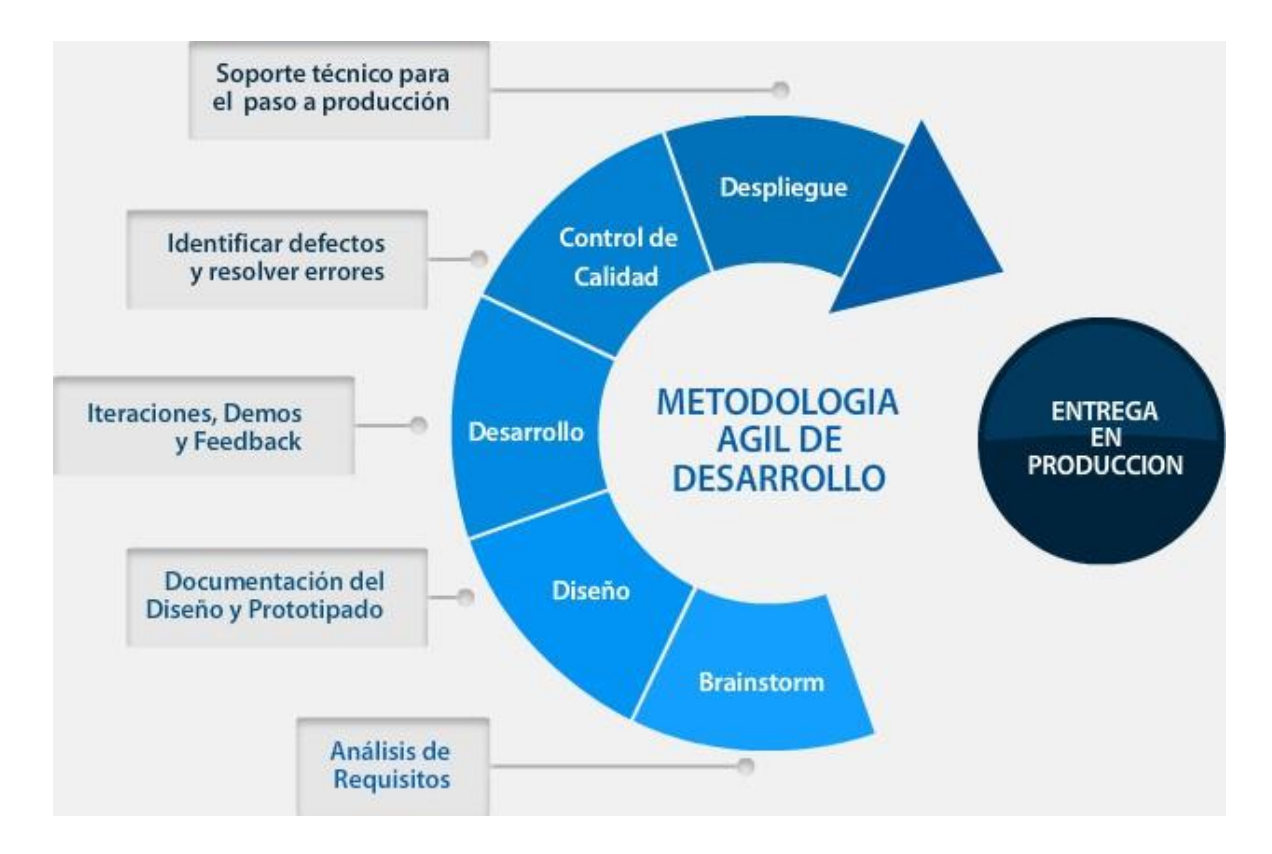

*Figura 6: Metodología ágil de desarrollo Describe los procesos de la metodología para el desarrollo web Fuente:* (SamarcoWeb Engineering, 2018)

## **2.2.9.2. Metodologías Robustas o Tradicionales**

"Están guiadas por una fuerte planificación. Centran su atención en llevar una documentación exhaustiva de todo el proceso de desarrollo y en cumplir con un plan de proyecto, definido en la fase inicial del mismo" (EcuRed, 2018).

### **a. El modelo en espiral WinWin**

Esta es una adaptación del modelo de espiral que se hace hincapié explícitamente situados en la participación del cliente en un proceso de negociación en la génesis del desarrollo de productos. Idealmente, el desarrollador simplemente preguntar al cliente lo que se requiere y el cliente proporcionaría el suficiente detalle para proceder. Por desgracia esto rara vez sucede y negociaciones significativas entre ambas partes son necesarias para equilibrar la funcionalidad, rendimiento, etc. con los costos y de salida al mercado razones de tiempo (HananTek, 2010).

El modelo "win-win". deriva su nombre del objetivo de estas negociaciones, es decir, de "ganarganar". El cliente recibe el producto que satisface la mayoría de sus necesidades, y el desarrollador trabaja para alcanzar presupuestos y fechas de entrega. Para lograr este objetivo, el modelo define un conjunto de actividades de negociación al principio de cada paso alrededor de la espiral. En vez de una sola actividad de los clientes de comunicación las actividades se definen los siguientes:

- Identificación de los actores del sistema.
- Determinación de las partes interesadas de "ganar" condiciones
- Las negociaciones de la victoria de las condiciones de las partes interesadas a que reconciliarlos en un conjunto de condiciones de ganar-ganar para todos los interesados (HananTek, 2010).

### **b. Microsoft Solution Framework (MSF)**

"Esta es una metodología flexible e interrelacionada con una serie de conceptos, modelos y prácticas de uso, que controlan la planificación, el desarrollo y la gestión de proyectos tecnológicos. MSF se centra en los modelos de proceso y de equipo dejando en un segundo plano las elecciones tecnológicas". Dentro de sus principales características se tiene que es:

- **Adaptable**: es parecido a un compás, usado en cualquier parte como un mapa, del cual su uso es limitado a un específico lugar.
- **Escalable**: puede organizar equipos tan pequeños entre 3 o 4 personas, así como también, proyectos que requieren 50 personas a más.
- **Flexible**: es utilizada en el ambiente de desarrollo de cualquier cliente.
- **Tecnología Agnóstica**: porque puede ser usada para desarrollar soluciones basadas sobre cualquier tecnología.

"MSF se compone de varios modelos encargados de planificar las diferentes partes implicadas en el desarrollo de un proyecto: Modelo de Arquitectura del Proyecto, Modelo de Equipo, Modelo de Proceso, Modelo de Gestión del Riesgo, Modelo de Diseño de Proceso y finalmente el modelo de Aplicación. La Metodología MSF se adapta a proyectos de cualquier dimensión y de cualquier tecnología" (EcuRed, 2018).

## **c. Metodología ICONIX**

ICONIX es un proceso simplificado en comparación con otros más tradicionales, que unifica un conjunto de métodos de orientación a objetos con el objetivo de abarcar todo el ciclo de vida de un proyecto (Metodologia Iconix, 2014).

Es una metodología pesada-ligera de Desarrollo del Software que se halla entre RUP (Rational Unified Process) y XP (eXtreme Programming), unifica un conjunto de métodos de orientación a objetos con el objetivo de tener un control estricto sobre todo el ciclo de vida del producto a realizar. Fue elaborado por Doug Rosenberg y Kendall Scott a partir de una síntesis del proceso unificado de los "tres amigos" Booch, Rumbaugh y Jacobson y que ha dado soporte y conocimiento a la metodología ICONIX desde 1993. Presenta claramente las actividades de cada fase y exhibe una secuencia de pasos que deben ser seguidos (Metodologia Iconix, 2014).

### **d. Métrica 3**

MÉTRICA es una metodología de planificación, desarrollo y mantenimiento de sistemas de información. Ofrece a las Organizaciones un instrumento útil para la sistematización de las actividades que dan soporte al ciclo de vida del software dentro del marco que permite alcanzar los siguientes objetivos:

- Proporcionar o definir Sistemas de Información que ayuden a conseguir los fines de la Organización mediante la definición de un marco estratégico para el desarrollo de los mismos.
- Dotar a la Organización de productos software que satisfagan las necesidades de los usuarios dando una mayor importancia al análisis de requisitos.
- Mejorar la productividad de los departamentos de Sistemas y Tecnologías de la Información y las Comunicaciones, permitiendo una mayor capacidad de adaptación a los cambios y teniendo en cuenta la reutilización en la medida de lo posible.
- Facilitar la comunicación y entendimiento entre los distintos participantes en la producción de software a lo largo del ciclo de vida del proyecto, teniendo en cuenta su papel y responsabilidad, así como las necesidades de todos y cada uno de ellos.
- Facilitar la operación, mantenimiento y uso de los productos software obtenido.

"Esta metodología tiene un enfoque orientado al proceso, ya que la tendencia general en los estándares se encamina en este sentido y por ello, se ha enmarcado dentro de la norma ISO 12.207, que se centra en la clasificación y definición de los procesos del ciclo de vida del software. Como punto de partida y atendiendo a dicha norma, MÉTRICA Versión 3 cubre el Proceso de Desarrollo y el Proceso de Mantenimiento de Sistemas de Información. MÉTRICA Versión 3 ha sido concebida para abarcar el desarrollo completo de Sistemas de Información sea cual sea su complejidad y magnitud, por lo cual su estructura responde a desarrollos máximos y deberá adaptarse y dimensionarse en cada momento de acuerdo a las características particulares de cada proyecto" (EcuRed, 2018).

## **e. Proceso Racional Unificado (RUP)**

RUP es un proceso para el desarrollo de un proyecto de software que define claramente quien, cómo, cuándo y qué debe hacerse en el proyecto. La versión de RUP que se ha estandarizado vio la luz en 1998 y se conoció en sus inicios como Proceso Unificado de Rational 5.0; de ahí las siglas con las que se identifica a este proceso de desarrollo. Dicho proceso tiene tres características fundamentales. La primera es que está dirigido por casos de uso, es decir, que en el proyecto se orientan a la importancia que tiene para el usuario lo que el producto debe hacer. También es un proceso centrado en la arquitectura ya que relaciona la toma de decisiones que indican cómo tiene que ser constituido el sistema y en qué orden se debe hacer. Es iterativo e incremental, divide el proyecto en mini proyectos donde los casos de usos y la arquitectura cumplen sus objetivos de manera más depurada. RUP se encarga de unificar todo el equipo de desarrollo de software, además de optimizar su comunicación.

Para esto provee a cada miembro del proyecto una aproximación al desarrollo de software con una base de conocimiento de acuerdo con las necesidades específicas del proyecto. No es simplemente un proceso, sino que es un marco de trabajo extensible que puede ser adaptado a organizaciones o proyectos específicos. Generalmente es aplicado a grandes proyectos de desarrollo de software. Dentro de sus disciplinas gestiona el control de cambios, que permite mantener al equipo trabajando en los mismos artefactos, en cualquier momento del desarrollo del producto. RUP define como sus principales elementos a los trabajadores, las actividades, los artefactos y los flujos de actividades.

Los trabajadores son los propietarios de elementos o artefactos y se encargan de realizar las actividades, las cuales se describen cómo una tarea que es realizada por un trabajador. Los artefactos constituyen los productos tangibles del proyecto que son producidos, modificados y usados por las actividades. El flujo de actividades se describe cuando estas son realizadas por trabajadores y produce un resultado de valor observable (EcuRed, 2018).

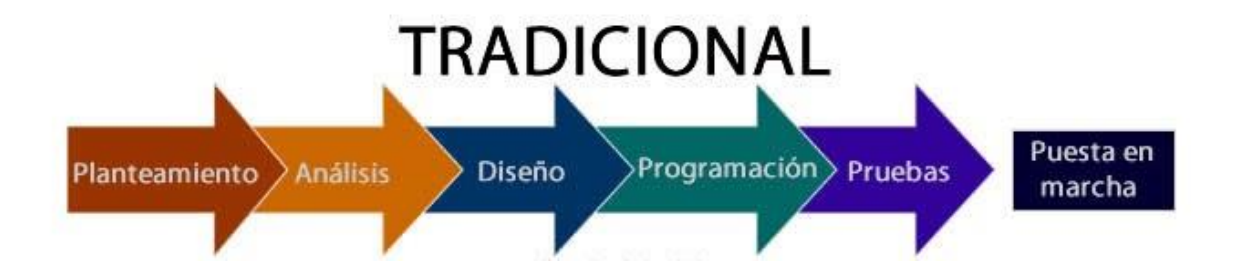

*Figura 7: Metodología robusta o tradicional Describe los procesos de la metodología para el desarrollo web Fuente:* (Rodriguez, 2015)

*Tabla 8: Diferencia entre metodologías ágiles y tradicionales*

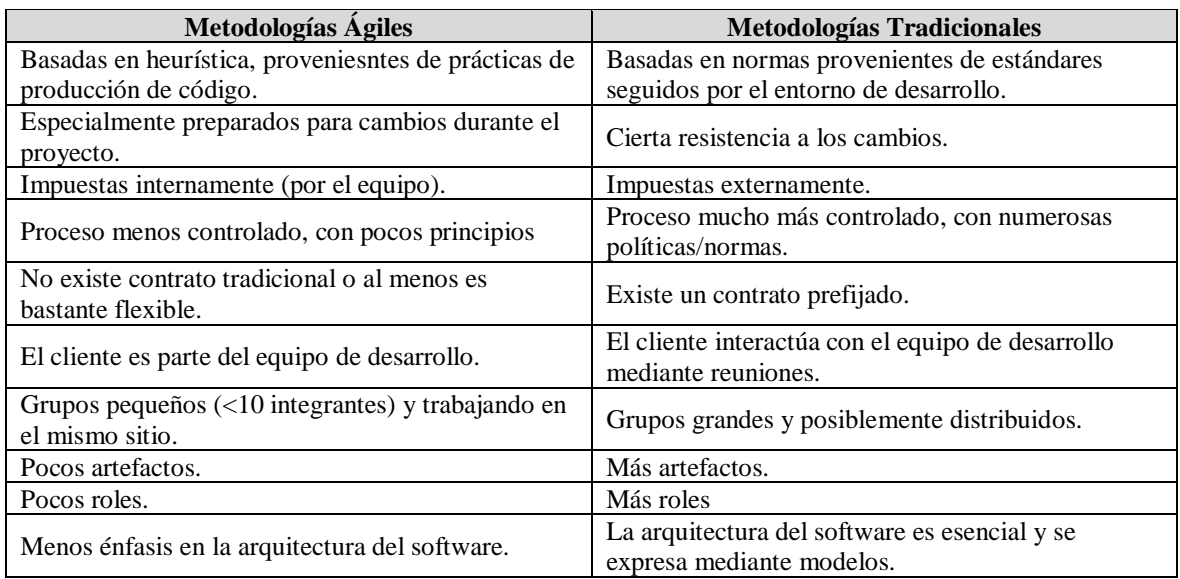

*Fuente:* (Letelier López, P. & Sánchez López, E.A., 2003)

## **2.3 Glosario de Términos**

- **Aplicación Web**: "En la Ingeniería de software se denomina aplicación web a aquellas aplicaciones que los usuarios pueden utilizar accediendo a un Servidor web a través de Internet o de una intranet mediante un navegador. En otras palabras, es una aplicación (Software) que se codifica en un lenguaje soportado por los navegadores web en la que se confía la ejecución al navegador" (EcuRed, 2018).
- **Automatización**: La automatización consiste en tener a mano una información en tiempo real que sea accesible a todo el personal involucrado en la operación; su uso en el proceso provee un conjunto de técnicas de comunicación, computación y equipamiento de oficina utilizadas con la finalidad de aumentar la productividad y calidad de la gestión de la operación. (Mejía, 2016).
- **Absentismo laboral.** Es toda aquella ausencia o abandono del puesto de trabajo y de los deberes ajenos al mismo, incumpliendo las condiciones establecidas en el contrato de trabajo y también puede ser definido como toda ausencia de una persona de su puesto de trabajo, en horas que correspondan a un día laborable, dentro de la jornada legal de trabajo (Wikipedia, 2018).
- **Confiabilidad.** Es el conjunto de atributos que tienen relación con la capacidad del software para mantener su nivel de prestación durante un período establecido (Calderón, 2016)
- **Control de Asistencia**. Son sistemas de control de accesos que permiten llevar un registro de las entradas y salidas de los empleados en una empresa. La supervisión de la asistencia te permite comprobar la puntualidad y asistencia de los trabajadores a su puesto (Emprende Pyme, 2018).
- **Eficiencia.** Se refiere a la valoración y cuantificación entre la cantidad de recursos que ofrece la aplicación, y que puede ser en relación con el tiempo de resolución de las operaciones, como por el número de recursos que ofrece (Calderón, 2016).
- **Funcionalidad**. Es la capacidad que tiene el software para cumplir y dotar de las funciones necesarias para satisfacer las necesidades explícitas e implícitas cuando es utilizado en condiciones específicas (Calderón, 2016).
- **Gestión**. El término gestión es utilizado para referirse al conjunto de acciones, o diligencias que permiten la realización de cualquier actividad o deseo. Dicho de otra manera, una gestión se refiere a todos aquellos trámites que se realizan con la finalidad de resolver una situación o materializar un proyecto. En el entorno empresarial o comercial, la gestión es asociada con la administración de un negocio (ConceptoDefinicion, 2017).
- **Tiempo**. Se denomina tiempo a una medida para dar cuenta de la duración cambios que experimenta cualquier aspecto del universo. El tiempo es una circunstancia intuitiva que se relaciona ineludiblemente con el cambio que experimentan las cosas y sus relaciones (Definicion, 2016)
- **Usabilidad.** Es el conjunto de propiedades de un software, que facilita a todos los roles de usuario final, poder trabajar y gestionarlo con la suficiente destreza e intuición (Calderón, 2016).

# **CAPÍTULO 3: VARIABLES E HIPÓTESIS**

El presente capítulo tiene como objetivo identificar las variables involucradas en la investigación y sus respectivos indicadores que evidencian su existencia, también se realiza una distinción entre variable independiente y variable dependiente, el primero que sirve como agente de cambio al segundo que es en donde se miden sus resultados. Así también se hace una descripción de las hipótesis con las que se trabajan, que más adelante servirán como marco de referencia para precisar los resultados y conclusiones obtenidos.

## **3.1 Variables e Indicadores**

## **a. Identificación de variables**

**Variable Independiente**: Desarrollo de una aplicación web.

**Variable Dependiente**: Mejora del control de asistencia de personal en la Escuela Tecnológica Superior de la Universidad Nacional de Piura.

## **b. Operacionalización de variables**

Indicadores de la variable independiente:

- Nivel de funcionalidad
- Nivel de eficiencia
- Nivel de usabilidad
- Nivel de confiabilidad

Indicadores de la variable dependiente:

- Tiempo de atención para el proceso de control del registro de entrada y salida.
- Tiempo de atención para el mantenimiento de personal docente, atención de consultas, mantenimiento extra.
- Programación y gestión de horarios.
- Numero de reportes en tiempo real (marcaciones de entrada y salida, faltas, tardanzas, permisos).

# **3.2 Hipótesis**

# - **Hipótesis General**

El desarrollo de una aplicación web, influye significativamente en la mejora del control de asistencia de personal en la Escuela Tecnológica Superior de la Universidad Nacional de Piura.

# - **Hipótesis Específicas**

- El nivel de *funcionalidad* de la aplicación web, influye significativamente en la mejora del control de asistencia de personal en la Escuela Tecnológica Superior de la Universidad Nacional de Piura.
- El nivel de *eficiencia* de la aplicación web, influye significativamente en la mejora del control de asistencia de personal en la Escuela Tecnológica Superior de la Universidad Nacional de Piura.
- El nivel de *usabilidad* de la aplicación web, influye significativamente en la mejora del control de asistencia de personal en la Escuela Tecnológica Superior de la Universidad Nacional de Piura.
- El nivel de *confiabilidad* de la aplicación web, influye significativamente en la mejora del control de asistencia de personal en la Escuela Tecnológica Superior de la Universidad Nacional de Piura.

# **CAPÍTULO 4: METODOLOGÍA DE DESARROLLO**

El planteamiento del presente trabajo de investigación, toma en cuenta la metodología de desarrollo de software RUP (Proceso Racional Unificado). El Objetivo es permitir la producción de un software de la mayor calidad, que satisfaga las necesidades de los usuarios finales, dentro de planificaciones y presupuestos predecibles, capturando alguna de las mejores prácticas de desarrollo de software, de una forma que es adaptable a un amplio rango de proyectos y organizaciones. Lo que hace importante entender los conceptos y precisiones involucrados en este apartado, que se basa en el Lenguaje Unificado de Modelado (UML); y el Proceso Racional Unificado (RUP) ambos representan la metodología estándar más utilizado para el análisis, diseño, implementación y documentación de sistemas orientados a objetos.

### **4.1.Descripción de la Aplicación Tecnológica**

Un adecuado sistema de control de asistencia es esencial para la buena administración en una empresa o un negocio, se trata de tener el control de entrada y salida de los docentes y personal administrativo para mejorar la productividad, con seguimiento de horarios, grupos de acceso, zonas permitidas/restringidas y la certeza de un incremento en la productividad de la Escuela Tecnológica Superior de la Universidad Nacional de Piura.

El módulo de control de asistencia de personal le proporciona la capacidad de configurar y administrar el sistema desde cualquier navegador web, desde la red corporativa. La información se genera en tiempo real. Así también la aplicación permite configurar la asistencia como son permisos y salida de refrigerios.

# **4.2.Adaptación de la Herramienta Tecnológica: Metodología, Análisis e Interpretación de Resultados**

Las fases que se seguirá para el desarrollo del estudio en cuestión, para lo cual, se contempla los lineamientos del proceso unificado a fin de materializar la propuesta de solución al problema del control de asistencia de personal de la Escuela Tecnológica Superior de la Universidad Nacional de Piura como objeto de aplicación.

- 1. Descripción General del Sistema.
- 2. Modelado. Análisis del Dominio de la Aplicación.
	- a. Estudio de los actores del sistema.
	- b. Estudio de los casos de uso.
	- c. Estudio de las clases del dominio.
	- d. Estudio y desarrollo de la base de datos.
- 3. Selección de las Herramientas de Desarrollo.
- 4. Diseño y Desarrollo de la Aplicación.

## **4.2.1. Metodología de la Aplicación UML**

Es una metodología cuyo fin es entregar un producto de software. Se estructura todos los procesos y se mide la eficiencia de la organización. Es un proceso de desarrollo de software, constituye la metodología estándar más utilizada para el modelado de análisis, implementación y documentación de sistemas orientados a objetos, el RUP es un conjunto de metodologías adaptables al contexto y necesidades de cada organización. Describe cómo aplicar enfoques para el desarrollo del software, llevando a cabo unos pasos para su realización. Se centra en la producción y mantenimiento de modelos del sistema (Braude, 2016).

### **4.2.2. Fases de la Metodología RUP**

Las fases de esta metodología hacen referencia a un lapso de tiempo el que a su vez corresponde a un determinado flujo de trabajo lineal que resulta en objetivos cumplidos, cada fase utiliza determinados artefactos para alcanzar estos objetivos así tenemos 4 fases bien definidas y disciplinas que se desarrollan en forma de cascada implicando que antes de empezar con la siguiente disciplina se debe de culminar la anterior las cuales se observan en la Figura 5:

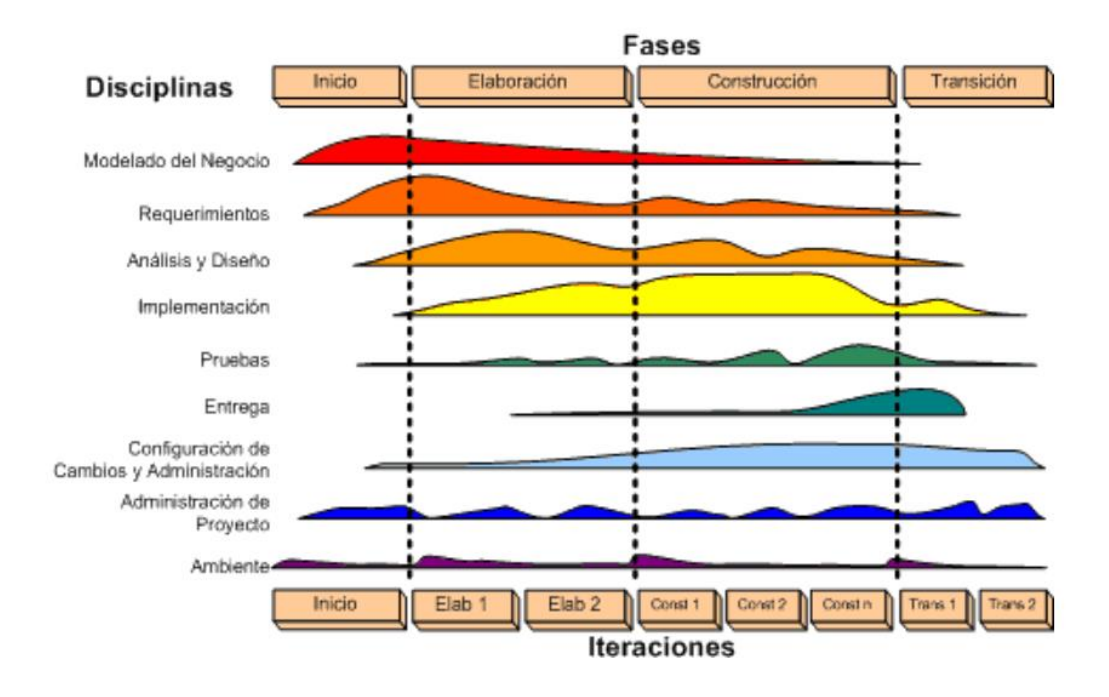

*Figura 8: Fases de la metodología RUP Describe las 04 fases de la metodología RUP Fuente: (Braude, 2016)*

### **a. Fase de Inicio**

El principal objetivo de esta fase es dar una visión aproximada del proyecto esclareciendo así los verdaderos objetivos del proyecto y el alcance que tendrá. "En esta fase se identifican y priorizan los riesgos más importantes" (Torossi, 2018).

### **b. Fase de Elaboración**

En esta fase se construye un prototipo de la arquitectura, que debe evolucionar en iteraciones sucesivas hasta convertirse en el sistema final. Este prototipo debe contener los casos de uso críticos identificados en la fase de inicio. También debe demostrarse que se han evitado los riesgos más graves, bien con este prototipo, bien con otros de usar y tirar. (Martinez, 2017).

### **c. Fase de Construcción**

Esta fase se centra en la construcción del producto, el desarrollo físico del software que se inicia cuando todos los casos de uso han sido implementados, los cuales aún pueden sufrir modificaciones de manera que el sistema está en pleno crecimiento y refinamiento, terminado ello se procede a realizar los códigos de programación, pruebas alfa que dan una visión del producto final. (Torossi, 2018).

### **d. Fase de Transición**

En esta fase es la entrega ("despliegue") de software, donde el producto se encamina a la versión beta, las iteraciones en esta fase agregan características al software, que nacen del uso supervisado del usuario (Torossi, 2018).

### **4.2.3. Modelos y Artefactos del RUP**

A continuación, definiremos los principales modelos y artefactos utilizados en la elaboración de nuestro sistema acordes a los siguientes conceptos:

## • Modelo de casos de uso del negocio

*Tabla 9: Casos de uso del negocio.*

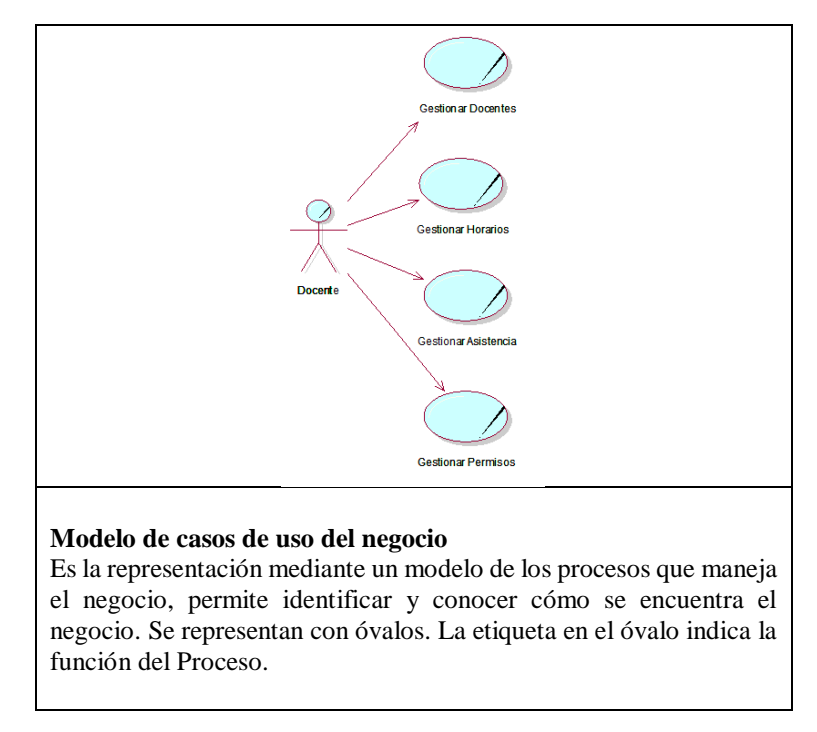

*Fuente: (Elaboración propia)*

• Actor del negocio

*Tabla 10: Actor del negocio*

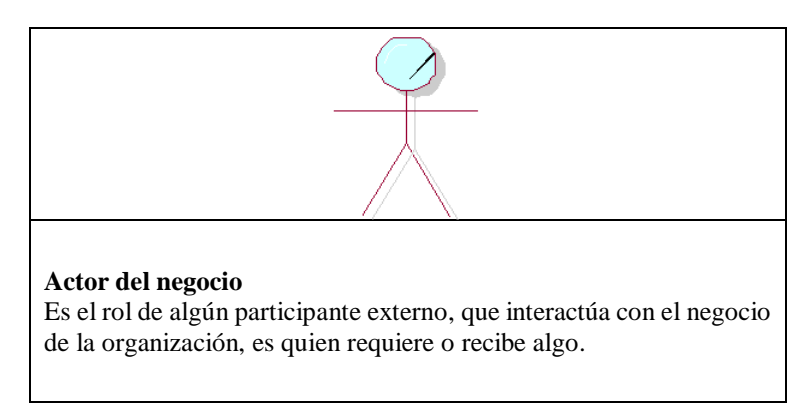

*Fuente: (Elaboración propia)*

## • Trabajadores del negocio

*Tabla 11: Trabajadores del negocio*

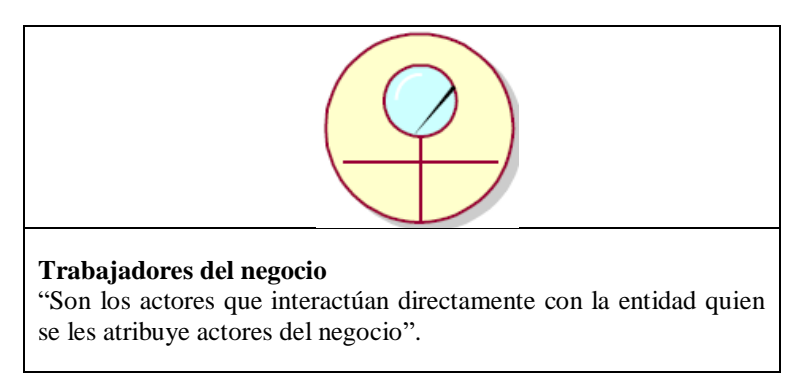

*Fuente: (Elaboración propia)*

• Casos de uso del negocio

*Tabla 12: Casos de uso del negocio*

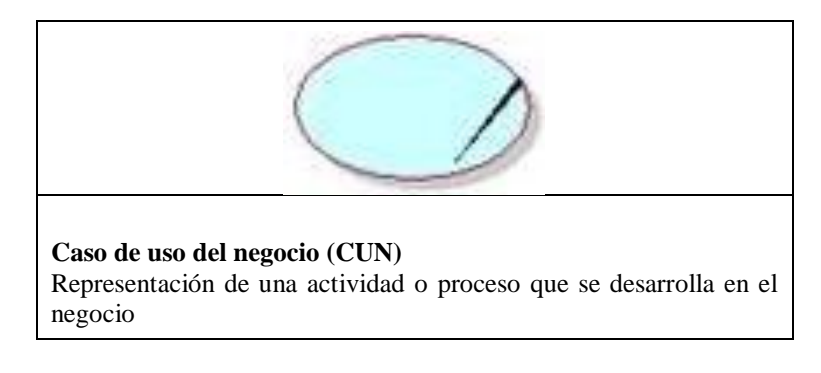

*Fuente: (Elaboración propia)*

• Metas del negocio

*Tabla 13: Metas del negocio*

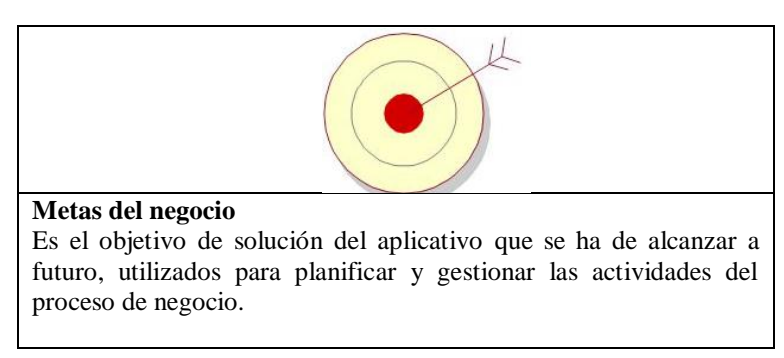

*Fuente: (Elaboración propia)*

## • Entidades del negocio

*Tabla 14: Entidades del negocio*

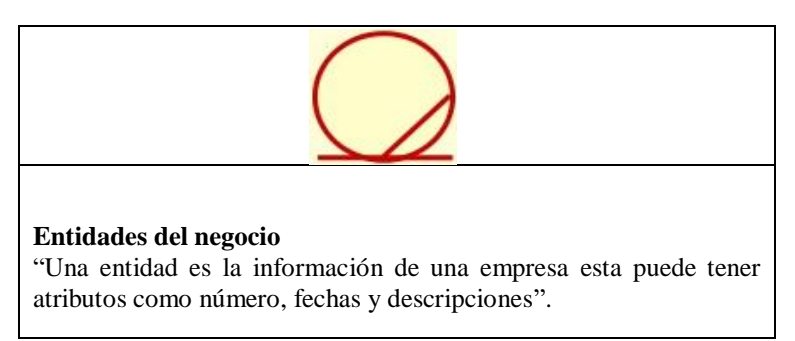

### *Fuente: (Elaboración propia)*

• Diagrama de actividades (DA)

*Tabla 15: Diagrama de actividades*

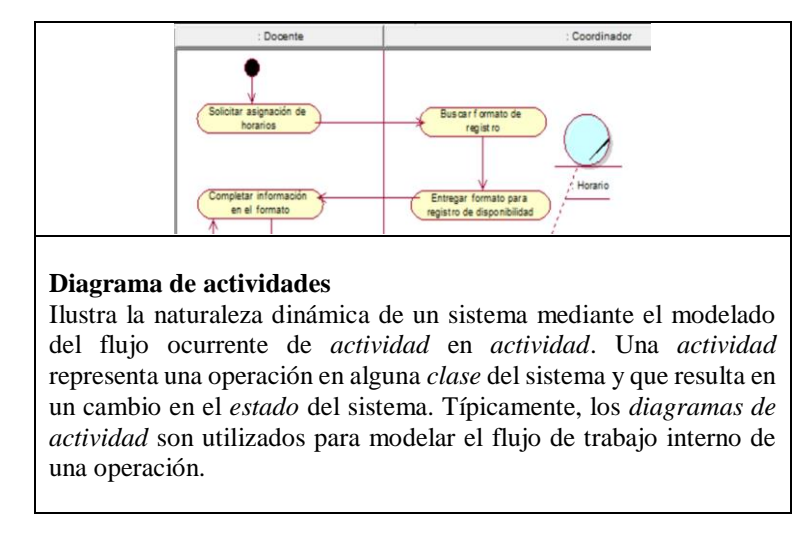

*Fuente: (Elaboración propia)*

• Diagrama de casos de uso

*Tabla 16: Diagrama de casos de uso*

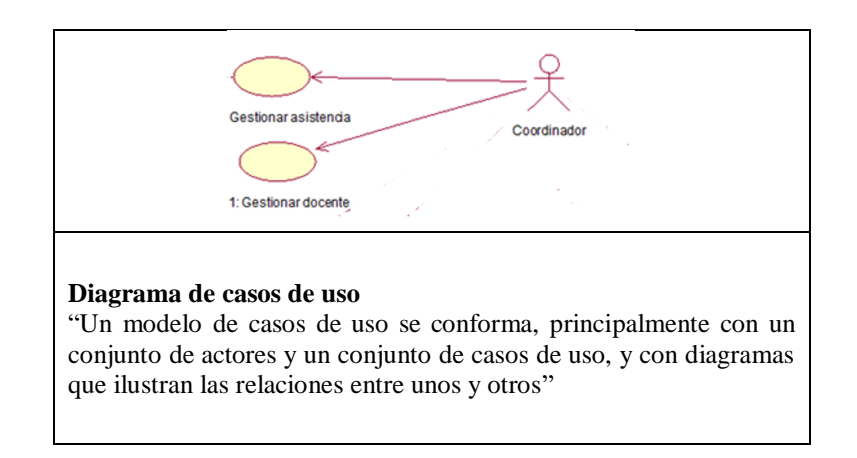

*Fuente: (Elaboración propia)*

• Especificaciones de casos de uso

*Tabla 17: Especificaciones de casos de uso*

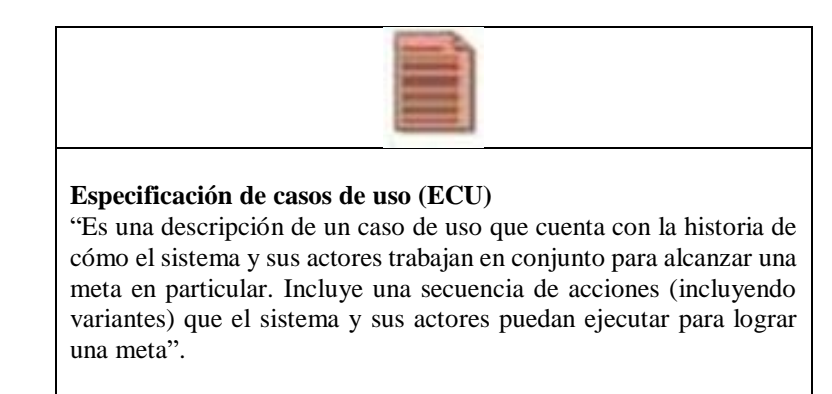

*Fuente: (Elaboración propia)*

Modelo de datos

*Tabla 18: Modelado de datos*

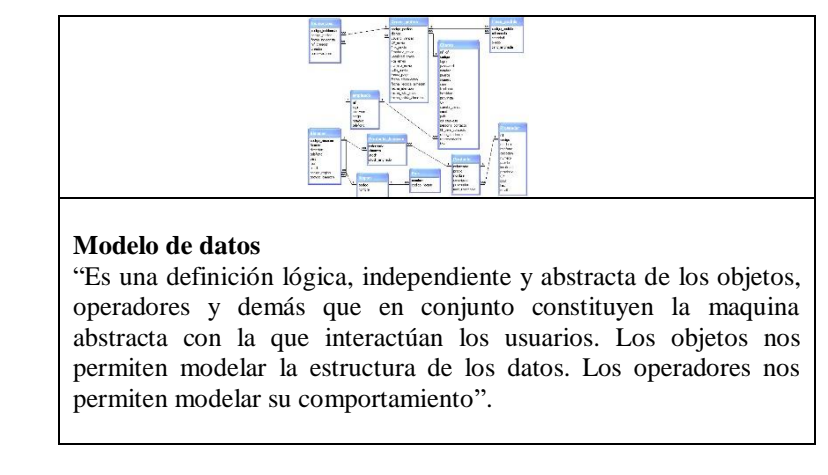

*Fuente: (Elaboración propia)*

• Diagrama de componentes

*Tabla 19: Diagrama de componentes*

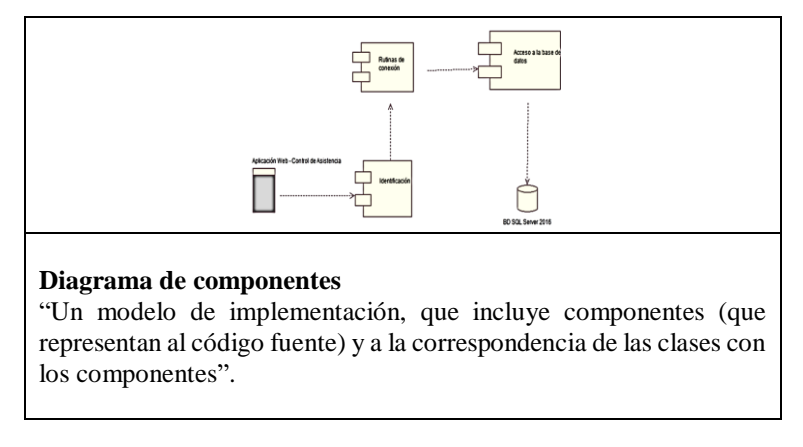

*Fuente: (Elaboración propia)*

• Diagrama de despliegue

*Tabla 20: Diagrama de despliegue*

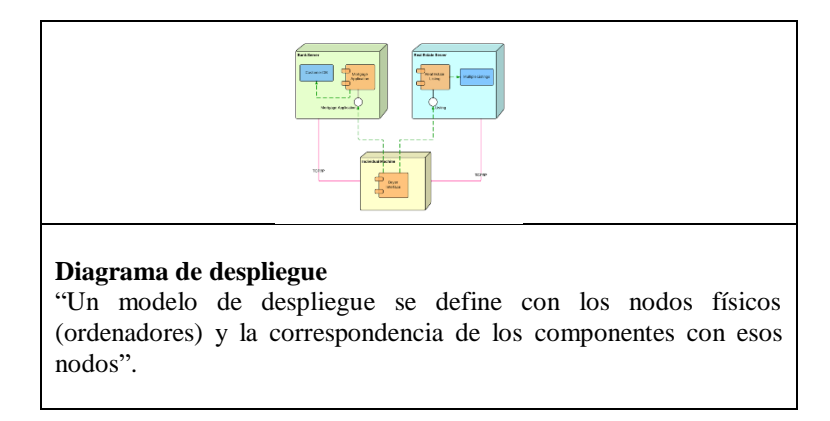

*Fuente: (Elaboración propia)*

# **4.2.4. Flujo de Trabajo**

Es la interrelación que presentan los distintos elementos del RUP hasta ahora estudiados, los cuales producen resultados por cada fase desarrollada. En la siguiente Tabla 13 se puede observar las disciplinas y los entregables o (artefactos) desarrollados en su correspondiente fase; la tabla también involucra la adaptación que se hizo en el presente estudio el cual fue basado en el RUP.

| Flujo de Trabajo RUP      |                                               |
|---------------------------|-----------------------------------------------|
| <b>Disciplinas</b>        | <b>Entregable (Artefactos)</b>                |
| <b>Modelo del Negocio</b> | Modelo de Casos de Uso del Negocio            |
|                           | Actor del Negocio                             |
|                           | Trabajadores del Negocio                      |
|                           | Casos de Uso del Negocio                      |
|                           | Metas del Negocio                             |
|                           | Entidades del Negocio                         |
|                           | Diagrama de Actividades                       |
|                           | Matriz de Proceso, Servicio y Funcionalidades |
|                           | Matriz de Requerimientos Adicionales          |
| <b>Requerimientos</b>     | Diagrama de Casos de Uso                      |
|                           | Especificaciones de Casos de Uso              |
| Análisis y Diseño         | Modelo de Datos                               |
| Implementación            | Diagrama de Componentes                       |
|                           | Diagrama de Despliegue                        |

*Tabla 21: Flujo de trabajo RUP*

*Fuente: (Elaboración propia)*

# **CAPÍTULO 5: SOLUCION TECNOLOGICA**

Este capítulo se centra en la construcción y desarrollo del flujo de trabajo RUP, adicionalmente precisaremos información necesaria para cumplir con las buenas prácticas de la programación de software. El soporte tecnológico implicado en esta solución para lograr la funcionalidad está sujeto a equipos de cómputo adecuados, una infraestructura que provea las condiciones para la puesta en marcha de la aplicación web, ello implica también que se debe de contar con acceso a internet; debido a que el sistema funciona a través de este para su actualización, la eficiencia se verá influenciada por el estado del equipo de cómputo que se disponga, la usabilidad por la inducción al personal para el trabajo con el sistema y la confiabilidad que se garantiza al tratarse de procesos automatizados.

### **Diagrama de la situación actual AS-IS para la Gestión de Asistencia.**

El siguiente diagrama muestra la situación actual de los procesos implicados en la gestión de asistencia y los actores que participan en ellos.

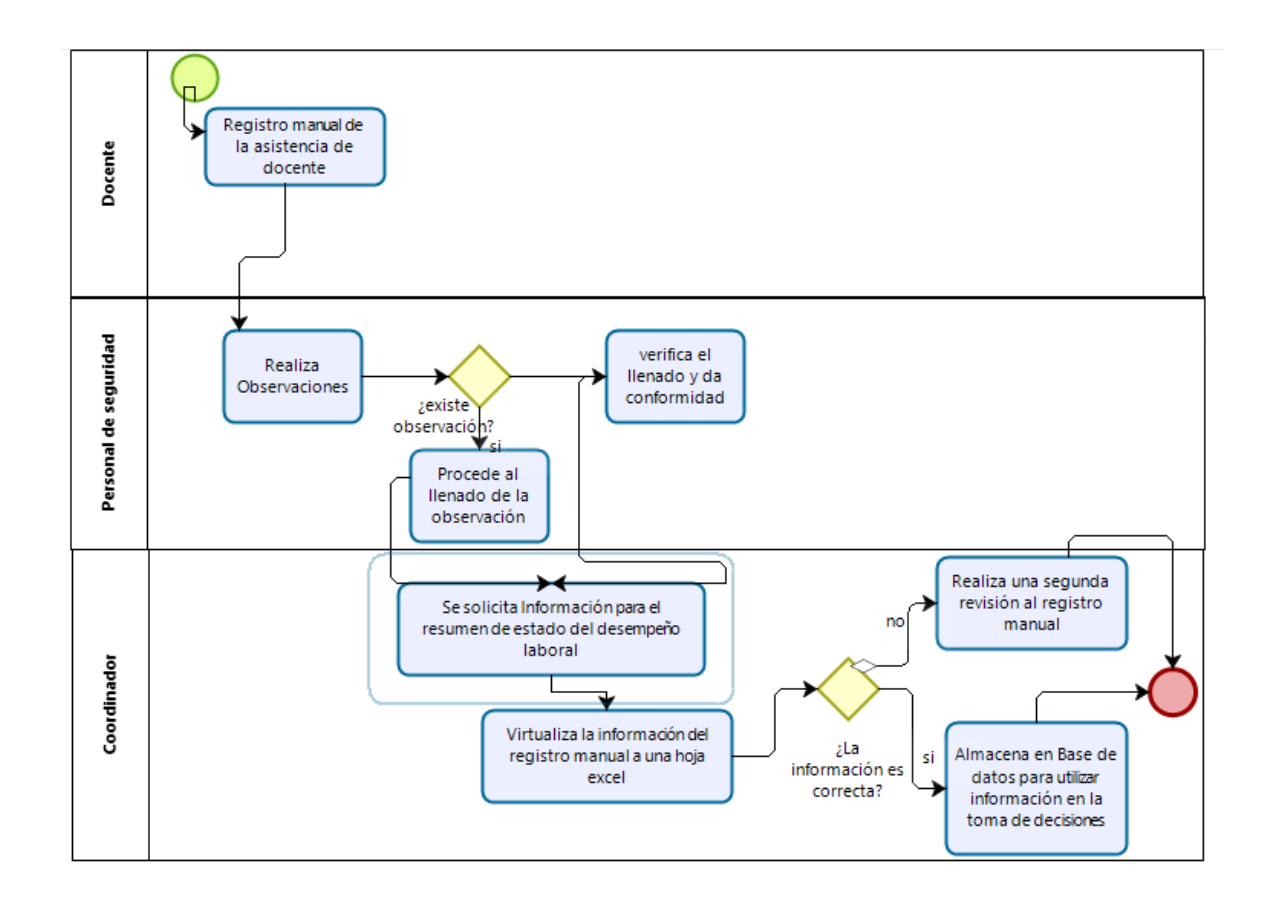

#### *Figura 9: Diagrama AS-IS gestión académica*

*Describe la situación actual de los procesos implicados en la gestión de asistencia y los actores que participan Fuente: (Elaboración propia)*

# **Diagrama de la situación deseada TO-BE para la Gestión de Asistencia.**

El siguiente diagrama muestra la situación deseada de los procesos implicados en la Gestión de asistencia y los actores que participan en ellos aquí se muestra la función del sistema y como esta mejora en la simplicidad del manejo del proceso.

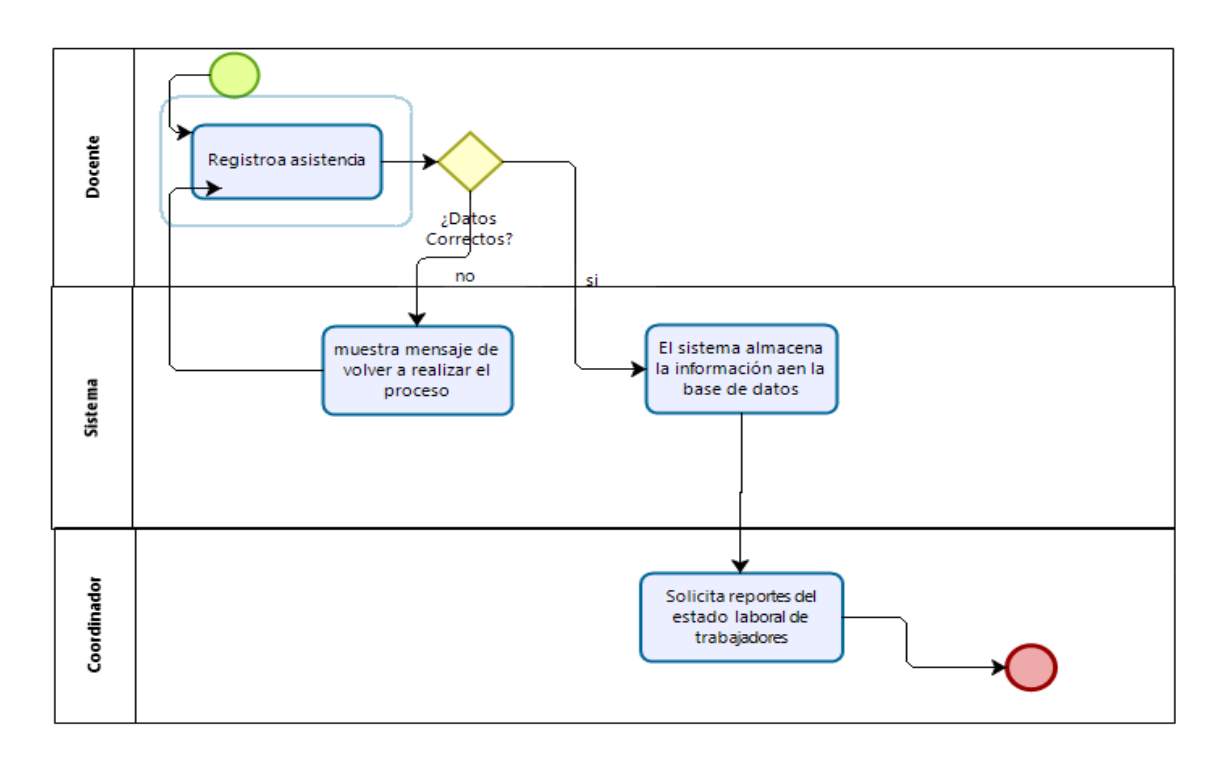

*Figura 10: Diagrama TO-BE gestión de asistencia Describe la situación deseada de los procesos implicados en la gestión de asistencia y los actores que participan Fuente: (Elaboración propia)*

## **5.1.Modelo del Negocio**

## **5.1.1. Modelo de Casos de Uso del Negocio**

En el siguiente modelo se representa al actor y los procesos relacionados a estos denominados casos de uso, la representación es una abstracción de la forma de trabajo en un inicio previa al desarrollo del sistema.

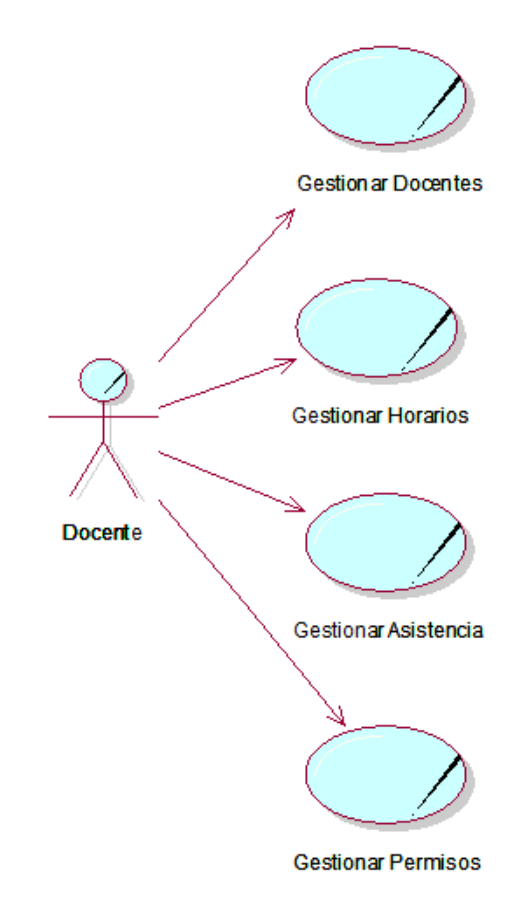

*Figura 11: Modelo de caso de uso del sistema de control de asistencia Describe al actor y los procesos relacionados - CUN Fuente: (Elaboración propia)*

# **Actor del Negocio**

*Tabla 22: Actor del negocio*

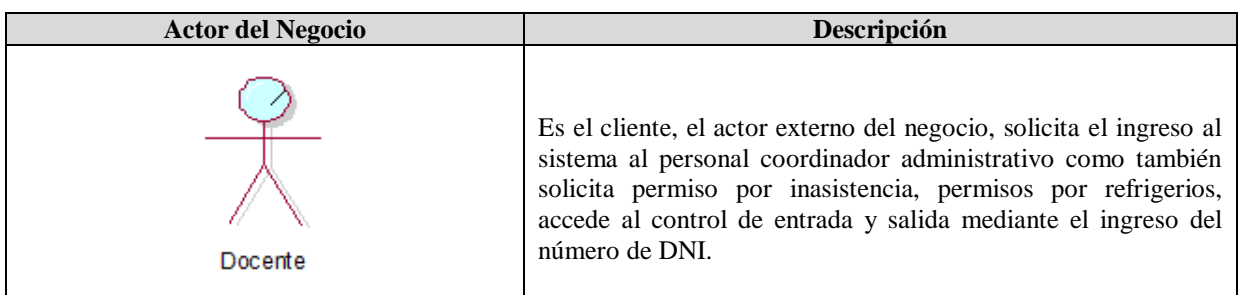

*Fuente: (Elaboración propia)*

# **5.1.2. Trabajadores del Negocio**

Luego de la revisión de la interacción que tendrían los actores del sistema, se está proponiendo la generalización de los actores a sólo dos tipos de actores.

*Tabla 23: Trabajadores del negocio*

| <b>Trabajadores del Negocio</b> | Descripción                                                                                                    |
|---------------------------------|----------------------------------------------------------------------------------------------------|
| Coordinador                     | Otorga los privilegios de dar alta y bajas de docente en el<br>sistema, registro de horarios, programación de docentes y<br>consultas de asistencias. |
| Director                        | Aprueba o deniega los permisos registrados por los docentes.                                                                                          |

*Fuente: (Elaboración propia)*

# **5.1.3. Casos de Uso del Negocio**

A continuación, se describirán los casos de uso del negocio identificados durante el proceso de análisis

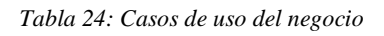

| Caso de Uso del Negocio        | Descripción                                                                                                    |
|--------------------------------|----------------------------------------------------------------------------------------------------|
| CUN 01: Gestion ar Docentes    | Este proceso se inicia cuando el coordinador académico lleva el<br>control de las altas y bajas de personal docente. Registra los datos<br>básicos como la especialidad de cada docente.                  |
| CUN 02: Gestionar Horarios     | Este proceso se inicia cuando el Coordinador realiza la gestión de<br>horario y programando a los docentes, verificando que los horarios no<br>estén registrados y los docentes no estén aún programados. |
| CUN 03: Gestion ar Asistencias | Este proceso se inicia cuando el coordinador consulta el detalle de<br>asistencia para un docente, también tiene la posibilidad de registrar la<br>entrada y salida de manera manual.                     |
| CUN 04: Gestionar Permisos     | Este proceso se inicia cuando el docente registra un permiso dentro<br>del sistema para que sea aprobado por el director de la especialidad.                                                              |

*Fuente: (Elaboración propia)*

# **5.1.4. Metas del Negocio**

A continuación, se presenta el diagrama de metas del negocio en el cual se precisan los procesos clave de la institución, como se identifica y asigna los alcances de la aplicación web, según los indicadores descritos anteriormente.

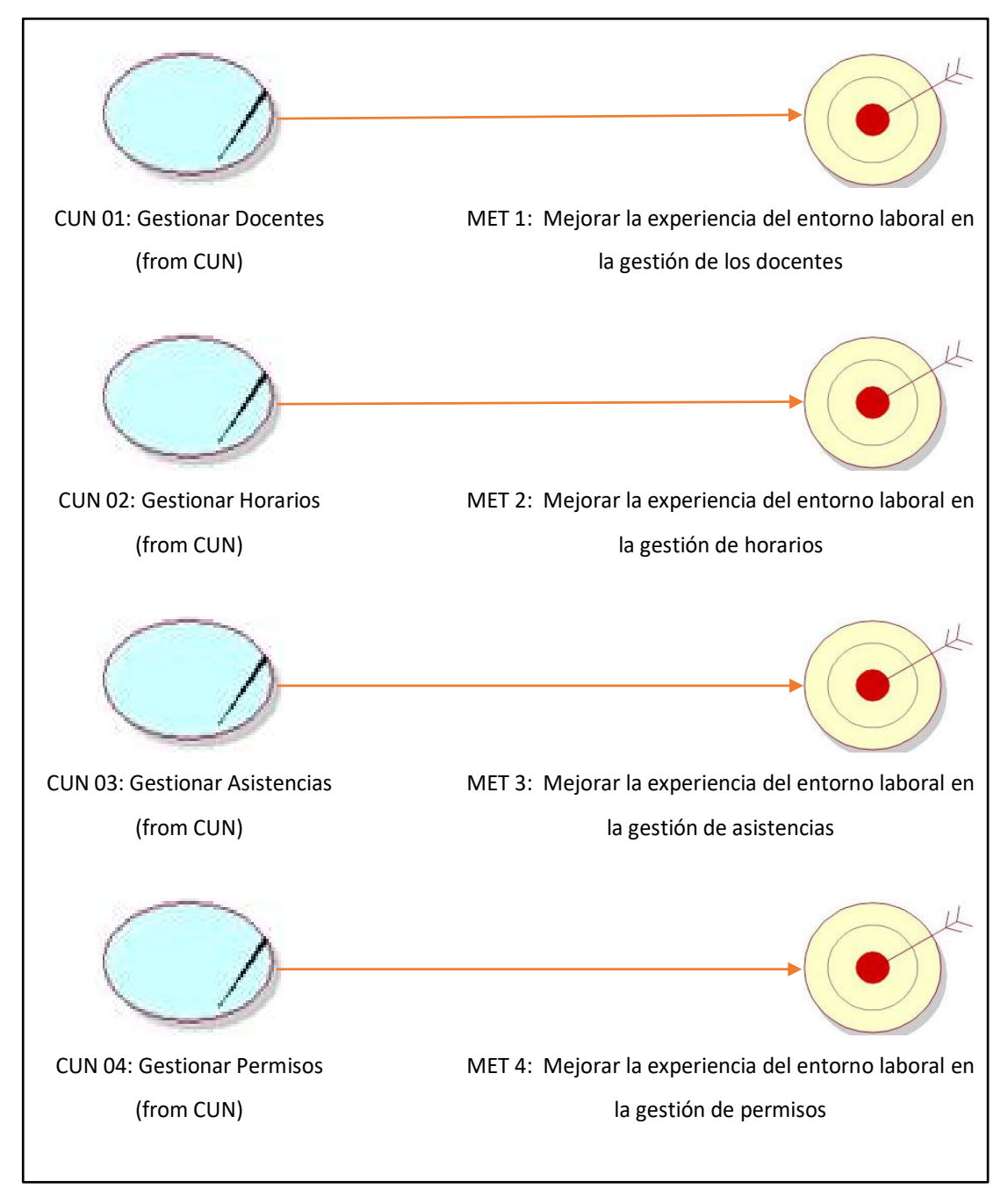

*Figura 12: Metas del negocio Describe las metas del negocio, su identificación y alcances de la aplicación web Fuente: (Elaboración propia)*

# **5.1.5. Entidades del Negocio**

A continuación, se describirán las entidades del negocio identificadas durante el proceso de análisis.

*Tabla 25: Entidades del negocio*

| Marcacion          | Entidad donde se registran los ingresos y salidas de los<br>docentes.                  |
|--------------------|----------------------------------------------------------------------------------------|
| Docente            | Listado de docentes que se encuentran laborando en la<br>Escuela Tecnológica Superior. |
| Programacion       | Programación de docentes por horarios                                                  |
| Horario            | Horarios de ingreso y salida registrados dentro del<br>sistema.                        |
| Permiso            | Registro de permisos para ausentarse de la institución.                                |
| <b>TipoPermiso</b> | Tipos de permiso permitidos para el registro dentro de<br>permisos.                    |
| Especialidad       | Lista de especialidades de la escuela.                                                 |
| Persona            | Registro de la información básica de personas.                                         |
| Usuario            | Registro de usuarios con acceso al sistema por roles.                                  |

*Fuente: (Elaboración propia)*

## **5.1.6. Diagrama de Actividades (DA)**

### **DA - Gestionar Docente**

El siguiente diagrama muestra la interacción entre el docente y el coordinador en el proceso denominado gestionar docente el cual tiene como inicio una solicitud de registro manual por parte del docente y como resultado la entrega de la constancia de registro.

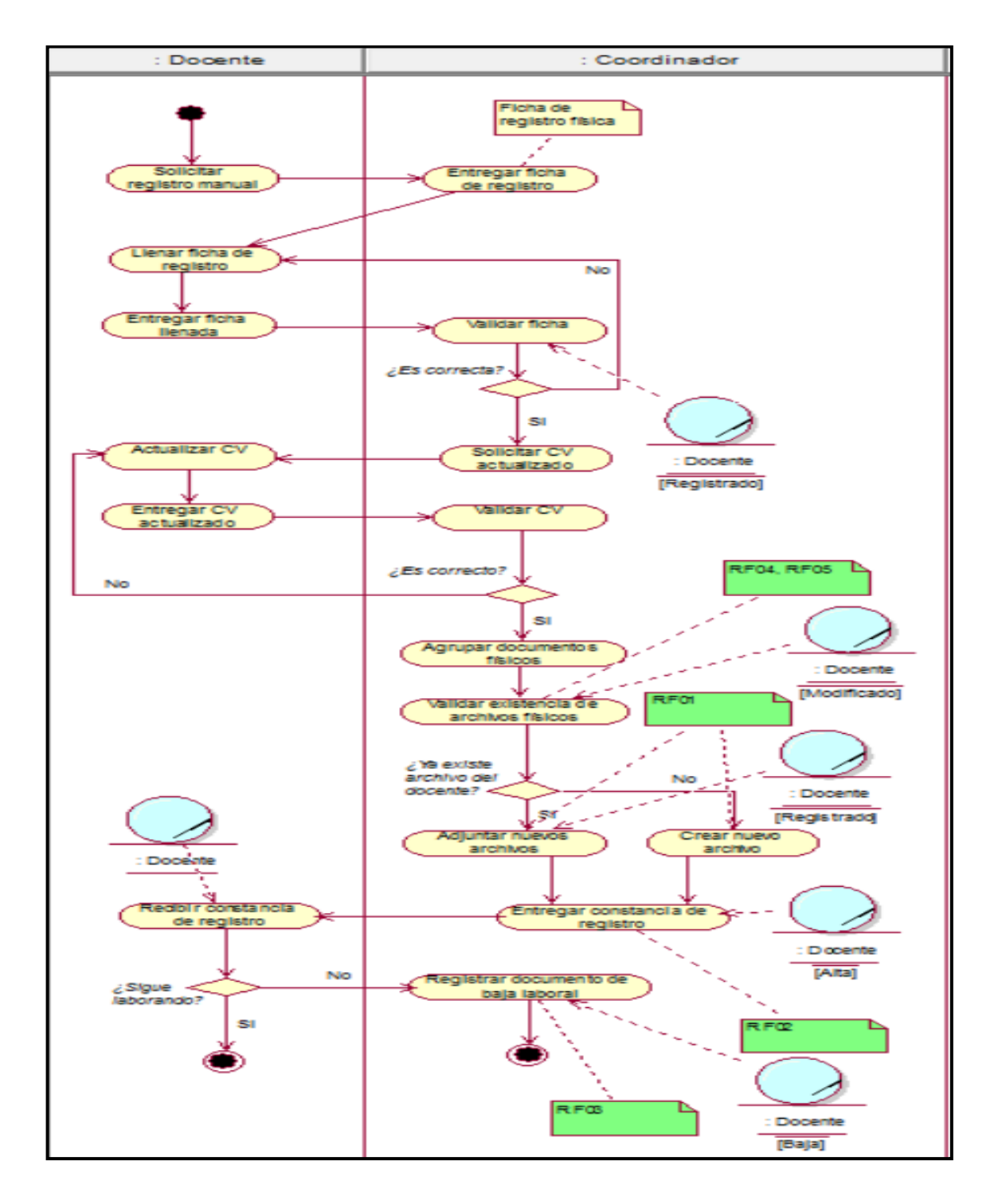

*Figura 13: Diagrama de actividades - proceso gestionar docente Describe la interacción entre el docente y el coordinador en el proceso gestionar docente Fuente: (Elaboración propia)*

## **DA - Gestionar Horarios**

El siguiente diagrama muestra la interacción entre el docente y el coordinador en el proceso denominado gestionar horarios el cual tiene como inicio una solicitud de asignación de horarios por parte del docente y como resultado la entrega del listado de horario por docente por parte del coordinador.

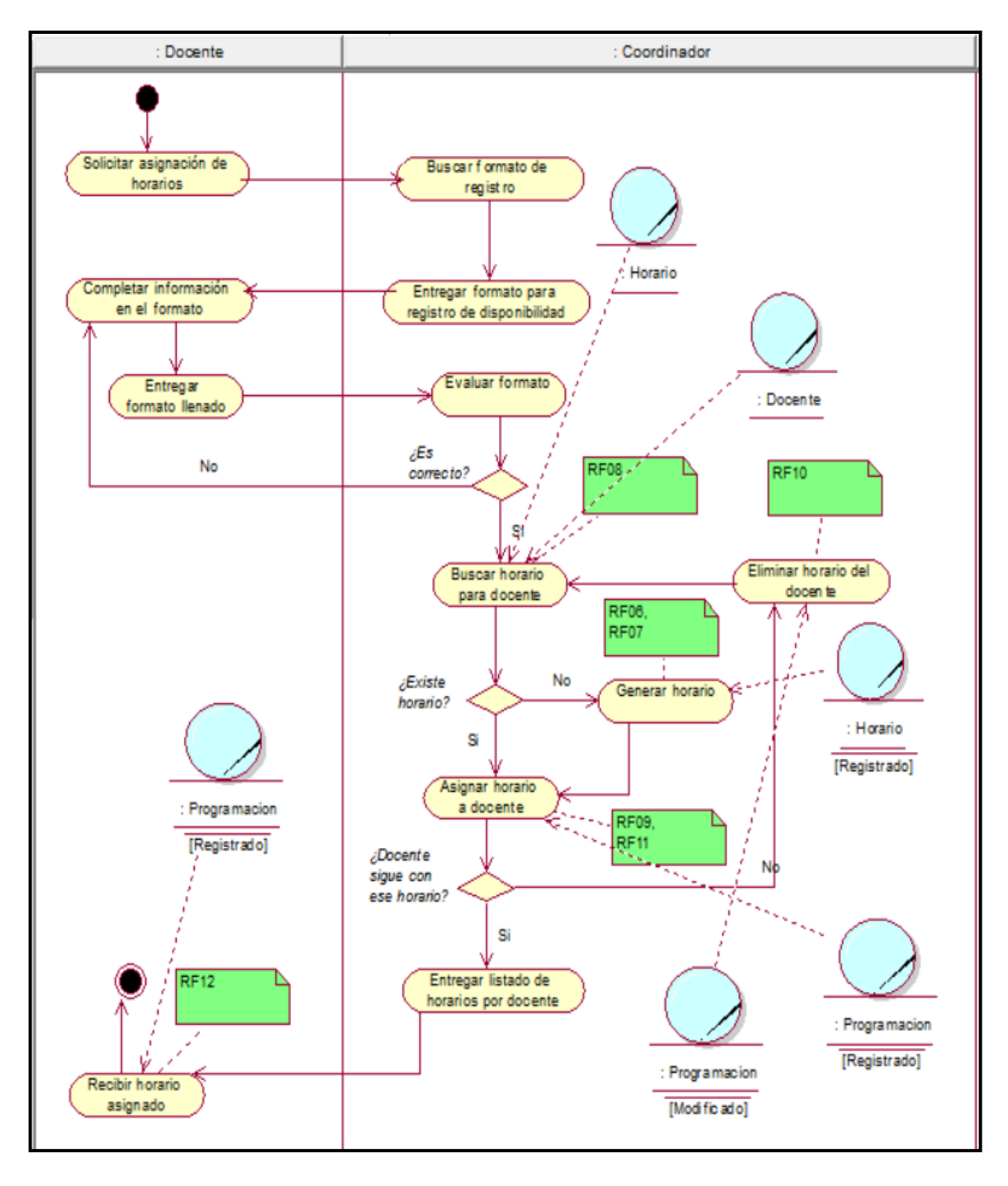

*Figura 14: Diagrama de actividades - proceso gestionar horarios Describe la interacción entre el docente y el coordinador en el proceso gestionar horarios Fuente: (Elaboración propia)*

## **DA - Gestionar Asistencia**

El siguiente diagrama muestra la interacción entre el docente, seguridad y el coordinador en el proceso denominado gestionar asistencia el cual tiene como inicio el registro del ingreso y salida de la escuela por parte del docente y como resultado un consolidado de registros mensuales de asistencia por parte del coordinador.

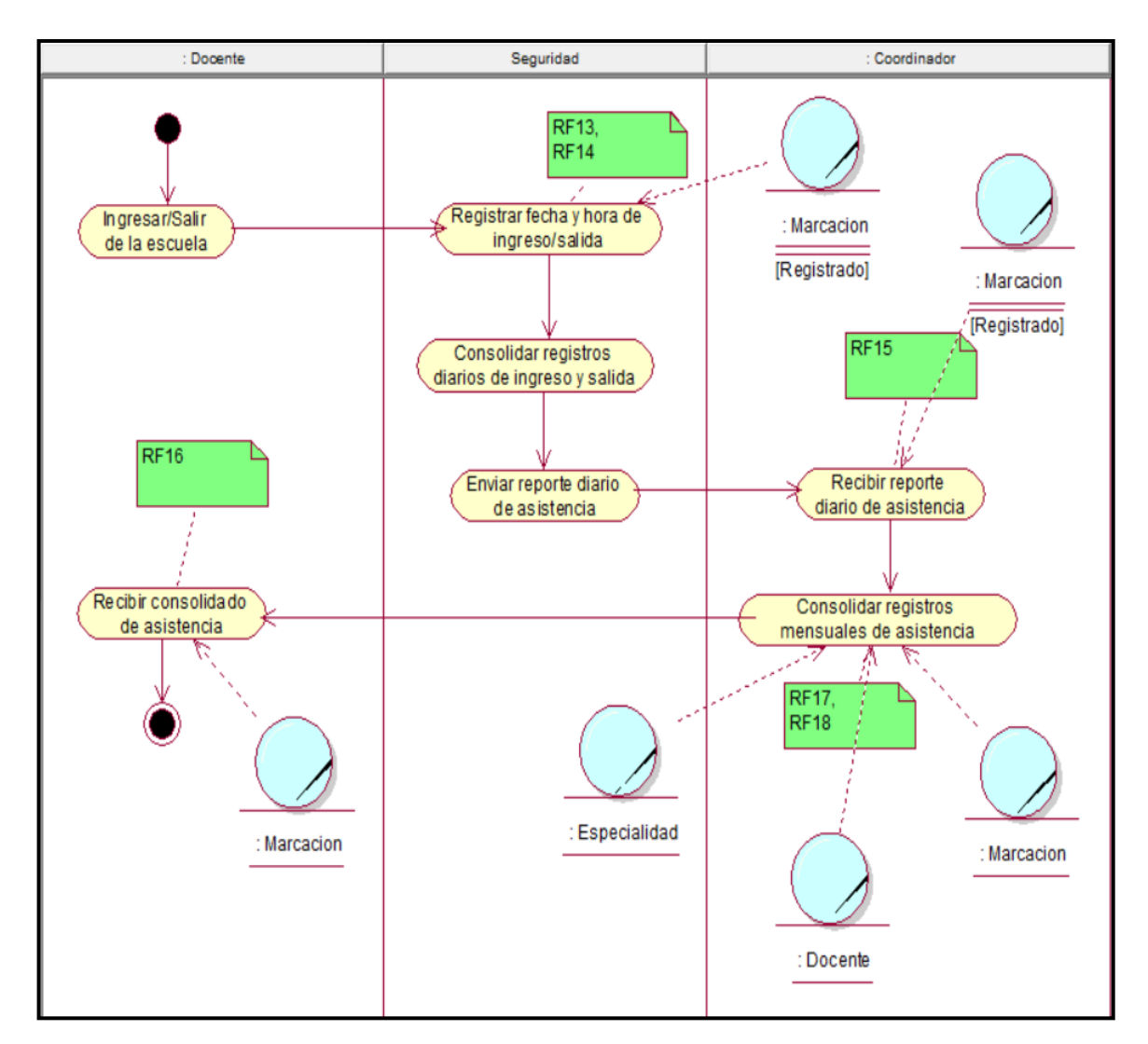

*Figura 15: Diagrama de actividades - proceso gestionar asistencia Describe la interacción entre el docente y el coordinador en el proceso gestionar asistencia Fuente: (Elaboración propia)*

## **DA - Gestionar Permisos**

El siguiente diagrama muestra la interacción entre el docente, el coordinador, la secretaria y el director en el proceso denominado gestionar permisos el cual tiene como inicio una solicitud de permiso por parte del docente y como resultado la aprobación o denegación del permiso por parte del director.

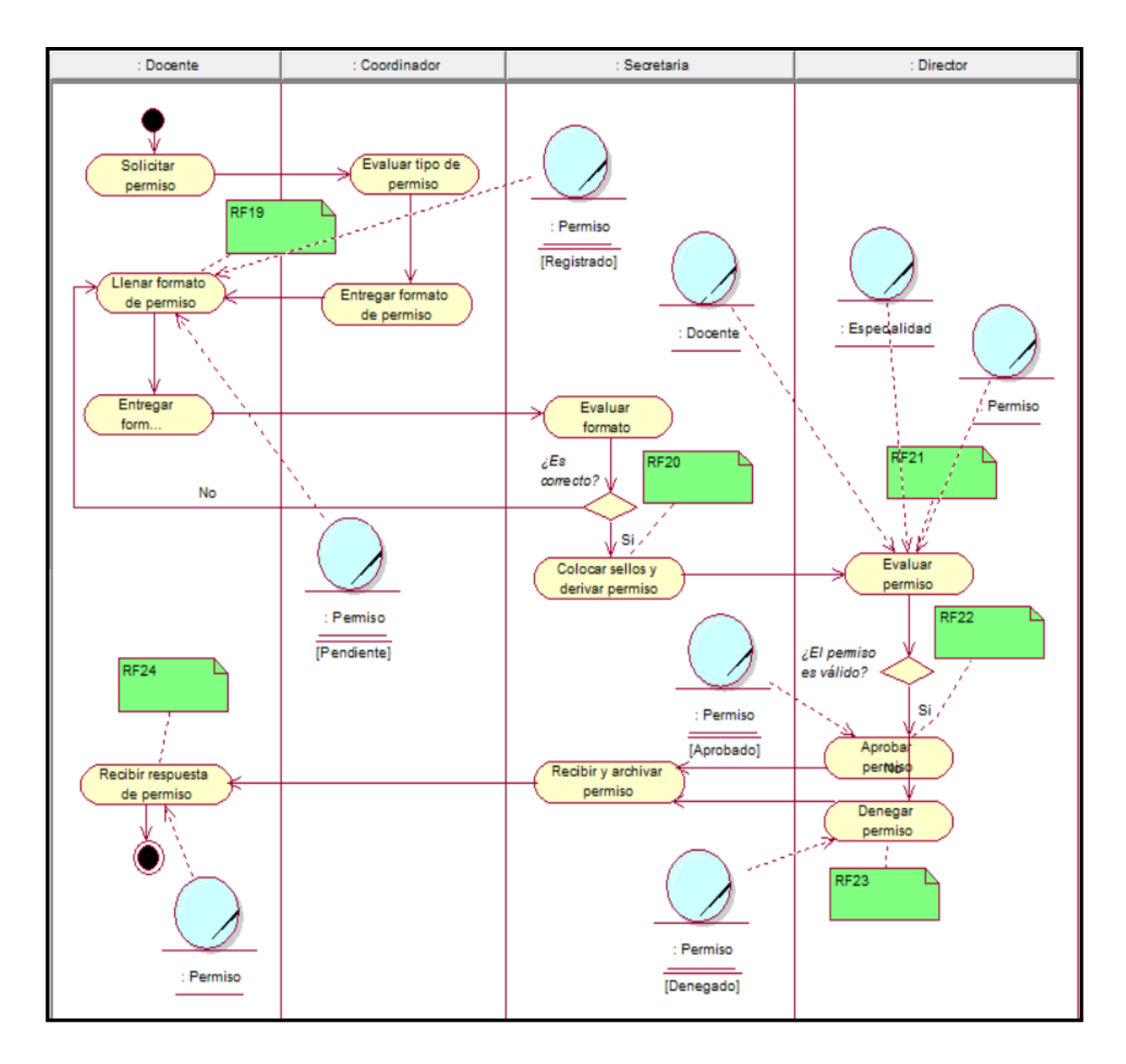

*Figura 16: Diagrama de actividades - proceso gestionar permisos Describe la interacción entre el docente, el coordinador la secretaria y el director en el proceso gestionar permisos Fuente: (Elaboración propia)*

# **5.1.7. Matriz de Proceso, Servicio y Funcionalidades**

*Tabla 26: Matriz de proceso, servicio y funcionalidades*

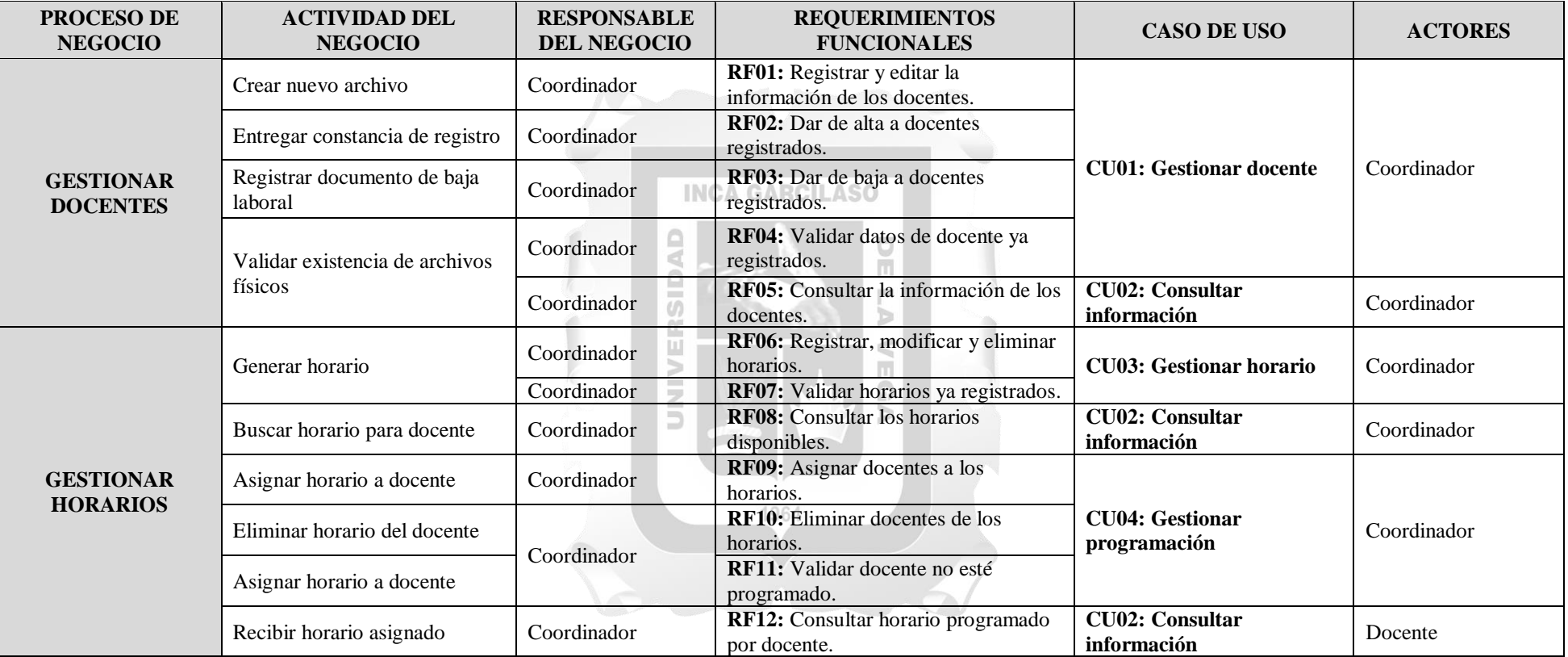

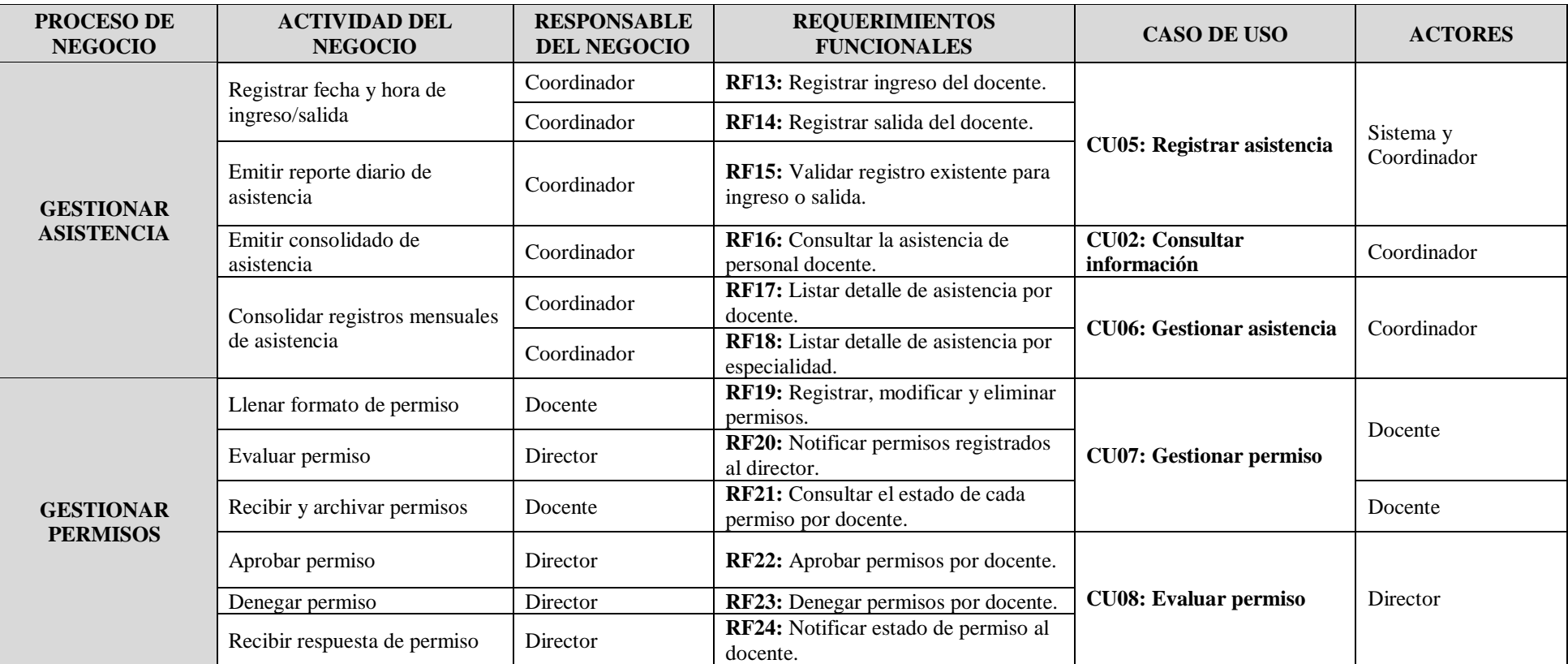

*Fuente: (Elaboración propia)*
# **5.1.8. Matriz de Requerimientos Adicionales**

*Tabla 27: Matriz de requerimientos adicionales*

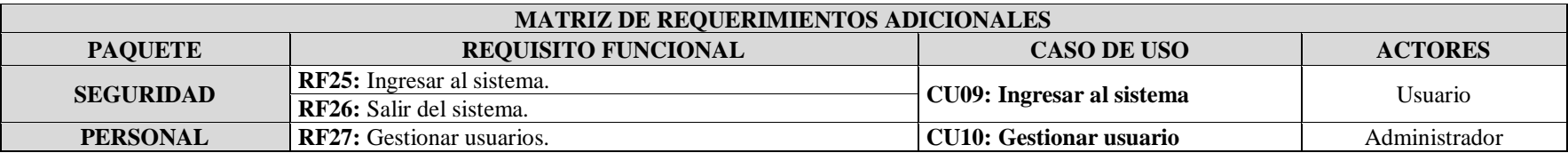

Fuente: (Elaboración propia)

## **5.2.Requerimientos**

## **5.2.1. Diagrama de Casos de Uso.**

El siguiente diagrama retrata a los actores, procesos y subprocesos del control de asistencia de personal en la Escuela Tecnológica Superior de la Universidad Nacional de Piura.

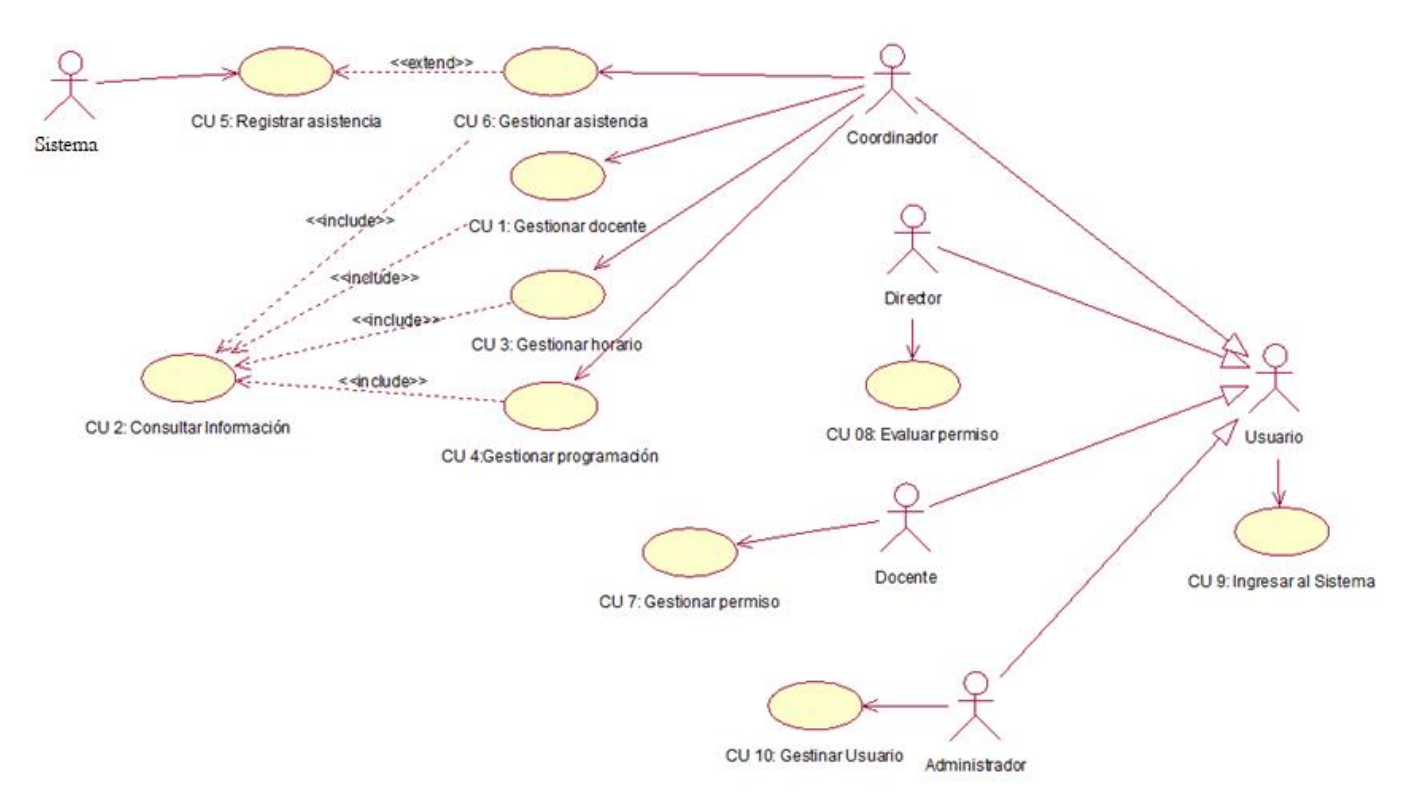

*Figura 17: Diagrama de casos de uso Describe los actores, procesos y subprocesos del control de asistencia de personal en la Escuela Tecnológica Superior de la Universidad Nacional de Piura* Fuente: (Elaboración propia)

### **5.2.2. Especificaciones de Casos de Uso Extendidos**

#### **5.2.2.1. Especificación del Caso de Uso 01 - Gestionar Docente**

#### **1. Breve Descripción**

El coordinador podrá registrar, editar, eliminar, dar de alta o baja a un docente.

### **2. Flujo de Eventos**

Evento disparador: El caso de uso comienza cuando el coordinador selecciona la opción Docente de la carpeta Personal dentro del Menú Principal que contiene los Módulos.

#### **2.1.Flujo Básico <<Registrar Docente>>**

- **2.1.1** El sistema muestra la interfaz **Docente**, con los campos: Persona, Especialidad, Estado, Habilitado.
- **2.1.2** El coordinador selecciona la opción Nuevo.
- **2.1.3** El sistema activa el formulario con los campos en blanco: Persona, Especialidad y Cargo.
- **2.1.4** El coordinador completa la información del formulario y selecciona la opción Guardar. **INCA GARCILASO**
- **2.1.5** El sistema pregunta si realmente desea realizar la operación.
- **2.1.6** El coordinador selecciona que Si desea realizar la operación.
	- **2.1.6.1** El sistema registra los datos del docente, carga la lista de docentes y muestra un mensaje de éxito de la operación. Si los datos no son válidos  $\frac{1}{2}$ muestra un mensaje de error.
- **2.1.7** Fin del caso de uso.

## **2.2 Sub Flujo<<Editar Docente>>**

- **2.2.1** Haciendo uso del flujo básico del CU02 Consultar Información, el coordinador elige un docente del listado mostrado y selecciona la opción Editar.
- **2.2.2** El sistema activa el formulario con los campos: Especialidad y Cargo.
- **2.2.3** El coordinador completa la información del formulario y selecciona la opción Guardar.
- **2.2.4** El sistema pregunta si realmente desea realizar la operación.
- **2.2.5** El coordinador selecciona que Si desea realizar la operación.
	- **2.2.5.1** El sistema actualiza los datos del docente, carga la lista de docentes y muestra un mensaje de éxito de la operación. Si los datos no son válidos muestra un mensaje de error.
- **2.2.6** Fin del caso de uso.

## **2.3 Sub Flujo <<Eliminar Docente>>**

- **2.3.1** Haciendo uso del flujo básico del CU02 Consultar Información, el coordinador elige un docente del listado mostrado y selecciona la opción Eliminar.
- **2.3.2** El sistema pregunta si realmente desea realizar la operación.
- **2.3.3** El coordinador selecciona que Si desea realizar la operación.
	- **2.3.3.1** El sistema elimina los datos del docente, carga la lista de docentes y muestra un mensaje de éxito de la operación.
- **2.3.4** Fin del caso de uso.

## **2.4 Sub Flujo <<Alta Docente>>**

- **2.4.1** Haciendo uso del flujo básico del CU02 Consultar Información, el coordinador elige un docente del listado mostrado y selecciona la opción Alta.
- **2.4.2** El sistema muestra una ventana con el campo: Fecha de Alta.
- **2.4.3** El coordinador escoge una fecha y selecciona la opción Guardar.
	- **2.4.3.1** El sistema actualiza los datos del docente, carga la lista de docentes y muestra un mensaje de éxito de la operación.
- **2.4.4** Fin del caso de uso.

## **2.5 Sub Flujo <<Baja Docente>>**

- **2.5.1** Haciendo uso del flujo básico del CU02 Consultar Información, el coordinador elige un docente del listado mostrado y selecciona la opción Baja.
- **2.5.2** El sistema muestra una ventana con el campo: Fecha de Baja.
- **2.5.3** El coordinador escoge una fecha y selecciona la opción Guardar.

**2.5.3.1** El sistema actualiza los datos del docente, carga la lista de docentes y muestra un mensaje de éxito de la operación.

**2.5.4** Fin del caso de uso.

#### **2.6 Sub Flujo <<Historial Docente>>**

- **2.6.1** Haciendo uso del flujo básico del CU02 Consultar Información, el coordinador elige un docente del listado mostrado y selecciona el ícono de Historial de la última columna H.
- **2.6.2** El sistema muestra una ventana con los campos: Estado y Fecha.
- **2.6.3** Fin del caso de uso.

## **3. Flujos Alternativos**

- En el punto 2.1.4 Flujo básico de Gestionar Docente, el ingreso de los datos es incompleto o contiene caracteres no permitidos se muestra un mensaje para que se proceda la revisión del llenado del formulario.
- En el punto 2.2.1 sub flujo Editar Docente, se muestra mensaje "no se encontró docente"

#### **4. Requerimientos Especiales**

Los usuarios deben contar con un equipo con acceso a internet.

El módulo debe estar disponible para los usuarios con Rol COORDINADOR.

#### **5. Pre-condiciones**

El coordinador debe haber ingresado al sistema y debe contar con una sesión activa.

### **6. Post-condiciones**

El docente queda registrado, editado o eliminado.

El docente posee un estado Registrado, Alta o Baja.

## **7. Interfaz del Sistema**

La siguiente interfaz Figura 15, 16, 17, 18 muestra el listado de docentes registrados en el sistema que corresponde al módulo de gestión de docentes, en la figura 14 se visualiza las opciones de búsqueda, agregado eliminado, edición y alta o baja de un determinado docente registrado.

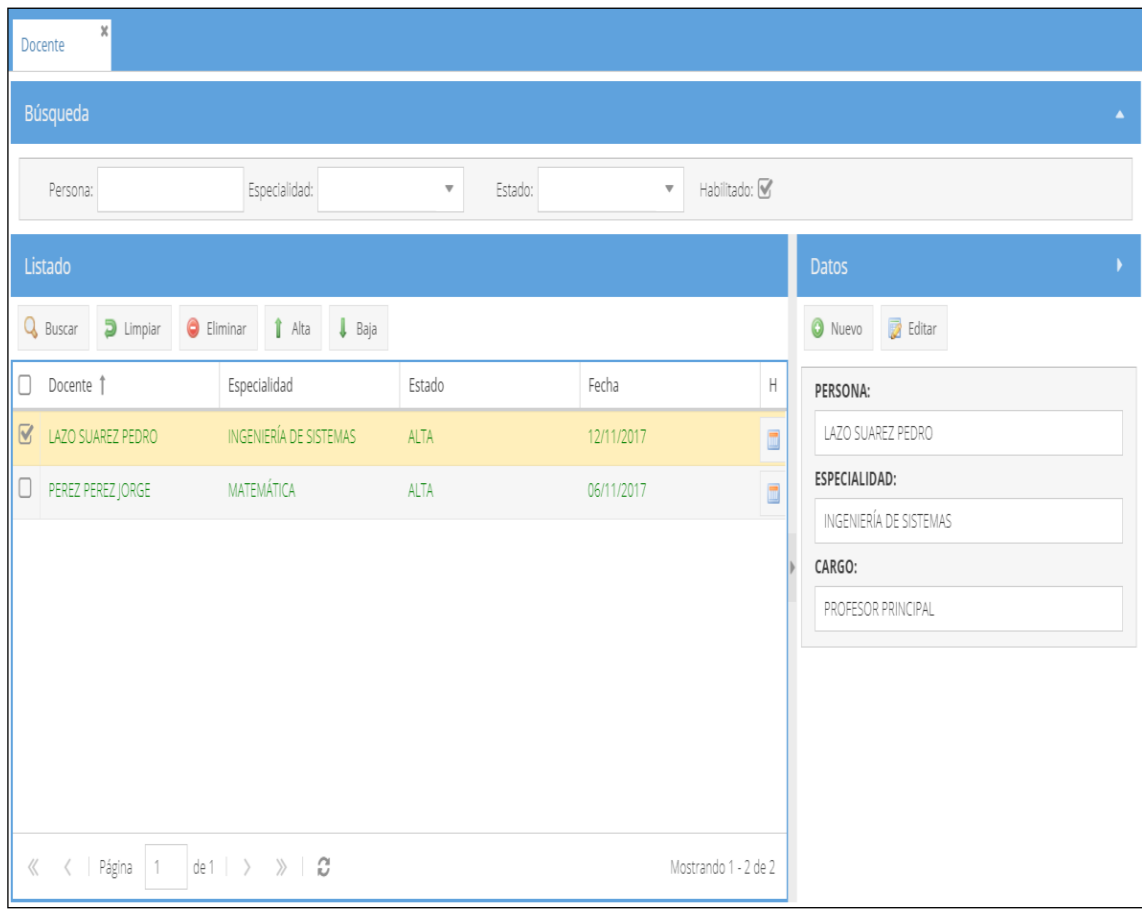

*Figura 18: Listado de docentes registrados Muestra a los docentes registrados y su estado* Fuente: (Elaboración propia)

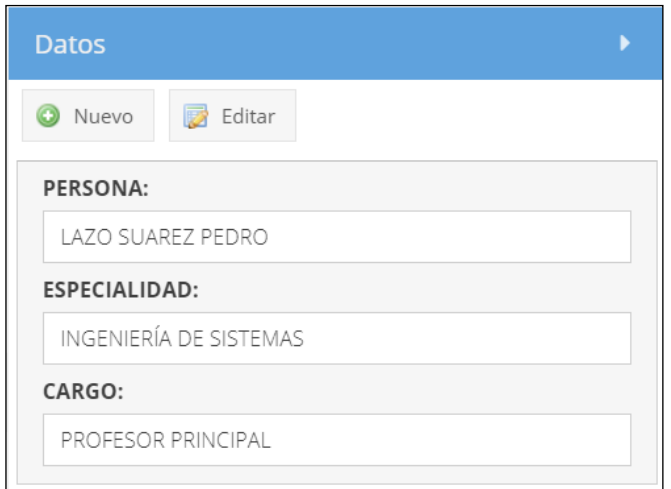

*Figura 19: Registro de usuario Muestra el registro del docente, la especialidad y cargo Fuente: (Elaboración propia)*

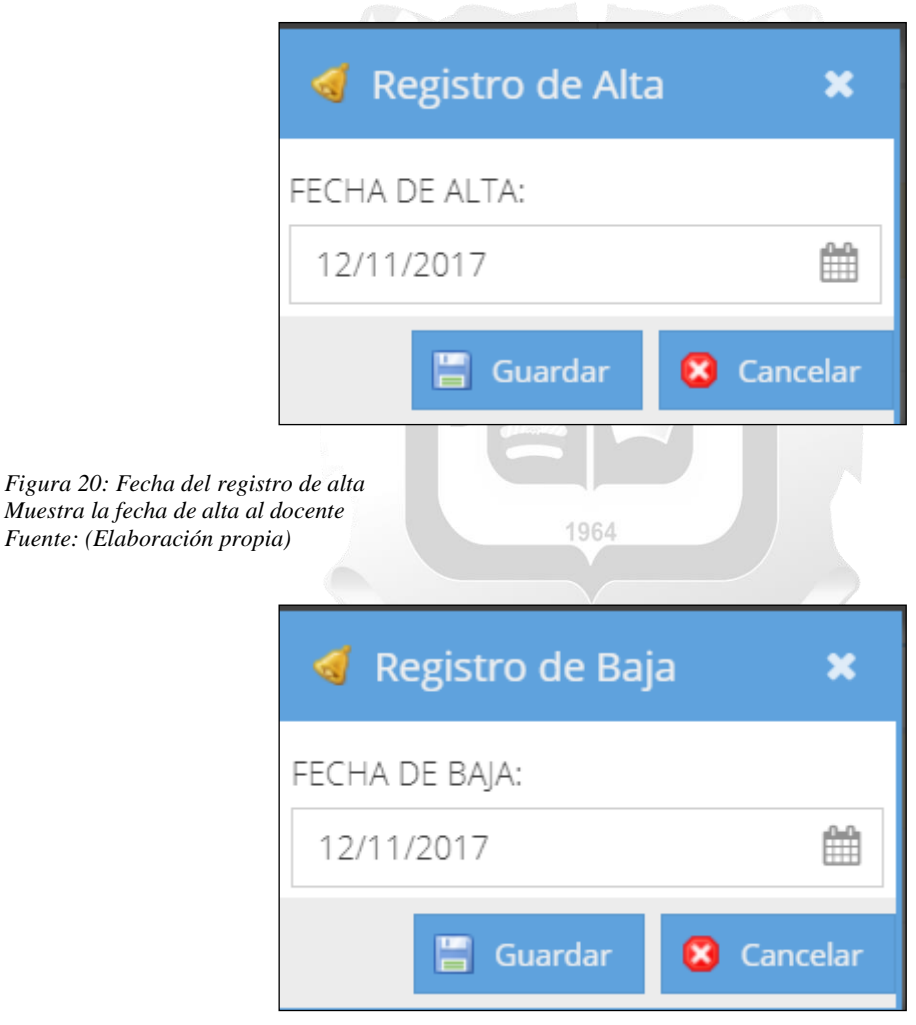

*Figura 21: Fecha del registro de baja Muestra la fecha de baja al docente Fuente: (Elaboración propia)*

## **5.2.2.2. Especificación del Caso de Uso 02 - Consultar Información**

## **1. Breve Descripción**

El coordinador podrá realizar las consultas de docentes, horarios, programación y asistencias en base a criterios de búsqueda seleccionados.

## **2. Flujo de Eventos**

Evento disparador: El caso de uso comienza cuando el coordinador selecciona la opción docente o horario o programación o asistencia de la carpeta Personal dentro del Menú Principal que contiene los Módulos.

## **2.1.Flujo Básico <<Buscar Información>>**

- **2.1.1.** El sistema muestra la interfaz de selección de los módulos **docente, o horario, o programación o asistencia**, para la consulta con los criterios de búsqueda: correspondientes a cada uno ellos.
- **2.1.2.** El coordinador elige el módulo y los criterios de búsqueda activos y llena los que vea convenientes y pulsa la opción Buscar.
- **2.1.3.** El sistema incluye el CU 01: "Gestionar Docente"
- **2.1.4.** El sistema incluye el CU 03: "Gestionar Horario"
- **2.1.5.** El sistema incluye el CU 04: "Gestionar Programación"
- **2.1.6.** El sistema incluye el CU 06: "Gestionar Asistencia"
- **2.1.7.** El sistema muestra la información paginada (15) de los datos que cumplen con los criterios de búsqueda seleccionados con la información que corresponde al módulo.
- **2.1.8.** Fin del caso de uso.

## **2.2. Sub Flujo <<Limpiar búsqueda>>**

- **2.2.1.** El coordinador o director usa la opción Limpiar.
- **2.2.2.** El sistema pone los criterios de búsqueda con sus valores por defecto y muestra un listado de la información a buscar
- **2.2.3.** Fin del caso de uso.

## **3. Flujos Alternativos**

• En el punto 2.1.2 del Flujo Básico de Buscar Información, se muestra mensaje de error en el ingreso de valores de búsqueda, cuando se detectan caracteres desconocidos en el formulario.

## **4. Requerimientos Especiales**

Los usuarios deben contar con un equipo con acceso a internet.

El módulo debe estar disponible para los usuarios con Rol COORDINADOR.

## **5. Pre-condiciones**

El coordinador debe haber ingresado al sistema y debe contar con una sesión activa.

## **6. Post-condiciones**

Listado de docentes visualizado.

#### **7. Interfaz del Sistema**

La siguiente interfaz Figura 19, 20, 21, 22 se muestra la consulta a la base de datos de los docentes registrados en el sistema que corresponde al módulo de gestión de docentes, aquí se puede observar las opciones de búsqueda por horarios y programación de los docentes con las opciones de edición, también se muestra la opción de acceso al registro de asistencia que posee cada docente. Seleccionando un determinado docente se puede visualizar la programación y la consulta de asistencia por un determinado docente.

| $\boldsymbol{\mathsf{x}}$<br>Docente         |                                                                                                    |                                    |                                          |                |                                       |
|----------------------------------------------|----------------------------------------------------------------------------------------------------|------------------------------------|------------------------------------------|----------------|---------------------------------------|
| Búsqueda                                     |                                                                                                    |                                    |                                          |                | $\blacktriangle$                      |
| Persona:                                     | Especialidad:                                                                                                    | $\overline{\mathbf{v}}$<br>Estado: | Habilitado: Ø<br>$\overline{\mathbf{v}}$ |                |                                       |
| Listado                                      |                                                                                                    |                                    |                                          |                | <b>Datos</b><br>$\blacktriangleright$ |
| <b>Q</b> Buscar<br>$\Box$ Limpiar            | G Eliminar     Alta     Baja                                                                                                    |                                    |                                          |                | <b>B</b> Editar<br><b>O</b> Nuevo     |
| Docente <sup>1</sup><br>10                   | Especialidad                                                                                                    | Estado                             | Fecha                                    | $\mathsf H$    | PERSONA:                              |
| $\overline{\mathbb{Y}}$<br>LAZO SUAREZ PEDRO | INGENIERÍA DE SISTEMAS                                                                                                    | ALTA                               | 12/11/2017                               | Ō              | LAZO SUAREZ PEDRO                     |
| PEREZ PEREZ JORGE<br>$\Box$                  | MATEMÁTICA                                                                                                    | ALTA                               | 06/11/2017                               | $\blacksquare$ | ESPECIALIDAD:                         |
|                                              |                                                                                                    |                                    |                                          |                | INGENIERÍA DE SISTEMAS                |
|                                              |                                                                                                    |                                    |                                          |                | CARGO:                                |
|                                              |                                                                                                    |                                    |                                          |                | PROFESOR PRINCIPAL                    |
|                                              |                                                                                                    |                                    |                                          |                |                                       |
|                                              |                                                                                                    |                                    |                                          |                |                                       |
|                                              |                                                                                                    |                                    |                                          |                |                                       |
|                                              |                                                                                                    |                                    |                                          |                |                                       |
|                                              |                                                                                                    |                                    |                                          |                |                                       |
| « < Página 1                                 | $\det \begin{pmatrix} 1 & 0 & 0 \\ 0 & 1 & 0 \\ 0 & 0 & 0 \\ 0 & 0 & 0 \\ 0 & 0 & 0 \\ 0 & 0 & 0 \\ 0 & 0 & 0 \\ 0 & 0 & 0 \\ 0 & 0 & 0 \\ 0 & 0 & 0 \\ 0 & 0 & 0 \\ 0 & 0 & 0 \\ 0 & 0 & 0 \\ 0 & 0 & 0 & 0 \\ 0 & 0 & 0 & 0 \\ 0 & 0 & 0 & 0 \\ 0 & 0 & 0 & 0 \\ 0 & 0 & 0 & 0 & 0 \\ 0 & 0 & 0 & 0 & 0 \\ 0 & 0 & 0 & 0 & 0 \\ 0$ |                                    | Mostrando 1 - 2 de 2                     |                |                                       |

*Figura 22: Consulta de docente registrado Muestra el listado de los docentes, su estado y fecha del mismo.* Fuente: (Elaboración propia)

| $\mathbf{x}$<br>Horario                                                     |                      |                      |              |                 |          |        |         |               |          |           |               |
|-----------------------------------------------------------------------------|----------------------|----------------------|--------------|-----------------|----------|--------|---------|---------------|----------|-----------|---------------|
| Búsqueda                                                                    |                      |                      |              |                 |          |        |         |               |          |           |               |
| Nombre:                                                                     | Habilitado: <b>√</b> |                      |              |                 |          |        |         |               |          |           |               |
| Listado                                                                     |                      |                      | <b>Datos</b> |                 |          |        |         |               |          |           |               |
| Q Buscar<br>G Eliminar<br>$\Box$ Limpiar                                    |                      |                      | O Nuevo      | <b>B</b> Editar |          |        |         |               |          |           |               |
| Nombre 1<br>☑                                                               | Jornada              |                      | NOMBRE:      |                 |          |        |         |               | JORNADA: |           |               |
| $\overline{\mathbb{V}}$<br>MAN-TAR L-V                                      | 40                   |                      |              | MAN-TAR L-V     |          |        |         |               | 40       |           |               |
|                                                                             |                      |                      | DIA:         |                 | INGRESO: |        | SALIDA: | ING. REFRIG.: |          |           | SAL. REFRIG.: |
|                                                                             |                      |                      |              |                 | 08:30    |        | 17:30   | 13:00         |          | 14:00     |               |
|                                                                             |                      |                      | $\Box$       | Día             | Ingreso  | Salida | I. Ref. | S. Ref.       |          | Tiempo T. | Tiempo R.     |
|                                                                             |                      |                      | $\Box$       | LUNES           | 08:30    | 17:30  | 13:00   | 13:00         |          | 08:00     | 01:00         |
|                                                                             |                      |                      | 0            | MARTES          | 08:30    | 17:30  | 13:00   | 13:00         |          | 08:00     | 01:00         |
|                                                                             |                      |                      | Ω            | MIERCOL         | 08:30    | 17:30  | 13:00   | 13:00         |          | 08:00     | 01:00         |
|                                                                             |                      |                      | 0            | JUEVES          | 08:30    | 17:30  | 13:00   | 13:00         |          | 08:00     | 01:00         |
| de1 $\rightarrow$ $\gg$ $\Box$<br>Página<br>$\ll$<br>$\langle$<br>$\vert$ 1 |                      | Mostrando 1 - 1 de 1 | $\Box$       | VIERNES         | 08:30    | 17:30  | 13:00   | 13:00         |          | 08:00     | 01:00         |

*Figura 23: Consulta de horarios registrados Muestra el listado de los docentes por horario registrado* Fuente: (Elaboración propia)

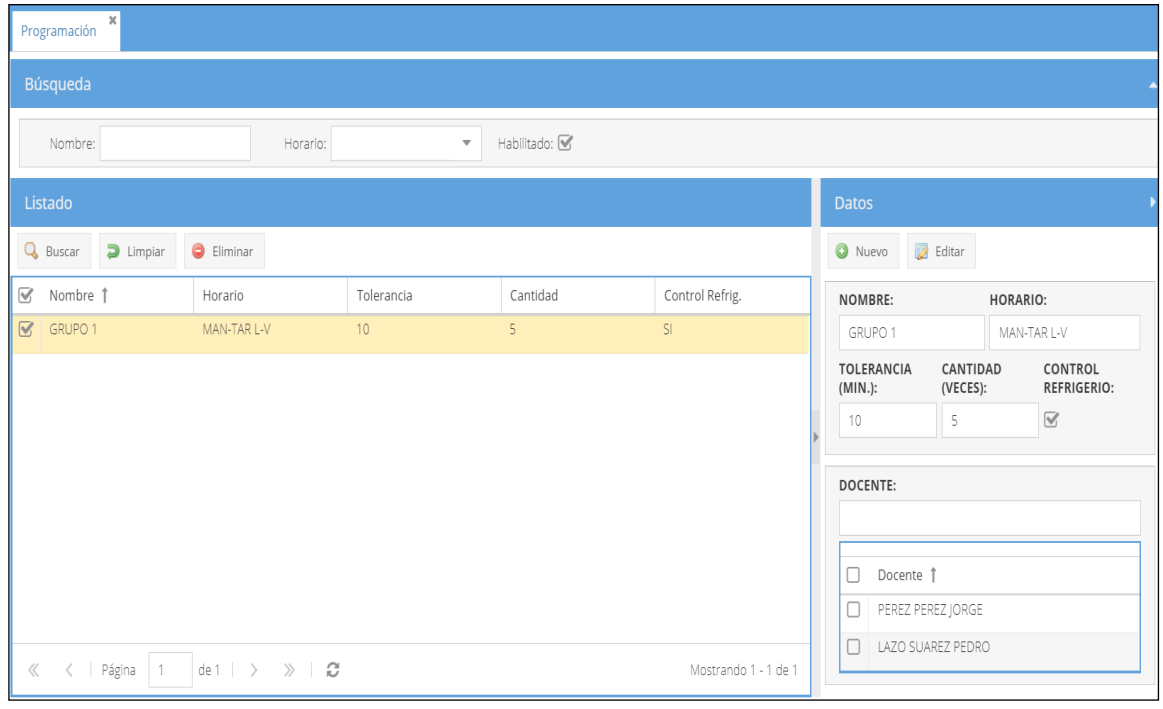

*Figura 24: Consulta de programación Muestra el listado de los docentes de acuerdo a su programación* Fuente: (Elaboración propia)

|                         | $\pmb{\times}$<br>Marcación       |                                                                      |                                                    |               |                      |                                   |       |            |
|-------------------------|-----------------------------------|----------------------------------------------------------------------|----------------------------------------------------|---------------|----------------------|-----------------------------------|-------|------------|
|                         | Búsqueda                          |                                                                      |                                                    |               |                      |                                   |       | $\Delta$ . |
|                         | Año:<br>2017<br>NOVIEMBRE<br>Mes: | $\overline{\mathbf{v}}$<br>Docente:<br>Especialidad:<br>$\mathbf{v}$ | $\overline{\mathbf{v}}$<br>$\overline{\mathbf{v}}$ | Habilitado: V |                      |                                   |       |            |
|                         | Listado                           |                                                                      |                                                    |               |                      | <b>Datos</b>                      |       |            |
|                         | $\Box$ Limpiar<br><b>Q</b> Buscar | Feriados<br>$\bigcirc$ Eliminar                                      | Obtener                                            |               |                      | <b>B</b> Editar<br><b>O</b> Nuevo |       |            |
| $\Box$                  | Mes                               | Docente                                                              | Fecha ↓                                            | Hora          | Tipo                 | <b>DOCENTE:</b>                   |       |            |
| $\overline{\mathbb{Y}}$ | NOVIEMBRE                         | PEREZ PEREZ JORGE                                                    | 10/11/2017                                         | 17:55         | SALIDA               | PEREZ PEREZ JORGE                 |       |            |
| $\Box$                  | NOVIEMBRE                         | PEREZ PEREZ JORGE                                                    | 02/11/2017                                         | 08:30         | INGRESO              | TIPO MARCACIÓN:                   |       |            |
| $\Box$                  | NOVIEMBRE                         | PEREZ PEREZ JORGE                                                    | 02/11/2017                                         | 08:31         | <b>INGRESO</b>       | SALIDA                            |       |            |
|                         | NOVIEMBRE                         | PEREZ PEREZ JORGE                                                    | 01/11/2017                                         | 09:01         | INGRESO              | FECHA:                            | HORA: |            |
| 0                       | NOVIEMBRE                         | PEREZ PEREZ JORGE                                                    | 01/11/2017                                         | 17:30         | SALIDA               | 10/11/2017                        | 17:55 |            |
| □                       | NOVIEMBRE                         | PEREZ PEREZ JORGE                                                    | 01/11/2017                                         | 08:31         | INGRESO              |                                   |       |            |
| □                       | NOVIEMBRE                         | PEREZ PEREZ JORGE                                                    | 01/11/2017                                         | 08:31         | INGRESO              |                                   |       |            |
| $\langle\!\langle$      | <   Página<br>$\overline{1}$      | de1 $\rightarrow$ $\rightarrow$ $\rightarrow$ $\rightarrow$          |                                                    |               | Mostrando 1 - 7 de 7 |                                   |       |            |

*Figura 25: Consulta de asistencia Muestra el registro de asistencia del docente* Fuente: (Elaboración propia)

## **5.2.2.3. Especificación del Caso de Uso 03 - Gestionar Horario**

## **1. Breve Descripción**

El coordinador podrá registrar, editar o eliminar un horario.

#### **2. Flujo de Eventos**

Evento disparador: El caso de uso comienza cuando el coordinador selecciona la opción Horario de la carpeta Asistencia dentro del Menú Principal que contiene los Módulos.

#### **2.1.Flujo Básico <<Registrar Horario>>**

- **2.1.1.** El sistema muestra la interfaz del módulo **Horario**, con los campos: Nombre, Habilitado.
- **2.1.2.** El coordinador selecciona la opción Nuevo.
- **2.1.3.** El sistema activa el formulario con los campos en blanco: Nombre, Jornada (no editable), Día, Ingreso, Salida, Ing. Refrigerio, Sal. Refrigerio y un listado en blanco con las opciones Agregar y Eliminar.
- **2.1.4.** El coordinador completa la información del formulario, selecciona un Día, completa los horarios y selecciona la opción Agregar.
	- **2.1.4.1.** El sistema verifica que el día aún no esté agregado a la lista, agrega sus datos, calcula los tiempos de trabajo, refrigerio y actualiza la jornada. Si el día ya se encuentra registrado muestra un mensaje de error y no agrega la información.
- **2.1.5.** El coordinador agrega o elimina todos los días que considere para el horario y selecciona la opción Guardar.
- **2.1.6.** El sistema pregunta si realmente desea realizar la operación.
- **2.1.7.** El coordinador selecciona que Si desea realizar la operación.
	- **2.1.7.1.** El sistema valida los datos ingresados y registra los datos del horario, carga la lista de horarios y muestra un mensaje de éxito de la operación. Si los datos no son válidos muestra un mensaje de error.
- **2.1.8.** Fin del caso de uso.

#### **2.2. Sub Flujo <<Editar Horario>>**

- **2.2.1.** Haciendo uso del flujo básico del CU02 Consultar Información, el coordinador elige un horario del listado mostrado y selecciona la opción Editar.
- **2.2.2.** El sistema activa el formulario con los campos: Nombre y el listado de días.
- **2.2.3.** El coordinador completa la información del formulario y selecciona la opción Guardar.
- **2.2.4.** El sistema pregunta si realmente desea realizar la operación.
- **2.2.5.** El coordinador selecciona que Si desea realizar la operación.
	- **2.2.5.1.** El sistema actualiza los datos del horario, carga la lista de horarios y muestra un mensaje de éxito de la operación. Si los datos no son válidos muestra un mensaje de error.
- **2.2.6.** Fin del caso de uso.

#### **2.3. Sub Flujo<<Eliminar Horario>>**

- **2.3.1.** Haciendo uso del flujo básico del CU02 Consultar Información, el coordinador elige un horario del listado mostrado y selecciona la opción Eliminar.
- **2.3.2.** El sistema pregunta si realmente desea realizar la operación.
- **2.3.3.** El coordinador selecciona que Si desea realizar la operación.
- **2.3.4.** El sistema elimina los datos del horario, carga la lista de horarios y muestra un mensaje de éxito de la operación.
- **2.3.5.** Fin del caso de uso.

#### **3. Flujos Alternativos**

- En el punto 2.1.3 del Flujo Básico de Registrar Usuario, en el caso de no llenar correctamente los campos se devuelve un mensaje indicando que se revise el llenado de datos para proseguir.
- En el ítem 2.1.4.1 del Flujo Básico de Registrar Usuario, en el caso de que el horario esté agregado a la lista, se devuelve el mensaje que el horario es incompatible por estar ocupado en el sistema.

#### **4. Requerimientos Especiales**

Los usuarios deben contar con un equipo con acceso a internet.

El módulo debe estar disponible para los usuarios con Rol COORDINADOR.

## **5. Pre-condiciones**

El coordinador debe haber ingresado al sistema y debe contar con una sesión activa.

#### **6. Post-condiciones**

El horario queda registrado, editado o eliminado.

## **7. Interfaz del Sistema**

La siguiente interfaz Figura 23, 24 se muestra el registro de horarios corresponde al módulo de gestión de horarios, aquí se puede visualizar las opciones de búsqueda, agregado eliminado y edición de un registro. Se visualiza a su vez la consulta de los horarios programados por cada trabajador y un resumen de las horas de jornada de un docente.

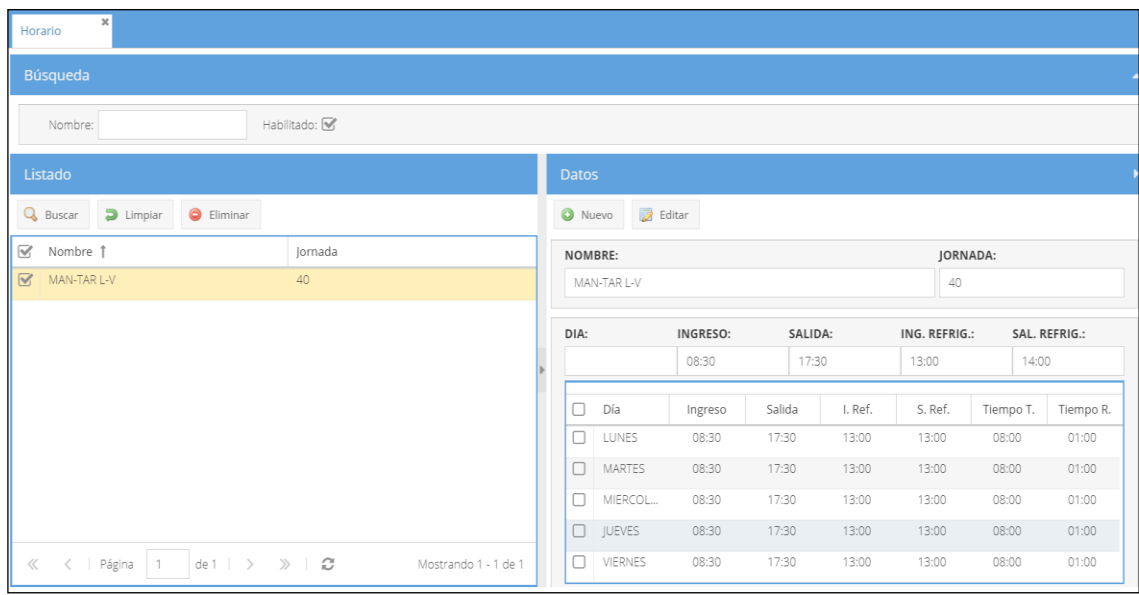

#### *Figura 26: Registro de horarios Muestra el registro de un horario* Fuente: (Elaboración propia)

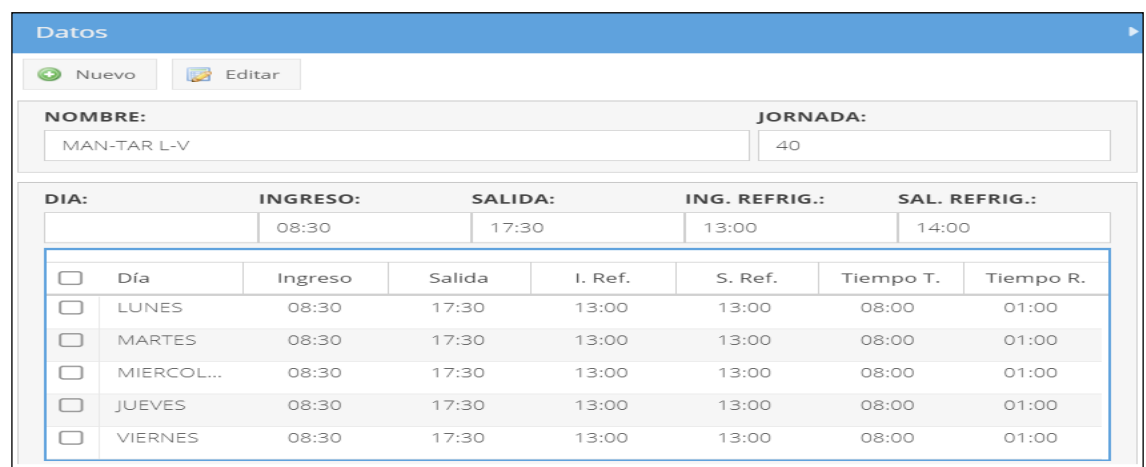

*Figura 27: Horarios registrados Muestra los horaarios registrados* Fuente: (Elaboración propia)

## **5.2.2.4. Especificación del Caso de Uso 04 - Gestionar Programación**

#### **1. Breve Descripción**

El coordinador podrá registrar, editar o eliminar una programación asociada a un docente.

#### **2. Flujo de Eventos**

Evento disparador: El caso de uso comienza cuando el coordinador selecciona la opción Programación de la carpeta Asistencia dentro del Menú Principal que contiene los Módulos.

#### **2.1.Flujo Básico <<Registrar Programación>>**

- **2.1.1.** El sistema muestra la interfaz **Programación**, con los campos: Nombre, Horario, Habilitado.
- **2.1.2.** El coordinador selecciona la opción Nuevo.
- **2.1.3.** El sistema activa el formulario con los campos en blanco: Nombre, Horario, Tolerancia (Min), Cantidad (Veces), Control de Refrigerio y un listado en blanco de docentes con las opciones Agregar y Eliminar.
- **2.1.4.** El coordinador completa la información del formulario, elige un Docente y selecciona la opción Agregar.
- **2.1.5.** El sistema verifica que el docente aún no esté agregado a la lista e ingresa sus datos. Si el docente ya se encuentra registrado muestra un mensaje de error y no agrega la información.
- **2.1.6.** El coordinador agrega o elimina todos los docentes que considere para la programación y selecciona la opción Guardar.
- **2.1.7.** El sistema pregunta si realmente desea realizar la operación.
- **2.1.8.** El coordinador selecciona que Si desea realizar la operación.
	- **2.1.8.1.** El sistema valida los datos ingresados y registra los datos de la programación, carga la lista de programaciones y muestra un mensaje de éxito de la operación. Si los datos no son válidos muestra un mensaje de error.
- **2.1.9.** Fin del caso de uso.

## **2.2. Sub Flujo <<Editar Programación >>**

- **2.2.1.** Haciendo uso del flujo básico del CU02 Consultar Información, el coordinador elige un horario del listado mostrado y selecciona la opción Editar.
- **2.2.2.** El sistema activa el formulario con los campos: Nombre, Horario, Tolerancia (Min), Cantidad (Veces), Control de Refrigerio y el listado de docentes con las opciones Agregar y Eliminar.
- **2.2.3.** El coordinador completa la información del formulario y selecciona la opción Guardar.
- **2.2.4.** El sistema pregunta si realmente desea realizar la operación.
- **2.2.5.** El coordinador selecciona que Si desea realizar la operación.
- **2.2.6.** El sistema actualiza los datos de la programación, carga la lista de programaciones y muestra un mensaje de éxito de la operación. Si los datos no son válidos muestra un mensaje de error.
- **2.2.7.** Fin del caso de uso.

## **2.3. Sub Flujo <<Eliminar Programación>>**

- **2.3.1.** Haciendo uso del flujo básico del CU02 Consultar Información, el coordinador elige una programación del listado mostrado y selecciona la opción Eliminar.
- **2.3.2.** El sistema pregunta si realmente desea realizar la operación.
- **2.3.3.** El coordinador selecciona que Si desea realizar la operación.
- **2.3.4.** El sistema elimina los datos de la programación, carga la lista de programaciones y muestra un mensaje de éxito de la operación.
- **2.3.5.** Fin del caso de uso.

# **3. Flujos Alternativos**

- En el ítem 2.1.4 del Flujo Básico Registrar Programación de llenarse mal el formulario el sistema devuelve un mensaje indicando que se revise el llenado de datos.
- En el ítem 2.1.5 del Flujo Básico Registrar Programación, el sistema devuelve un mensaje indicando que el docente ya tiene programación y recomienda que edite el registro o lo elimine creando uno nuevo.

## **4. Requerimientos Especiales**

Los usuarios deben contar con un equipo con acceso a internet.

El módulo debe estar disponible para los usuarios con Rol COORDINADOR.

## **5. Pre-condiciones**

El coordinador debe haber ingresado al sistema y debe contar con una sesión activa.

## **6. Post-condiciones**

La programación queda registrada, editada o eliminada.

## **7. Interfaz del Sistema**

La siguiente interfaz Figura 25, 26 se muestra el listado de la programación de docentes en el sistema que corresponde al módulo de gestión de programación, aquí se puede visualizar las opciones de búsqueda, agregado eliminado y edición de un horario programado para un determinado docente.

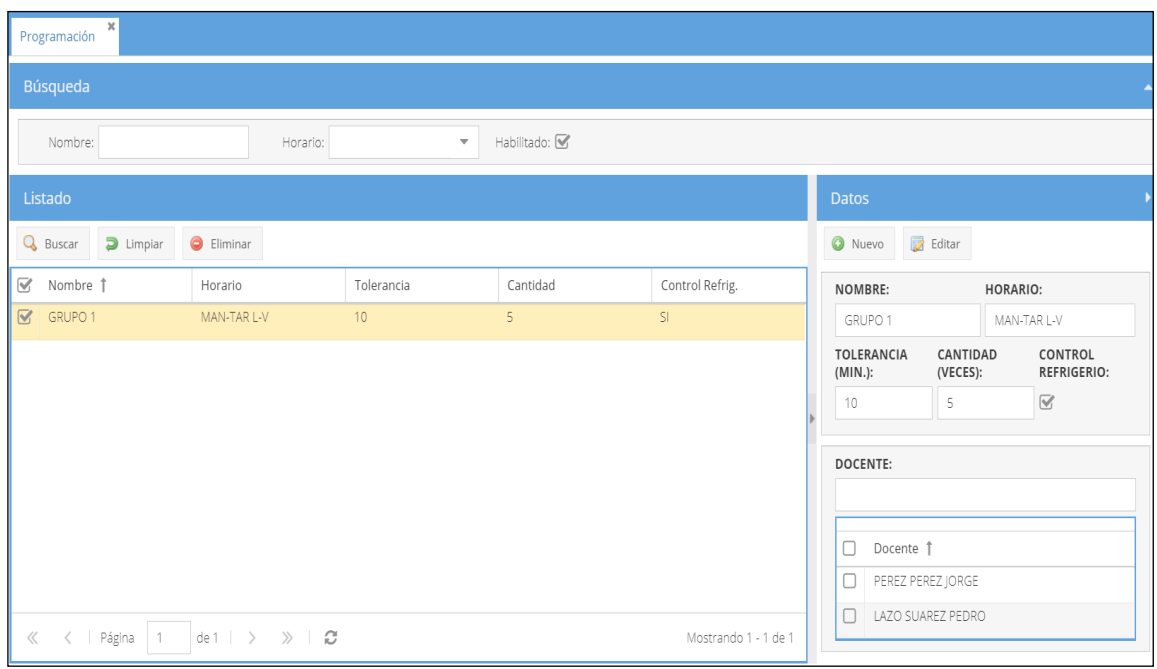

#### *Figura 28: Programación de docentes*

*Muestra el registro de la programación de horarios de un docente* Fuente: (Elaboración propia)

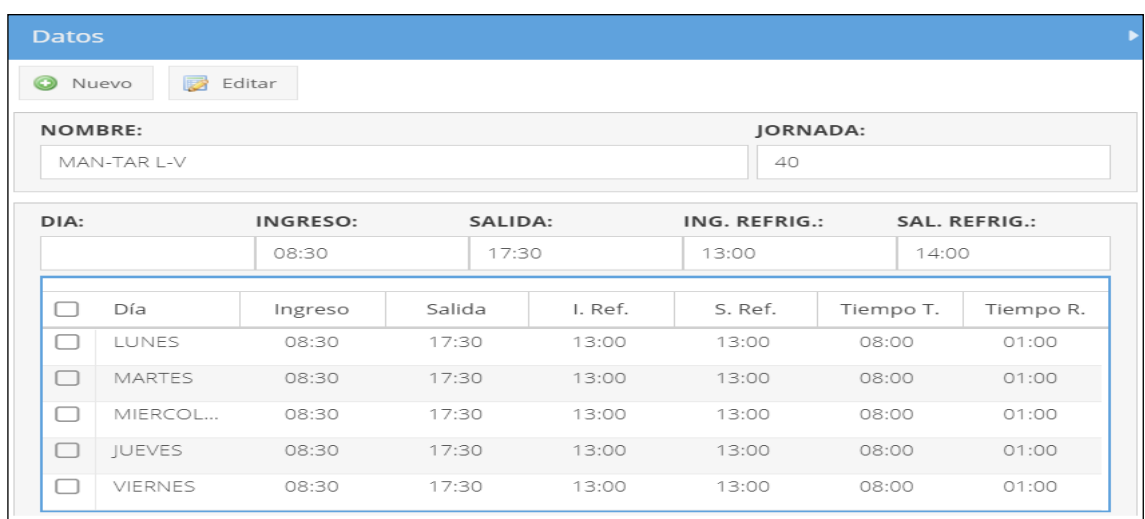

*Figura 29: Horarios programados Muestra la programación de los horarios de un docente* Fuente: (Elaboración propia)

# **5.2.2.5. Especificación del Caso de Uso 05 - Registrar Asistencia**

## **1. Breve Descripción**

El coordinador podrá registrar, editar las marcaciones de un docente.

#### **2. Flujo de Eventos**

Evento disparador: El caso de uso comienza cuando el coordinador selecciona la opción Marcación de la carpeta Asistencia dentro del Menú Principal que contiene los Módulos.

## **2.1.Flujo Básico <<Registrar Marcación>>**

- **2.1.1.** El sistema muestra la interfaz **Marcación**, con los campos: Año, Mes, Docente, Especialidad, Habilitado.
- **2.1.2.** El coordinador selecciona la opción Nuevo.
- **2.1.3.** El sistema activa el formulario con los campos en blanco: Docente, Tipo Marcación, Fecha y Hora.
- **2.1.4.** El coordinador completa la información del formulario y selecciona la opción Guardar.
- **2.1.5.** El sistema pregunta si realmente desea realizar la operación.
- **2.1.6.** El coordinador selecciona que Si desea realizar la operación.
	- **2.1.6.1.** El sistema valida los datos ingresados y registra los datos de la marcación, carga la lista de marcaciones y muestra un mensaje de éxito de la operación. Si los datos no son válidos muestra un mensaje de error.
- **2.1.7.** Fin del caso de uso.

## **2.2. Flujo Alternativo<<Editar Marcación>>**

- **2.2.1.** Haciendo uso del flujo básico del CU02 Consultar Información, el coordinador elige una marcación del listado mostrado y selecciona la opción Editar.
- **2.2.2.** El sistema activa el formulario con los campos: Tipo Marcación, Fecha y Hora.
- **2.2.3.** El coordinador completa la información del formulario y selecciona la opción Guardar.
- **2.2.4.** El sistema pregunta si realmente desea realizar la operación.
- **2.2.5.** El coordinador selecciona que Si desea realizar la operación.
- **2.2.6.** El sistema actualiza los datos de la marcación, carga la lista de marcaciones y muestra un mensaje de éxito de la operación. Si los datos no son válidos muestra un mensaje de error.
- **2.2.7.** Fin del caso de uso.

## **3. Flujos Alternativos**

• En el ítem 2.1.4 del Flujo Básico Registrar Marcación, de llenarse en forma incorrecta el formulario el sistema devuelve un mensaje indicando que se revise el llenado de la información

## **4. Requerimientos Especiales**

Los usuarios deben contar con un equipo con acceso a internet.

El módulo debe estar disponible para los usuarios con Rol COORDINADOR.

## **5. Pre-condiciones**

El coordinador debe haber ingresado al sistema y debe contar con una sesión activa.

## **6. Post-condiciones**

La marcación queda registrada o editada.

## **7. Interfaz del Sistema**

La siguiente interfaz Figura 27, 28 se muestra el listado de registro de asistencia en el sistema que corresponde al módulo de registro de asistencia, aquí se puede observar las opciones de búsqueda, agregado eliminado y edición de un registro de asistencia por parte del coordinador.

| Marcación                           | $\pmb{\times}$               |                                                      |                         |                                                                     |                      |                 |                   |       |                       |
|-------------------------------------|------------------------------|------------------------------------------------------|-------------------------|---------------------------------------------------------------------|----------------------|-----------------|-------------------|-------|-----------------------|
| Búsqueda                            |                              |                                                      |                         |                                                                     |                      |                 |                   |       | $\blacktriangle$      |
| Año:<br>Mes:                        | 2017<br>NOVIEMBRE            | Docente:<br>$\overline{\mathbf{v}}$<br>Especialidad: |                         | $\overline{\mathbf{v}}$<br>Habilitado: V<br>$\overline{\mathbf{v}}$ |                      |                 |                   |       |                       |
| Listado                             |                              |                                                      |                         |                                                                     |                      | <b>Datos</b>    |                   |       | $\blacktriangleright$ |
| <b>Q</b> Buscar                     | $\Box$ Limpiar               | $\bigcirc$ Eliminar                                  | Obtener<br>$F$ Feriados |                                                                     |                      | <b>O</b> Nuevo  | Editar            |       |                       |
| $\Box$<br>Mes                       |                              | Docente                                              | Fecha !                 | Hora                                                                | Tipo                 | <b>DOCENTE:</b> |                   |       |                       |
| $\triangledown$<br><b>NOVIEMBRE</b> |                              | PEREZ PEREZ JORGE                                    | 10/11/2017              | 17:55                                                               | SALIDA               |                 | PEREZ PEREZ JORGE |       |                       |
| NOVIEMBRE<br>□                      |                              | PEREZ PEREZ JORGE                                    | 02/11/2017              | 08:30                                                               | <b>INGRESO</b>       |                 | TIPO MARCACIÓN:   |       |                       |
| NOVIEMBRE<br>O                      |                              | PEREZ PEREZ JORGE                                    | 02/11/2017              | 08:31                                                               | <b>INGRESO</b>       | SALIDA          |                   |       |                       |
| NOVIEMBRE<br>$\Box$                 |                              | PEREZ PEREZ JORGE                                    | 01/11/2017              | 09:01                                                               | <b>INGRESO</b>       | FECHA:          |                   | HORA: |                       |
| NOVIEMBRE<br>u                      |                              | PEREZ PEREZ JORGE                                    | 01/11/2017              | 17:30                                                               | SALIDA               |                 | 10/11/2017        | 17:55 |                       |
| NOVIEMBRE                           |                              | PEREZ PEREZ JORGE                                    | 01/11/2017              | 08:31                                                               | <b>INGRESO</b>       |                 |                   |       |                       |
| NOVIEMBRE                           |                              | PEREZ PEREZ JORGE                                    | 01/11/2017              | 08:31                                                               | <b>INGRESO</b>       |                 |                   |       |                       |
| $\langle\!\langle$                  | <   Página<br>$\overline{1}$ | $det$ $>$ $>$ $>$ $\Box$                             |                         |                                                                     | Mostrando 1 - 7 de 7 |                 |                   |       |                       |

*Figura 30: Listado de asistencia Muestra el listado de asistencia por docente* Fuente: (Elaboración propia)

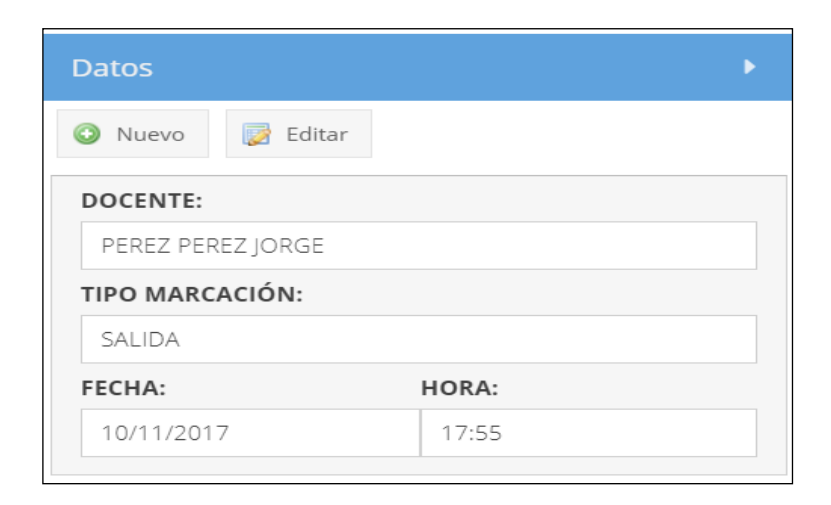

*Figura 31: Registro de asistencia manual Muestra el registro manual de asistencia de un docente* Fuente: (Elaboración propia)

### **5.2.2.6. Especificación del Caso de Uso 06 - Gestionar Asistencia**

### **1. Breve Descripción**

El coordinador podrá registrar feriados, obtener marcaciones y emitir reportes.

#### **2. Flujo de Eventos**

Evento disparador: El caso de uso comienza cuando el coordinador selecciona la opción Marcación de la carpeta Asistencia dentro del Menú Principal que contiene los Módulos.

#### **2.1.Flujo Básico <<Generar Reportes>>**

- **2.1.1.** El sistema muestra la interfaz **Marcación**, con los campos: Año, Mes, Docente, Especialidad, Habilitado.
- **2.1.2.** El coordinador selecciona el reporte que desea generar.
- **2.1.3.** El sistema muestra el reporte seleccionado.
- **2.1.4.** Fin del caso de uso.

#### **2.2. Sub Flujo<<Registrar Feriados>>**

- **2.2.1.** En cualquier parte del flujo, el coordinador selecciona la opción Feriados.
- **2.2.2.** El sistema muestra una ventana con los campos: Año, Fecha, Nombre, un listado con los feriados registrados y las opciones agregar y eliminar.
- **2.2.3.** El coordinador elige una fecha y un nombre y selecciona la opción agregar.
- **2.2.4.** El sistema valida que la fecha no esté registrada y agrega los datos. Si la fecha está registrada muestra un mensaje de error y no agrega los datos.
- **2.2.5.** El coordinador agrega o elimina fechas y selecciona la opción Guardar.
	- **2.2.5.1.** El sistema guarda las fechas seleccionada, carga la lista de fechas y muestra un mensaje de éxito de la operación.
- **2.2.6.** Fin del caso de uso.

#### **2.3. Sub Flujo <<Obtener Marcaciones>>**

- **2.3.1.** En cualquier parte del flujo, el coordinador selecciona la opción Obtener.
- **2.3.2.** El sistema muestra una ventana con los campos: Año y Mes.
- **2.3.3.** El coordinador completa los campos y selecciona la opción Obtener.
- **2.3.4.** El sistema se conecta con los marcadores, obtiene la información de marcaciones para el año y mes seleccionado y muestra un mensaje de éxito de la operación.
- **2.3.5.** Fin del caso de uso.

## **2.4. Sub Flujo <<Registrar Asistencia>>**

**2.4.1.**El aplicativo se extiende el caso de uso "Registrar Asistencia"

#### **3. Flujos Alternativos**

- En el ítem 2.2.3 del Sub Flujo Registrar Feriados, si se ingresan fechas incompatibles el sistema devuelve una alerta indicando que las fechas no son consistentes
- En el ítem 2.3.4 Obtener Marcaciones, el sistema devuelve un mensaje de fechas inconsistentes de colocarse rangos incompatibles.

## **4. Requerimientos Especiales**

Los usuarios deben contar con un equipo con acceso a internet.

El módulo debe estar disponible para los usuarios con Rol COORDINADOR.

#### **5. Pre-condiciones**

El coordinador debe haber ingresado al sistema y debe contar con una sesión activa.

## **6. Post-condiciones**

Reportes generados, feriados registrados, marcaciones obtenidas.

## **7. Interfaz del Sistema**

La siguiente interfaz Figura 29, 30, 31 se muestra el listado de registros de asistencia durante fechas predeterminadas en el sistema que corresponde al módulo de gestión asistencia, aquí se visualiza las opciones de búsqueda, agregado eliminado y edición de un registro, sumado a ellos la opción de "feriados" el cual permite el ingreso de fechas no laborables para generar excepciones laborales, se muestra también la opción de "obtener" que logra reportes según los filtros seleccionados.

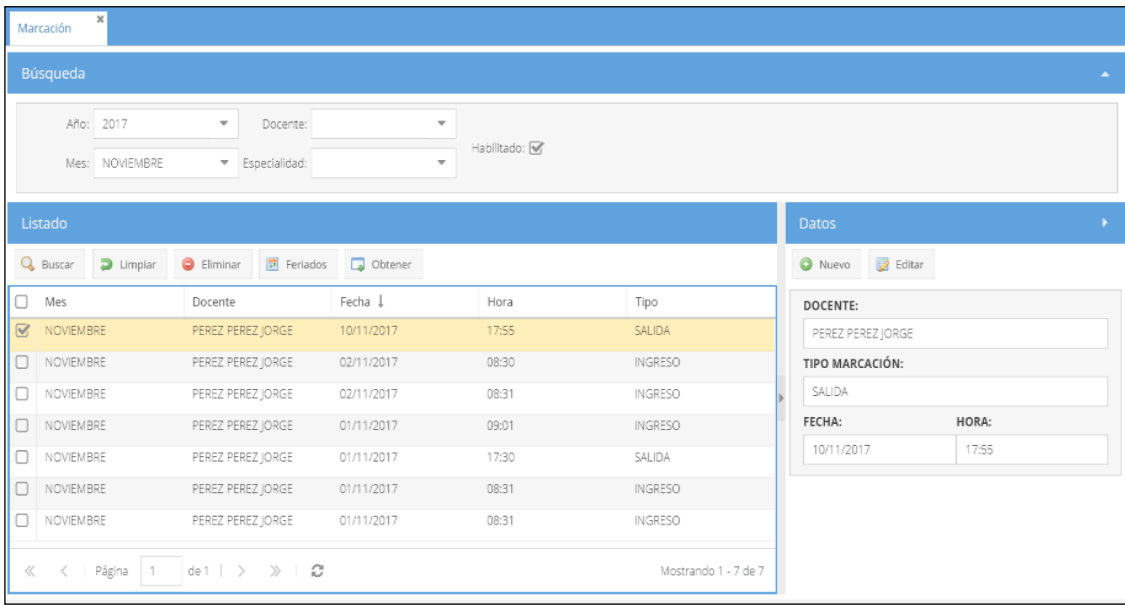

*Figura 32: Listado de marcaciones* 

*Muestra las marcaciones de asistencia de un docente durante fechas predeterminadas* Fuente: (Elaboración propia)

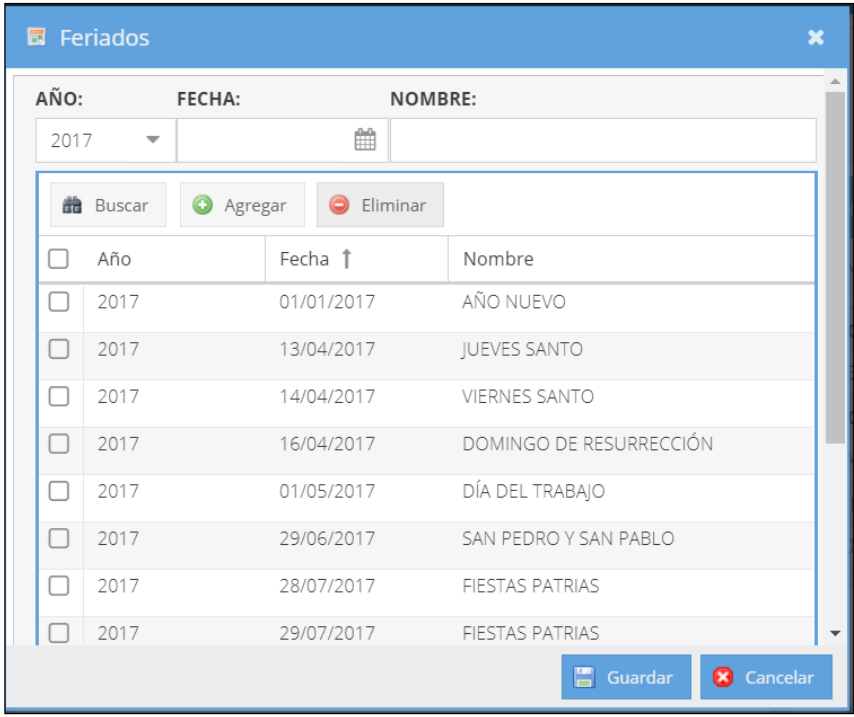

*Figura 33: Gestionar asistencia*

*Muestra el ingreso y programación de fechas no laborables para generar excepciones laborales* Fuente: (Elaboración propia)

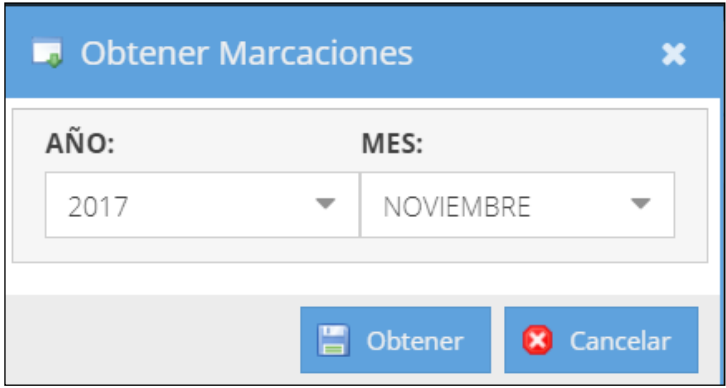

*Figura 34: Obtener marcaciones del reloj de asistencia Muestra la obtención de las marcaciones de asistencia*  Fuente: (Elaboración propia)

### **5.2.2.7. Especificación del Caso de Uso 07 - Gestionar Permiso**

#### **1. Breve Descripción**

El docente podrá registrar, editar o eliminar sus permisos.

### **2. Flujo de Eventos**

Evento disparador: El caso de uso comienza cuando el docente selecciona la opción Permiso de la carpeta Asistencia dentro del Menú Principal que contiene los Módulos.

### **2.1.Flujo Básico <<Registrar Permiso>>**

- **2.1.1.** El sistema muestra la interfaz **Permiso**, con los criterios de búsqueda: Año, Mes, Docente, Especialidad, Tipo, Estado, Habilitado.
- **2.1.2.** El docente selecciona la opción Nuevo.
- **2.1.3.** El sistema activa el formulario con los campos en blanco: Docente, Tipo Permiso, Fecha, Estado (no editable), Hora Inicio, Hora Fin y Descripción.
- **2.1.4.** El docente completa la información del formulario y selecciona la opción Guardar.
- **2.1.5.** El sistema pregunta si realmente desea realizar la operación.
- **2.1.6.** El docente selecciona que Si desea realizar la operación.
	- **2.1.6.1.** El sistema valida los datos ingresados y registra los datos del permiso, carga la lista de permisos y muestra un mensaje de éxito de la operación. Si los datos no son válidos muestra un mensaje de error.
- **2.1.7.** Fin del caso de uso.

#### **2.2. Sub Flujo <<Editar Permiso >>**

- **2.2.1.** El sistema activa el formulario con los campos: Docente, Tipo Permiso, Fecha, Estado (no editable), Hora Inicio, Hora Fin y Descripción.
- **2.2.2.** El docente completa la información del formulario y selecciona la opción Guardar.
- **2.2.3.** El sistema pregunta si realmente desea realizar la operación.
- **2.2.4.** El docente selecciona que Si desea realizar la operación.
	- **2.2.4.1.** El sistema actualiza los datos del permiso, carga la lista de permisos y muestra un mensaje de éxito de la operación. Si los datos no son válidos muestra un mensaje de error.
	- **2.2.4.2.** Fin del caso de uso.

## **2.3. Sub Flujo <<Eliminar Permiso >>**

- **2.3.1.** Haciendo uso del listado de permiso, el docente elige un permiso mostrado y selecciona la opción Eliminar.
- **2.3.2.** El sistema pregunta si realmente desea realizar la operación.
- **2.3.3.** El docente selecciona que Si desea realizar la operación.
- **2.3.4.** El sistema elimina los datos del permiso, carga la lista de permisos y muestra un mensaje de éxito de la operación.
- **2.3.5.** Fin del caso de uso.

### **2.4. Sub Flujo <<Enviar Permiso >>**

- **2.4.1.** Haciendo uso del listado de permisos, el docente elige un permiso mostrado y selecciona la opción Enviar.
- **2.4.2.** El sistema pregunta si realmente desea realizar la operación.
- **2.4.3.** El docente selecciona que Si desea realizar la operación.
- **2.4.4.** El sistema envía los datos del permiso para su aprobación, carga la lista de permisos y muestra un mensaje de éxito de la operación.
- **2.4.5.** Fin del caso de uso.

## **2.5. Sub Flujo <<Buscar Permiso >>**

- **2.5.1.** El sistema muestra la interfaz Permiso, con los criterios de búsqueda: Año, Mes, Docente, Especialidad, Tipo, Estado, Habilitado.
- **2.5.2.** El docente elige los criterios que considere necesario y usa la opción Buscar.
	- **2.5.2.1.** El sistema muestra la información paginada (15) de los permisos que cumplen con los criterios de búsqueda seleccionados con la siguiente información: Mes, Docente, Fecha, Hora, Tipo.
- **2.5.3.** Fin del caso de uso.

## **3. Flujos Alternativos**

- En el ítem 2.1.4 del Flujo Básico Registrar Permiso, de no llenarse adecuadamente el formulario el sistema devuelve un mensaje de revisión del llenado de los campos.
- En el ítem 2.5.2 del Flujo Básico Buscar Permiso, el sistema devuelve un mensaje de fechas incompatibles de llenarse incorrectamente los campos de búsqueda.

## **4. Requerimientos Especiales**

Los usuarios deben contar con un equipo con acceso a internet.

El módulo debe estar disponible para los usuarios con Rol DOCENTE.

## **5. Pre-condiciones**

El docente debe haber ingresado al sistema y debe contar con una sesión activa.

## **6. Post-condiciones**

El permiso queda registrado, editado o eliminado.

## **7. Interfaz del Sistema**

La siguiente interfaz Figura 32, 33, 34, 35 se muestra el listado de solicitudes de permiso en el sistema que corresponde al módulo de gestión de permisos, aquí se visualizar las opciones de búsqueda, agregado, eliminado y edición de un registro de permiso, también se visualiza la opción de enviar que funciona en él envió de la solicitud de permiso del docente hacia el director. Seleccionando a un docente se accede al historial de permisos por parte de este y en él, lograr consultar el estado de su solicitud.

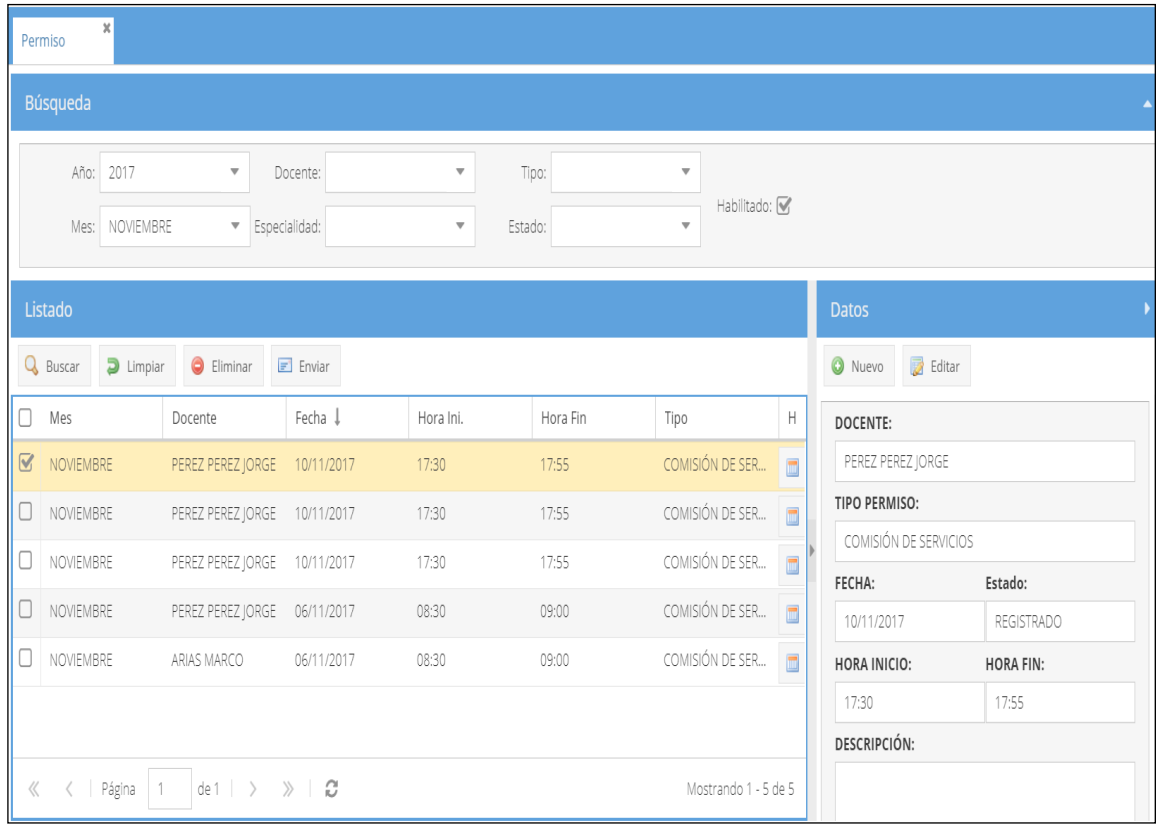

*Figura 35: Listado de permisos gestionados Muestra las solicitudes de permisos gestionados por docente* Fuente: (Elaboración propia)

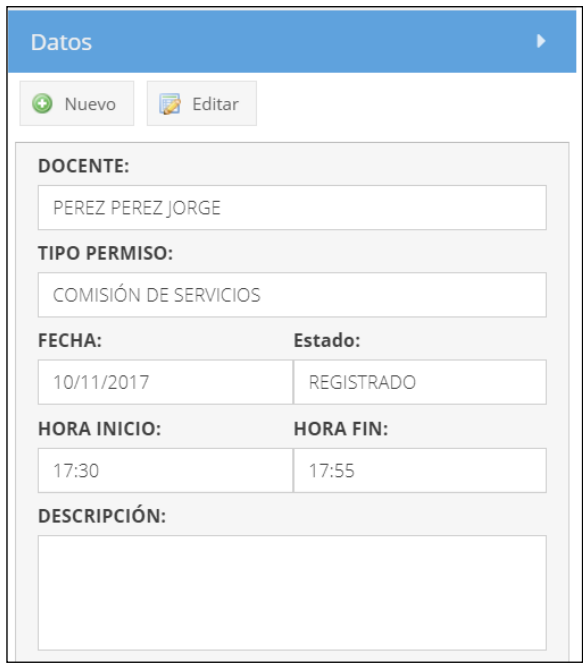

*Figura 36: Registro de permisos Muestra los datos registrados en el permiso* Fuente: (Elaboración propia)

|             | $\pmb{\times}$<br>Permiso       |                                                              |            |                                    |          |                                          |                |                          |                   |  |  |
|-------------|---------------------------------|--------------------------------------------------------------|------------|------------------------------------|----------|------------------------------------------|----------------|--------------------------|-------------------|--|--|
|             | Búsqueda                        |                                                              |            |                                    |          |                                          |                |                          |                   |  |  |
|             | Año:<br>2017                    | $\overline{\mathbf{v}}$                                      | Docente:   | $\overline{\mathbf{v}}$            | Tipo:    | $\overline{\mathbf{v}}$                  |                |                          |                   |  |  |
|             | NOVIEMBRE<br>Mes:               | Especialidad:                                                |            | Estado:<br>$\overline{\mathbf{v}}$ |          | Habilitado: V<br>$\overline{\mathbf{v}}$ |                |                          |                   |  |  |
|             | Listado                         |                                                              |            |                                    |          |                                          |                | <b>Datos</b>             |                   |  |  |
|             | Q Buscar<br>$\Box$ Limpiar      | $\bigcirc$ Eliminar                                          | $E$ Enviar |                                    |          |                                          |                | <b>O</b> Nuevo<br>Editar |                   |  |  |
| 0           | Mes                             | Docente                                                      | Fecha ↓    | Hora Ini.                          | Hora Fin | Tipo                                     | Н              | DOCENTE:                 |                   |  |  |
| $\mathbb Q$ | NOVIEMBRE                       | PEREZ PEREZ JORGE                                            | 10/11/2017 | 17:30                              | 17:55    | COMISIÓN DE SER                          | $\blacksquare$ | PEREZ PEREZ JORGE        |                   |  |  |
| 0           | NOVIEMBRE                       | PEREZ PEREZ JORGE                                            | 10/11/2017 | 17:30                              | 17:55    | COMISIÓN DE SER                          | $\blacksquare$ | TIPO PERMISO:            |                   |  |  |
| U           | NOVIEMBRE                       | PEREZ PEREZ JORGE                                            | 10/11/2017 | 17:30                              | 17:55    | COMISIÓN DE SER                          | $\blacksquare$ | COMISIÓN DE SERVICIOS    |                   |  |  |
| U           | NOVIEMBRE                       | PEREZ PEREZ JORGE 06/11/2017                                 |            | 08:30                              | 09:00    | COMISIÓN DE SER                          | $\blacksquare$ | FECHA:                   | Estado:           |  |  |
|             | NOVIEMBRE                       | ARIAS MARCO                                                  | 06/11/2017 | 08:30                              | 09:00    | COMISIÓN DE SER                          |                | 10/11/2017               | <b>REGISTRADO</b> |  |  |
|             |                                 |                                                              |            |                                    |          |                                          | $\blacksquare$ | HORA INICIO:             | <b>HORA FIN:</b>  |  |  |
|             |                                 |                                                              |            |                                    |          |                                          |                | 17:30                    | 17:55             |  |  |
|             |                                 |                                                              |            |                                    |          |                                          |                | DESCRIPCIÓN:             |                   |  |  |
| $\ll$       | $\langle$   Página<br>$\vert$ 1 | de 1 $\rightarrow$ $\rightarrow$ $\rightarrow$ $\rightarrow$ |            |                                    |          | Mostrando 1 - 5 de 5                     |                |                          |                   |  |  |

*Figura 37: Listado de permiso de docentes* 

*Muestra la selección del permiso, por docente, a ser enviado para su aprobación*  Fuente: (Elaboración propia)

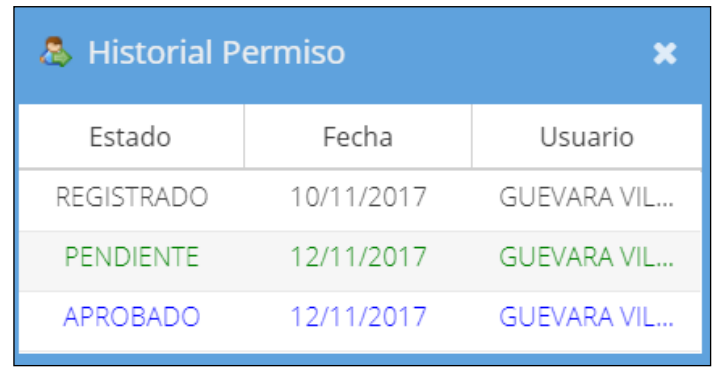

*Figura 38: Historial de permiso de docentes Muestra el estatus del permiso por docente* Fuente: (Elaboración propia)

## **5.2.2.8. Especificación del Caso de Uso 08 - Evaluar Permiso**

#### **1. Breve Descripción**

El director podrá aprobar o denegar un permiso.

#### **2. Flujo de Eventos**

Evento disparador: El caso de uso comienza cuando el director selecciona la opción Permiso de la carpeta Asistencia dentro del Menú Principal que contiene los Módulos.

## **2.1.Flujo Básico <<Aprobar Permiso>>**

- **2.1.1.** El sistema muestra un listado de permisos solicitados pendientes de aprobación y campos de búsqueda, en los cuales el director selecciona el permiso y pulsa la opción Aprobar.
- **2.1.2.** El sistema pregunta si realmente desea realizar la operación.
- **2.1.3.** El director selecciona que Si desea realizar la operación.
	- **2.1.3.1.** El sistema aprueba los datos del permiso, carga la lista de permisos pendientes y muestra un mensaje de éxito de la operación.
- **2.1.4.** Fin del caso de uso.

### **2.1. Sub Flujo <<Denegar Permiso>>**

- **2.1.1.** El sistema muestra un listado de permisos solicitados y campos de búsqueda, el director elige un permiso del listado mostrado pendiente de aprobación y selecciona la opción Denegar.
- **2.1.2.** El sistema muestra una ventana con el campo: Motivo.
- **2.1.3.** El director completa el motivo y selecciona la opción Guardar.
- **2.1.4.** El sistema pregunta si realmente desea realizar la operación.
- **2.1.5.** El director selecciona que Si desea realizar la operación.
	- **2.1.5.1.** El sistema deniega los datos del permiso, carga la lista de permisos pendientes y muestra un mensaje de éxito de la operación.
- **2.1.6.** Fin del caso de uso

## **2.2. Sub Flujo <<Aprobar por Correo>>**

- **2.2.1.** Desde una cuenta de correo electrónico con el mensaje de permiso pendiente. El director hace uso del enlace Aprobar Permiso.
- **2.2.2.** El sistema valida los datos de la url y consulta el estado del permiso, si el estado es Pendiente procede a aprobar el permiso y muestra una ventana con el mensaje Se aprobó correctamente. Si el estado del permiso es aprobado muestra el mensaje de "El permiso ya está aprobado"
- **2.2.3.** Fin del caso de uso

## **3. Flujos Alternativos**

• En el ítem 2.2.1 del Sub Flujo Aprobar por correo, de tener una cuenta de correo incorrecta, el Sistema devuelve un mensaje de error de cuenta de correo electrónico y sugiere la revisión de esta.

## **4. Requerimientos Especiales**

Los usuarios deben contar con un equipo con acceso a internet.

El módulo debe estar disponible para los usuarios con Rol DIRECTOR.

## **5. Pre-condiciones**

El director debe haber ingresado al sistema y debe contar con una sesión activa.

## **6. Post-condiciones**

Permiso aprobado o denegado.

## **7. Interfaz del Sistema**

La siguiente interfaz Figura 36, 37, 38 se muestra el listado permisos solicitados registrados en el sistema que corresponde al módulo evaluar permiso, aquí se puede observar las opciones de búsqueda, aprobado y denegado de una solicitud de permiso el cual es manejado por el director de la escuela.

|                 | $\infty$<br>Permiso                 |                                                      |                           |                                                                 |          |                                                                     |                |
|-----------------|-------------------------------------|------------------------------------------------------|---------------------------|-----------------------------------------------------------------|----------|---------------------------------------------------------------------|----------------|
|                 | <b>Búsqueda</b>                     |                                                      |                           |                                                                 |          |                                                                     |                |
|                 | Año:<br>2017<br>NOVIEMBRE<br>Mes:   | $\overline{\phantom{a}}$<br>$\overline{\phantom{a}}$ | Docente:<br>Especialidad: | $\overline{\phantom{a}}$<br>Estado:<br>$\overline{\phantom{0}}$ | Tipo:    | $\overline{\phantom{a}}$<br>Habilitado:<br>$\overline{\phantom{0}}$ |                |
|                 | Listado<br>Q Buscar<br>D<br>Limpiar | Aprobar                                              | X Denegar                 |                                                                 |          |                                                                     |                |
|                 | Mes                                 | Docente                                              | Fecha $\perp$             | Hora Ini.                                                       | Hora Fin | Tipo                                                                | H              |
| ⊏               | <b>NOVIEMBRE</b>                    | PEREZ PEREZ JORGE                                    | 10/11/2017                | 17:30                                                           | 17:55    | COMISIÓN DE SER                                                     | $\blacksquare$ |
| ⊏               | <b>NOVIEMBRE</b>                    | PEREZ PEREZ JORGE                                    | 10/11/2017                | 17:30                                                           | 17:55    | COMISIÓN DE SER                                                     | $\blacksquare$ |
| └               | <b>NOVIEMBRE</b>                    | PEREZ PEREZ JORGE                                    | 10/11/2017                | 17:30                                                           | 17:55    | COMISIÓN DE SER                                                     | $\Box$         |
| $\triangledown$ | <b>NOVIEMBRE</b>                    | PEREZ PEREZ JORGE                                    | 06/11/2017                | 08:30                                                           | 09:00    | COMISIÓN DE SER                                                     | $\blacksquare$ |
| u               | NOVIEMBRE                           | ARIAS MARCO                                          | 06/11/2017                | 08:30                                                           | 09:00    | COMISIÓN DE SER                                                     | $\blacksquare$ |
|                 |                                     |                                                      |                           |                                                                 |          |                                                                     |                |
| $\ll$           | Page<br>$\,<\,$<br>1                | $of 1$ $>$<br>$\gg$                                  | - 2                       |                                                                 |          | Mostrando 1 - 5 de 5                                                |                |

*Figura 39: Evaluar permisos Muestra al director el listado de permisos a aprobar o denegar* Fuente: (Elaboración propia)

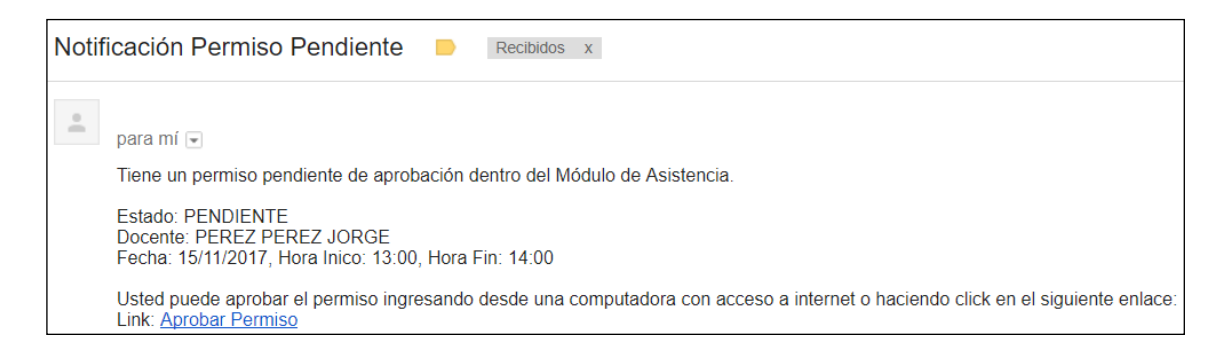

*Figura 40: Notificación vía correo electrónico de permiso pendiente Muestra al director la notificación del permiso a aprobar o denegar* Fuente: (Elaboración propia)

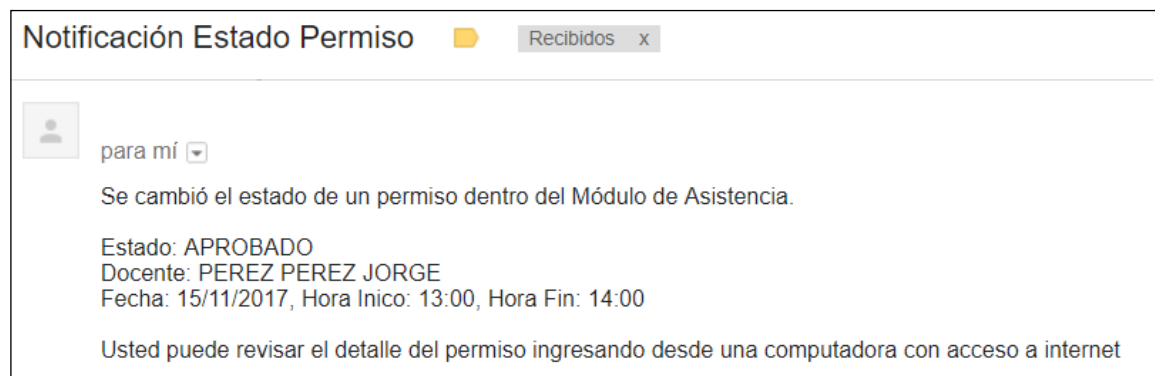

*Figura 41: Notificación vía correo electrónico de estado de permiso Muestra al docente la notificación del permiso aprobado* Fuente: (Elaboración propia)

## **5.2.2.9. Especificación del Caso de Uso 09 - Ingresar al Sistema**

## **1. Breve Descripción**

El caso de uso lo inicia cuando un usuario decide ingresar al sistema.

## **2. Flujo de Eventos**

Evento disparador: El caso de uso comienza cuando el usuario coloca la dirección del sistema dentro de algún navegador con acceso a internet.

## **2.1. Flujo Básico <<Ingresar al Sistema>>**

- **2.1.1.** El sistema muestra una ventana con los campos usuario y contraseña.
- **2.1.2.** El usuario ingresa sus datos y selecciona la opción Ingresar.
	- **2.1.2.1.** El sistema valida los datos ingresados y si son correctos muestra el sistema con los módulos a los cuales tiene acceso el usuario por su rol.
- **2.1.3.** Fin del caso de uso.

## **2.2. Sub Flujo <<Cambio de Contraseña>>**

- **2.2.1.** Una vez dentro del sistema el usuario selecciona la opción Config → Cambiar clave
- **2.2.2.** El sistema muestra una ventana con los campos: Nueva Contraseña y Confirme Nueva Contraseña.
- **2.2.3.** El usuario completa los datos y selecciona la opción Cambiar.
- **2.2.4.** El sistema valida que los datos coincidan, guarda la nueva contraseña y se redirige a la ventana inicial para que vuela a ingresar sus credenciales.
- **2.2.5.** Fin del caso de uso

## **3. Flujos Alternativos**

• En el ítem 2.1.2.1 del Flujo Básico Ingresar al Sistema, si los datos inválidos se muestra una opción de recuperar la contraseña o un link para realizar un contacto con el administrador.

# **4. Requerimientos Especiales**

Los usuarios deben contar con un equipo con acceso a internet.

El módulo debe estar disponible para los usuarios que disponen de un rol.

## **5. Pre-condiciones**

Ninguna.

## **6. Post-condiciones**

Usuario validado y dentro del sistema.

## **7. Interfaz del Sistema**

La siguiente interfaz Figura 39, 40, 41, 42 muestra la interfaz inicial del sistema el cual permite el ingreso del usuario y contraseña para a continuación abrir el sistema con sus respectivas funcionalidades según el grado de privilegios de usuario. Se muestra así la pantalla inicial con los módulos correspondientes, caso contrario solicita el ingreso de usuario y contraseña correctos. En la pantalla inicial se muestra la opción de "cambiar contraseña" el cual permite al usuario actualizar su contraseña.

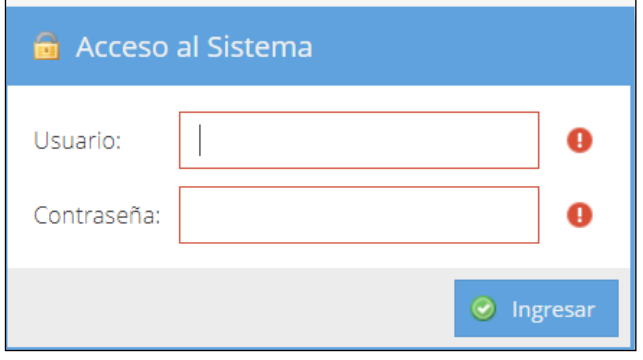

*Figura 42: Ingreso al aplicativo web Muestra el ingreso del usuario al sistema* Fuente: (Elaboración propia)

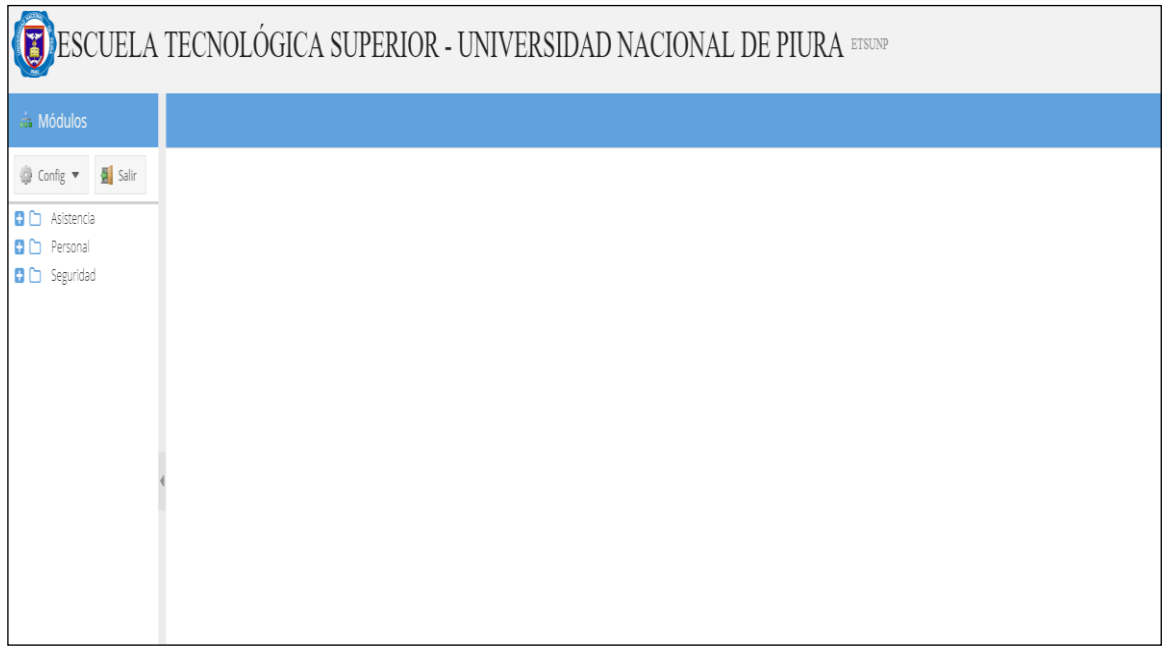

*Figura 43: Pantalla principal Muestra la pantalla principal del sistema* Fuente: (Elaboración propia)

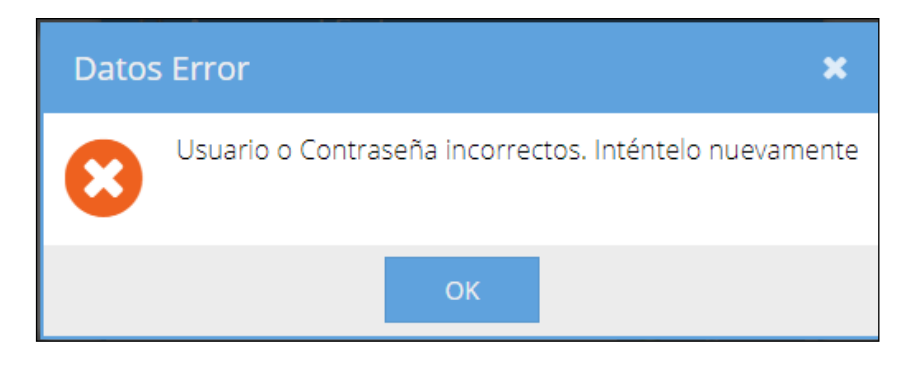

*Figura 44: Validación de usuarios*

*Muestra la validación de los datos ingresados al momento de loguearse en el sistema* Fuente: (Elaboración propia)

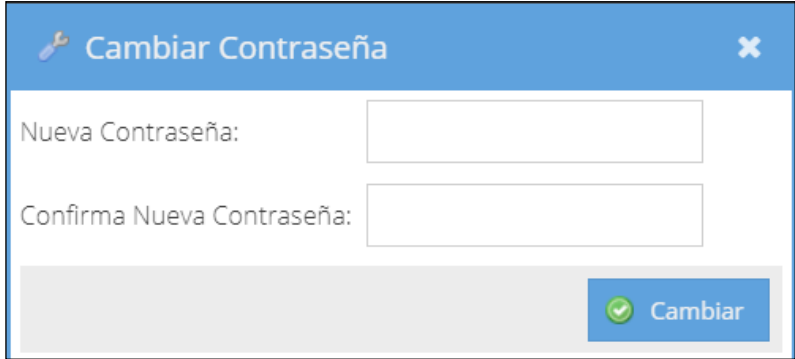

*Figura 45: Cambio de credenciales de acceso* 

*Muestra la opción de cambio de contraseña, cuando el usuario ingresa al sistema por primera vez* Fuente: (Elaboración propia)

## **5.2.2.10. Especificación del Caso de Uso 10 - Gestionar Usuario**

#### **1. Breve Descripción**

El caso de uso lo inicia el administrador, el cual podrá registrar, editar, eliminar, bloquear y resetear usuarios.

#### **2. Flujo de Eventos**

Evento disparador: El caso de uso comienza cuando el coordinador selecciona la opción Usuario de la carpeta Seguridad dentro del Menú Principal que contiene los Módulos.

### **2.1. Flujo Básico <<Agregar Usuario>>**

- **2.1.1.** El sistema muestra la interfaz **Usuario**, con los criterios de búsqueda: Persona, Personal, Rol, Habilitado y Bloqueado.
- **2.1.2.** El administrador selecciona la opción Nuevo.
- **2.1.3.** El sistema activa el formulario con los campos en blanco: Usuario, Persona, y Rol, además de los campos Clave y Confirma Clave con los valores por defecto 12345678.
- **2.1.4.** El administrador completa la información del formulario y selecciona la opción Guardar.
- **2.1.5.** El sistema pregunta si realmente desea realizar la operación.
- **2.1.6.** El administrador selecciona que Si desea realizar la operación.
	- **2.1.6.1.** El sistema registra los datos del usuario, carga la lista de usuarios y muestra un mensaje de éxito de la operación. Si los datos no son válidos muestra un mensaje de error.
- **2.1.7.** Fin del caso de uso.

## **2.2. Sub Flujo <<Eliminar Usuario >>**

- **2.2.1.** Haciendo uso del flujo alternativo Buscar Usuario, el administrador elige un usuario del listado mostrado y selecciona la opción Eliminar.
- **2.2.2.** El sistema pregunta si realmente desea realizar la operación.
- **2.2.3.** El administrador selecciona que Si desea realizar la operación.
- **2.2.4.** El sistema elimina los datos del usuario, carga la lista de usuarios y muestra un mensaje de éxito de la operación.
- **2.2.5.** Fin del caso de uso.

## **2.3. Sub Flujo <<Bloquear Usuario>>**

- **2.3.1.** Haciendo uso del flujo alternativo Buscar Usuario, el administrador elige un usuario del listado mostrado y selecciona la opción Bloquear.
- **2.3.2.** El sistema pregunta si realmente desea realizar la operación.
- **2.3.3.** El administrador selecciona que Si desea realizar la operación.
- **2.3.4.** El sistema bloquea al usuario, carga la lista de usuarios y muestra un mensaje de éxito de la operación.

**2.3.5.** Fin del caso de uso.

## **2.4. Sub Flujo <<Reset Usuario>>**

- **2.4.1.** Haciendo uso del flujo alternativo Buscar Usuario, el administrador elige un usuario del listado mostrado y selecciona la opción Reset.
- **2.4.2.** El sistema pregunta si realmente desea realizar la operación.
- **2.4.3.** El administrador selecciona que Si desea realizar la operación.
- **2.4.4.** El sistema cambia la contraseña del usuario a una por defecto (1234), carga la lista de usuarios y muestra un mensaje de éxito de la operación.
- **2.4.5.** Fin del caso de uso.

# **3. Flujos Alternativos**

• En el ítem 2.1.4 del Flujo Básico Agregar usuario, el sistema muestra un, mensaje de error de llenado de datos, cuando se produce el llenado de datos con caracteres desconocidos en el formulario.

# **4. Requerimientos Especiales**

Los usuarios deben contar con un equipo con acceso a internet.

El módulo debe estar disponible para los usuarios con Rol ADMINISTRADOR.

## **5. Pre-condiciones**

El administrador debe haber ingresado al sistema y debe contar con una sesión activa.

## **6. Post-condiciones**

El usuario queda registrado, editado o eliminado.

## **7. Interfaz del Sistema**

La siguiente interfaz Figura 43, 44 se muestra el listado usuarios registrados en el sistema que corresponde al módulo de gestión de usuarios activado únicamente al administrador del sistema, aquí se puede observar las opciones de búsqueda, agregado, eliminado, bloqueo, reseteo y edición de un usuario.

|                         | Usuario              | $\mathbb{X}$   |                               |                   |                                  |      |                |                         |                            |                          |
|-------------------------|----------------------|----------------|-------------------------------|-------------------|----------------------------------|------|----------------|-------------------------|----------------------------|--------------------------|
|                         | Búsqueda             |                |                               |                   |                                  |      |                |                         |                            | $\blacktriangle$         |
|                         | Usuario:             |                |                               | Persona:          |                                  | Rol: |                | $\overline{\mathbf{v}}$ | Habilitado: Ø Bloqueado: □ |                          |
|                         | Listado              |                |                               |                   |                                  |      |                |                         |                            | Datos                    |
|                         | <b>Q</b> Buscar      | $\Box$ Limpiar | $\bigcirc$ Eliminar           | <b>Bloquear</b>   | $\triangleright$ Reset           |      |                |                         |                            | Editar<br><b>O</b> Nuevo |
| 0                       | Usuario <i>↑</i>     |                |                               | Persona           |                                  |      | Rol            |                         |                            | USUARIO:                 |
| $\overline{\mathbb{V}}$ | AORE                 |                |                               |                   | ORE CARO ALONSO ESTEBAN          |      | <b>DOCENTE</b> |                         |                            | AORE                     |
| U                       | BGONZALES            |                |                               |                   | GONZALES GANOZA BRUNO ALONSO     |      | DIRECTOR       |                         |                            | PERSONA:                 |
| U                       | CMAGNO               |                |                               | MAGNO CARLO       |                                  |      | DIRECTOR       |                         |                            | ORE CARO ALONSO ESTEBAN  |
| U                       | EGUEVARA             |                |                               |                   | GUEVARA VILLAR EDWIN ALBERTO     |      | ADMIN          |                         |                            | ROL:                     |
| U                       | HHENRIQUEZ           |                |                               |                   | HENRIQUEZ TABOADA HECTOR         |      | ADMIN          |                         |                            | DOCENTE                  |
| U                       | <b>INORIEGA</b>      |                |                               |                   | NORIEGA DEL ÁGUILA JUAN SALVADOR |      | COORDINADOR    |                         |                            |                          |
| U                       | JPEREZ               |                |                               | PEREZ PEREZ JORGE |                                  |      | DOCENTE        |                         |                            |                          |
| U                       | MARIAS               |                |                               | ARIAS MARCO       |                                  |      | ADMIN          |                         |                            |                          |
| 0                       | PLAZO                |                |                               | LAZO SUAREZ PEDRO |                                  |      | DOCENTE        |                         | $\boldsymbol{\mathrm{v}}$  |                          |
| $\ll$                   | $\langle$   Page   1 |                | of $1 \rightarrow \mathbb{R}$ |                   |                                  |      |                |                         | Mostrando 1 - 9 de 9       |                          |

*Figura 46: Listado de usuarios Muestra el mantenimiento de los usuarios en el sistema* Fuente: (Elaboración propia)

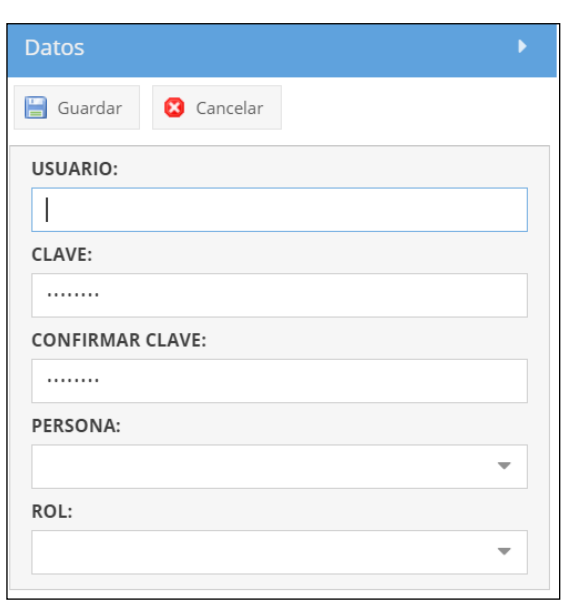

*Figura 47: Registro de nuevo usuario Muestra el registro de un nuevo docente en el sistema* Fuente: (Elaboración propia)

### **5.3.Modelo de Datos.**

A continuación, se presenta el modelo de las tablas de la base de datos, cada una de ellas cuenta con una clave primaria (PK), el cual sirve de identificador de tipo de dato numérico entero, el tipo de datos de las demás variables se encuentra estandarizada según el tipo de dato que se vaya a ingresar, esto para evitar inconsistencia de datos; las relaciones entre las tablas están sujetas a las llaves foráneas (FK) y su relación de 1 a 1 y de 1 a muchos en algunos casos.

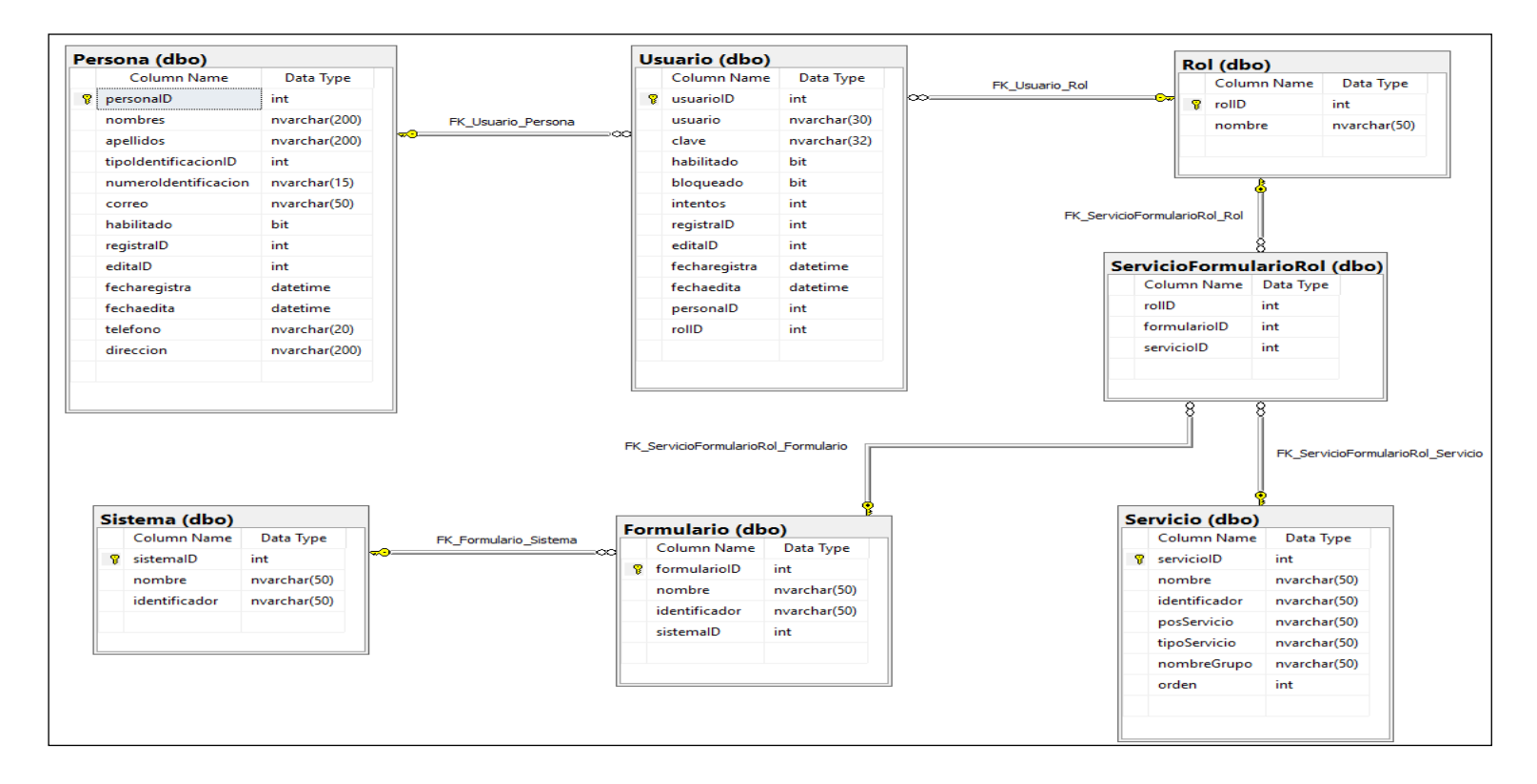

*Figura 48: Diagrama de base de datos – seguridad Describe las tablas y su estructura en la base de datos – modulo seguridad*  Fuente: (Elaboración propia)

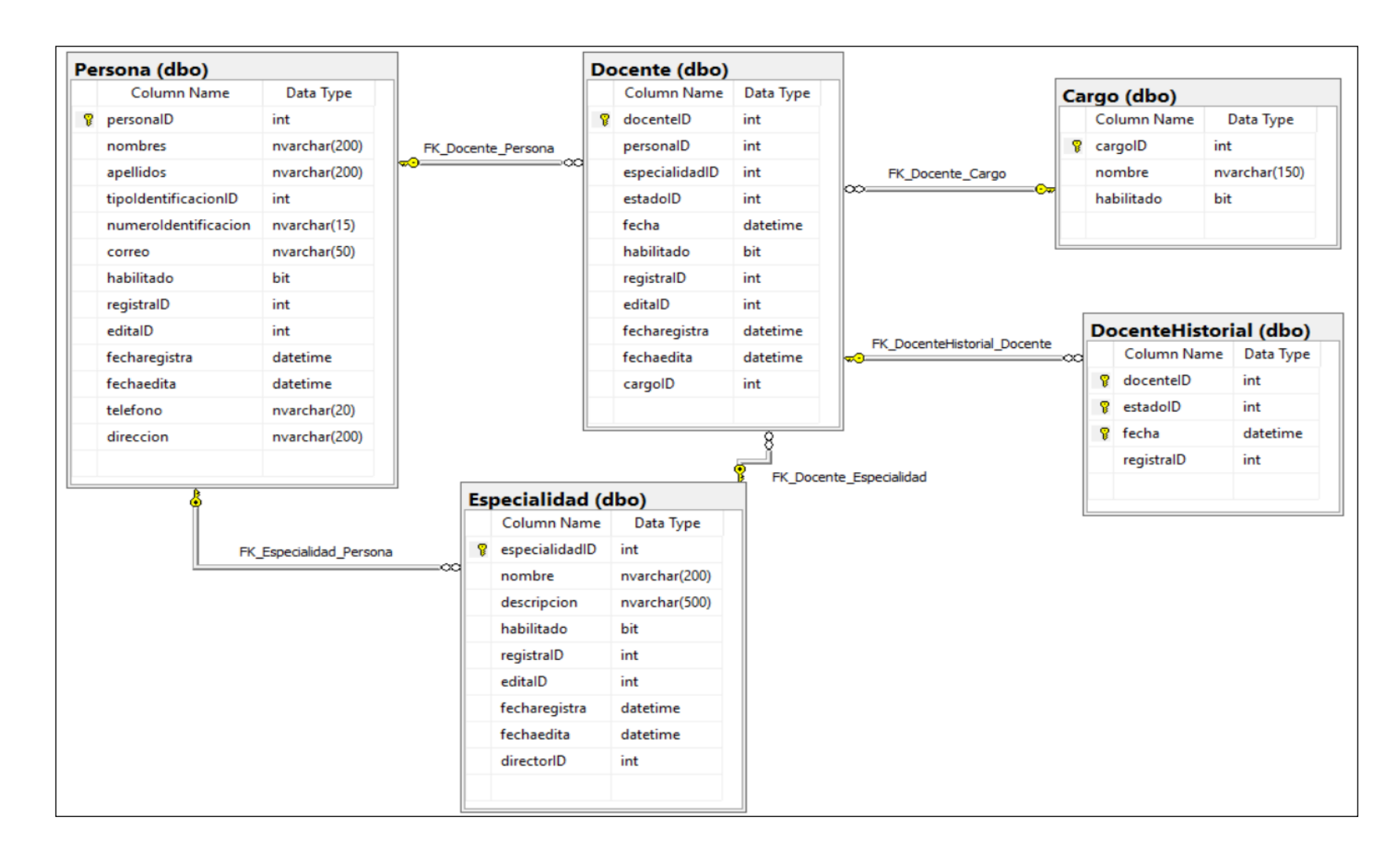

*Figura 49: Diagrama de base de datos – docente* Describe las tablas y su estructura en la base de datos – modulo docente Fuente: (Elaboración propia )

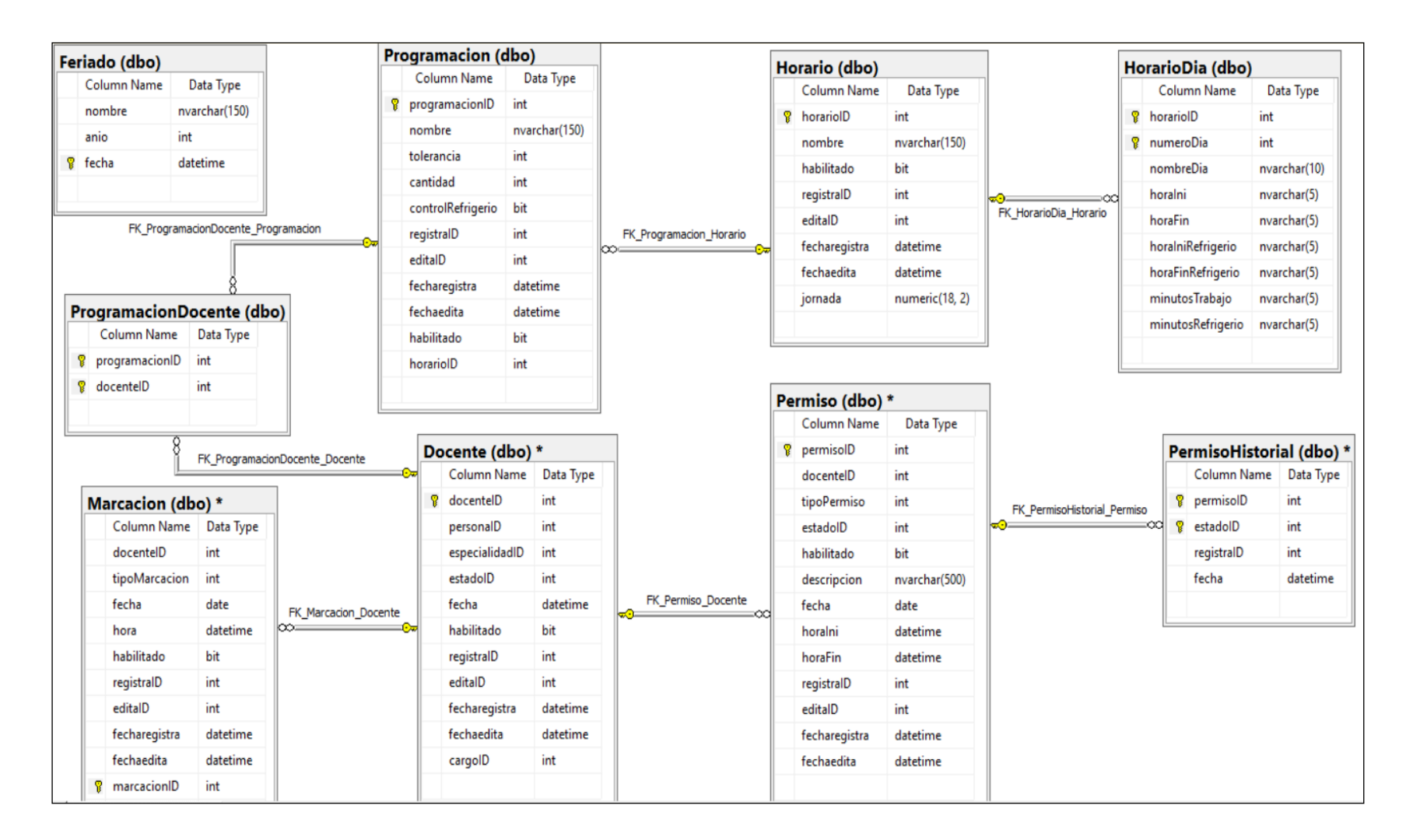

*Figura 50: Diagrama de base de datos – asistencia Describe las tablas y su estructura en la base de datos – modulo asistencia*  Fuente: (Elaboración propia )

## **5.4.Diagrama de Componentes.**

En el diagrama de componentes mostramos las herramientas usadas para el desarrollo de la aplicación web, se ha usado el IDE Visual Studio .Net (versión Community 2017), con el lenguaje de programación C#, con modelo MVC dentro de las "Áreas" (asistencia, personal y seguridad), además de una capa para el acceso a los datos (data). La base de datos utilizada es Microsoft SQL Azure 12, con compatibilidad a SQL Server 2014.

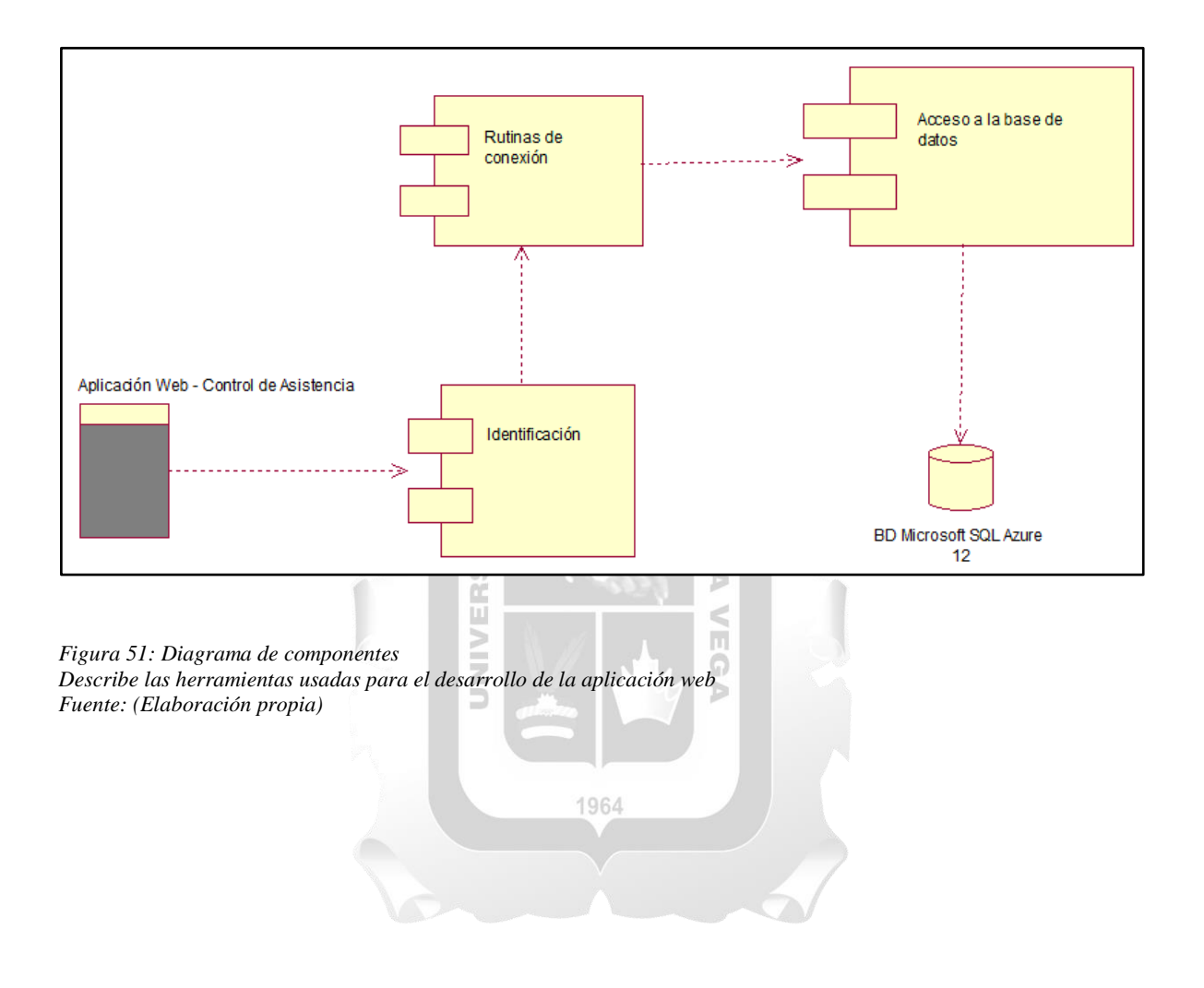
## **5.5.Diagrama de Despliegue.**

En el diagrama de despliegue se visualizan 3 capas y 3 niveles, que están conectados vía el protocolo TCP/IP, el usuario puede utilizar un navegador web (Google Chrome, Internet Explorer 11, Microsoft Edge, Mozilla Firefox), que se conecta al servidor web (Microsoft SQL Server) y por último el servidor se conecta a la base de datos Microsoft SQL Azure 12.

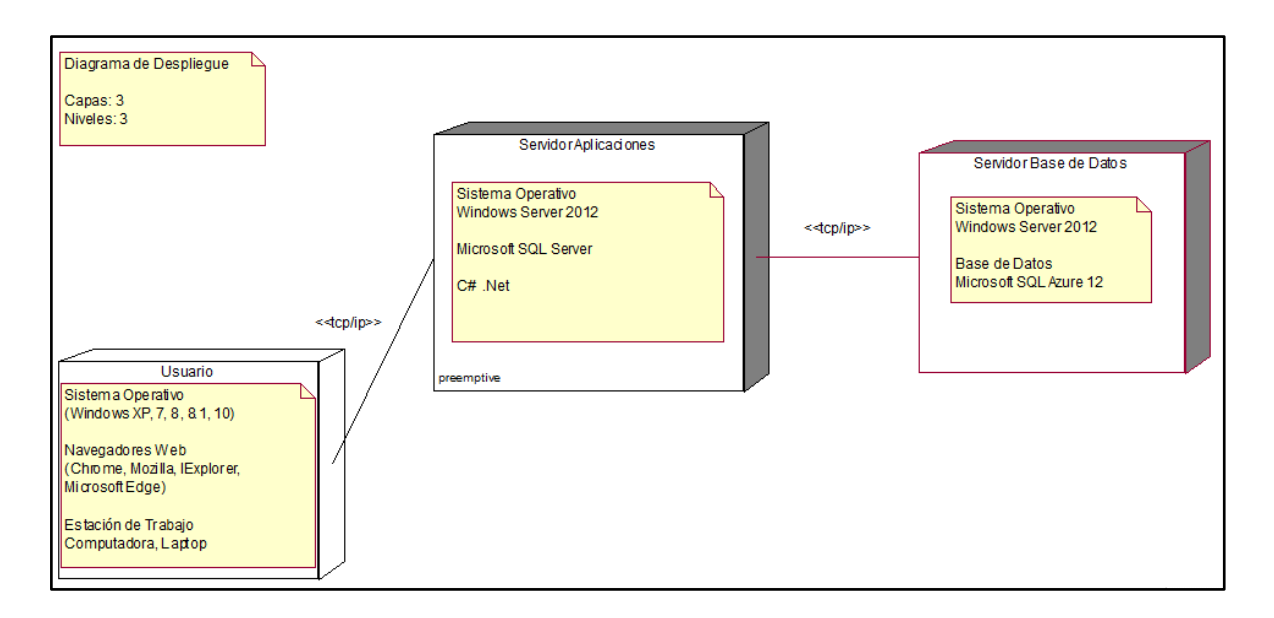

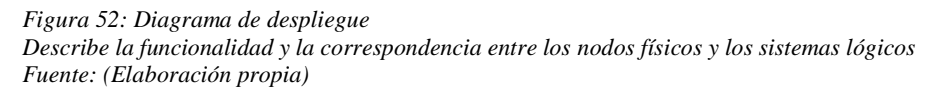

El siguiente diagrama de alto nivel muestra otra vista de los nodos de despliegue de la aplicación web:

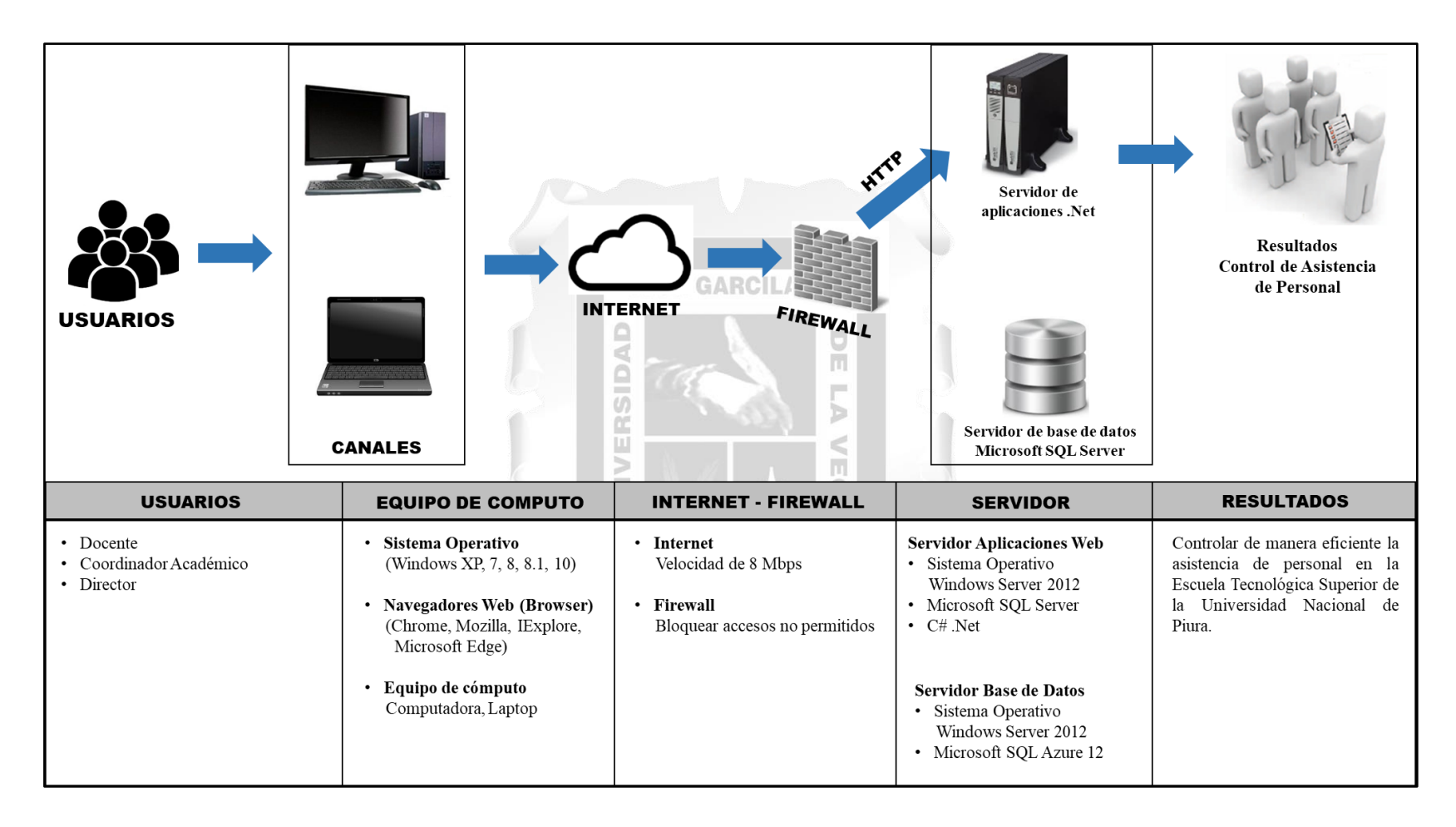

*Figura 53: Diagrama de alto nivel*

*Describe los componentes principales del sistema y el modo en que interactúan entre sí Fuente: (Elaboración propia)*

## **CAPÍTULO 6: RESULTADOS**

En el presente capítulo se sustenta el cumplimiento de los indicadores de calidad plasmados en los objetivos y descritos en las bases teóricas del presente trabajo. Los resultados se han obtenido haciendo uso de la técnica de recolección de datos, denominada encuesta, la cual se realizó al personal de la Escuela Tecnológica Superior de la Universidad Nacional de Piura, los cuales se determinaron mediante una selección no probabilística por conveniencia para los fines del presente trabajo, finalizando así con una muestra de 10 trabajadores quienes realizaron pruebas al aplicativo web; en dicha encuesta, se tomó como referencia la *Escala de Likert* para lograr categorizar los datos obtenidos; obteniéndose los siguientes resultados:

#### **6.1.Resultados con respecto al nivel de Funcionalidad**

Según (Calderón, 2016), es la capacidad que tiene el software para cumplir y dotar de las funciones necesarias para satisfacer las necesidades explícitas e implícitas cuando es utilizado en condiciones específicas; podemos decir que el aplicativo web si cumple con los requerimientos funcionales propiamente dichos en el desarrollo, demostrando los siguientes resultados:

- Cumple con las funciones necesarias para visualizar la asistencia de personal docente.
- Cumple con las funciones necesarias para visualizar las faltas, tardanzas, salidas antes de tiempo, permisos, horas extras, descanso físico anual, descanso médico, maternidad, comisión, salud, duelo, injustificado.
- Cumple con las funciones necesarias para el control de horarios, ingresos y salidas de refrigerio.

| <b>Funcionalidad</b>                |               |  |
|-------------------------------------|---------------|--|
| <b>Etiquetas</b>                    | <b>Puntos</b> |  |
| Encuestado 1                        | 21            |  |
| Encuestado 2                        | 16            |  |
| Encuestado 3                        | 18            |  |
| Encuestado 4                        | 17            |  |
| Encuestado 5                        | 19            |  |
| Encuestado 6                        | 20            |  |
| Encuestado 7                        | 18            |  |
| Encuestado 8                        | 23            |  |
| Encuestado 9                        | 21            |  |
| Encuestado 10                       | 22            |  |
| Cantidad de Items en la Encuesta    | 5             |  |
| Puntuación máxima por Encuesta      | 25            |  |
| <b>Total x 10 Encuestas</b>         | <b>250</b>    |  |
| Puntuación obtenida por 10 Encuesta | 195           |  |
| Puntuación faltante                 | 55            |  |
| <b>Promedio</b>                     | 19.5          |  |

*Tabla 28: Puntaje obtenido por cada encuestado – nivel de funcionalidad*

*Fuente: (Elaboración propia)*

Respecto a la "*Tabla 28: Puntaje obtenido por cada encuestado – nivel de funcionalidad*", podemos decir que 250 puntos es el puntaje máximo a obtener (100%), la puntuación total obtenida en los encuestados es de 195 puntos, que representa un 78% de aceptación, lo que demuestra que el aplicativo web cumple con el indicador de funcionalidad.

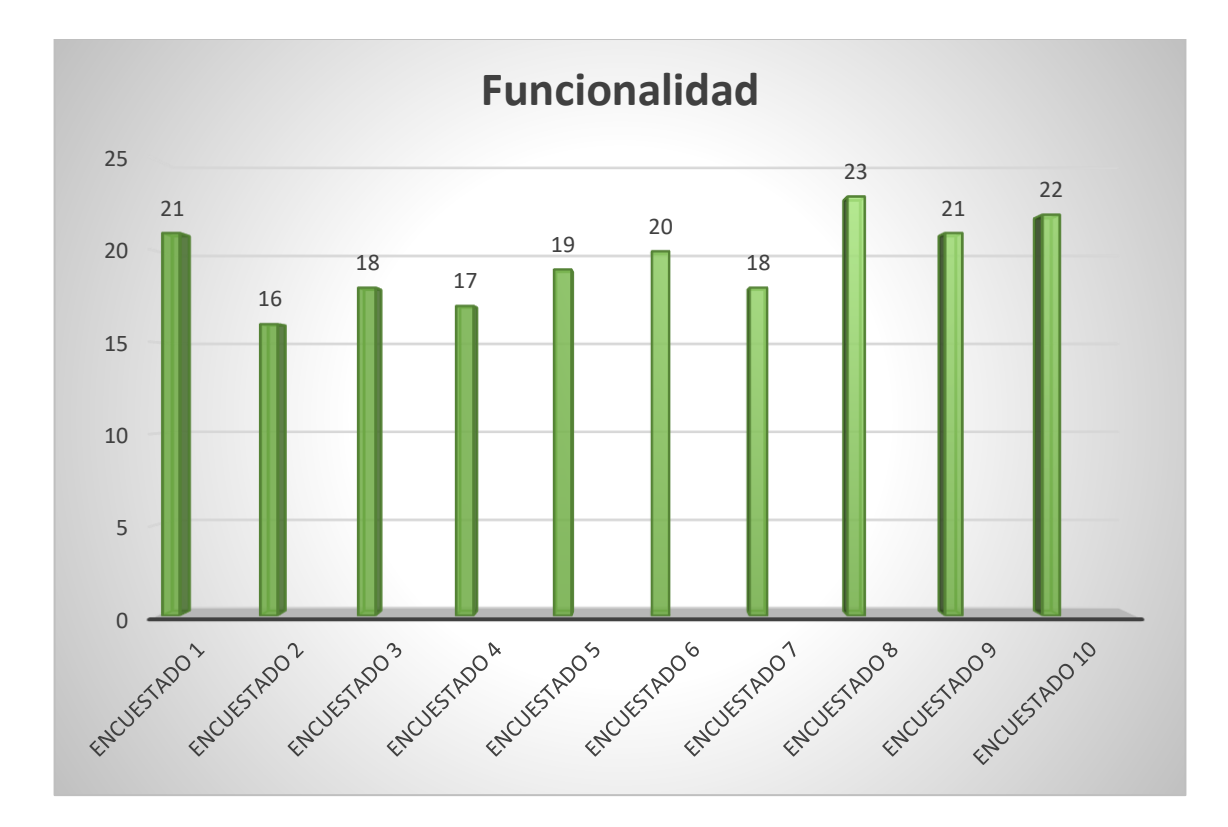

*Figura 54: Resultados de encuesta – nivel de funcionalidad Muestra la puntuación obtenida por cada encuestado Fuente: (Elaboración propia)*

#### **6.2.Resultados con respecto al nivel de Eficiencia**

Según (Calderón, 2016), se refiere a la valoración y cuantificación entre la cantidad de recursos que ofrece la aplicación, y que puede ser en relación con el tiempo de resolución de las operaciones, como por el número de recursos que ofrece; podemos decir que el aplicativo web si cumple con los requerimientos funcionales propiamente dichos en el desarrollo, demostrando los siguientes resultados:

- Procesa rápidamente la información que se genera.
- Ingresa de manera sencilla la información en cada etapa del proceso.

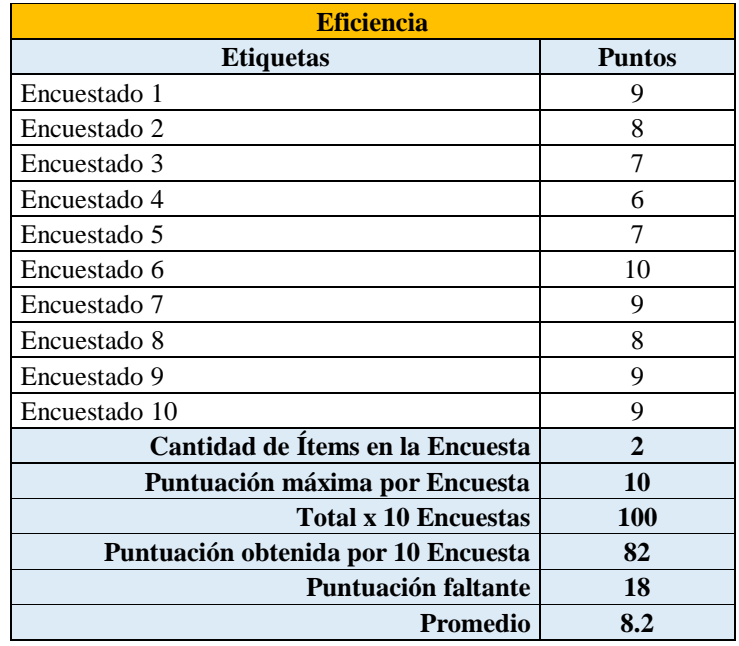

*Tabla 29: Puntaje obtenido por cada encuestado – nivel de eficiencia*

*Fuente: (Elaboración propia)*

Respecto a la "*Tabla 29: Puntaje obtenido por cada encuestado – nivel de eficiencia*", podemos decir que 100 puntos es el puntaje máximo a obtener (100%), la puntuación total obtenida en los encuestados es de 82 puntos, que representa un 82% de aceptación, lo que demuestra que el aplicativo web cumple con el indicador de eficiencia.

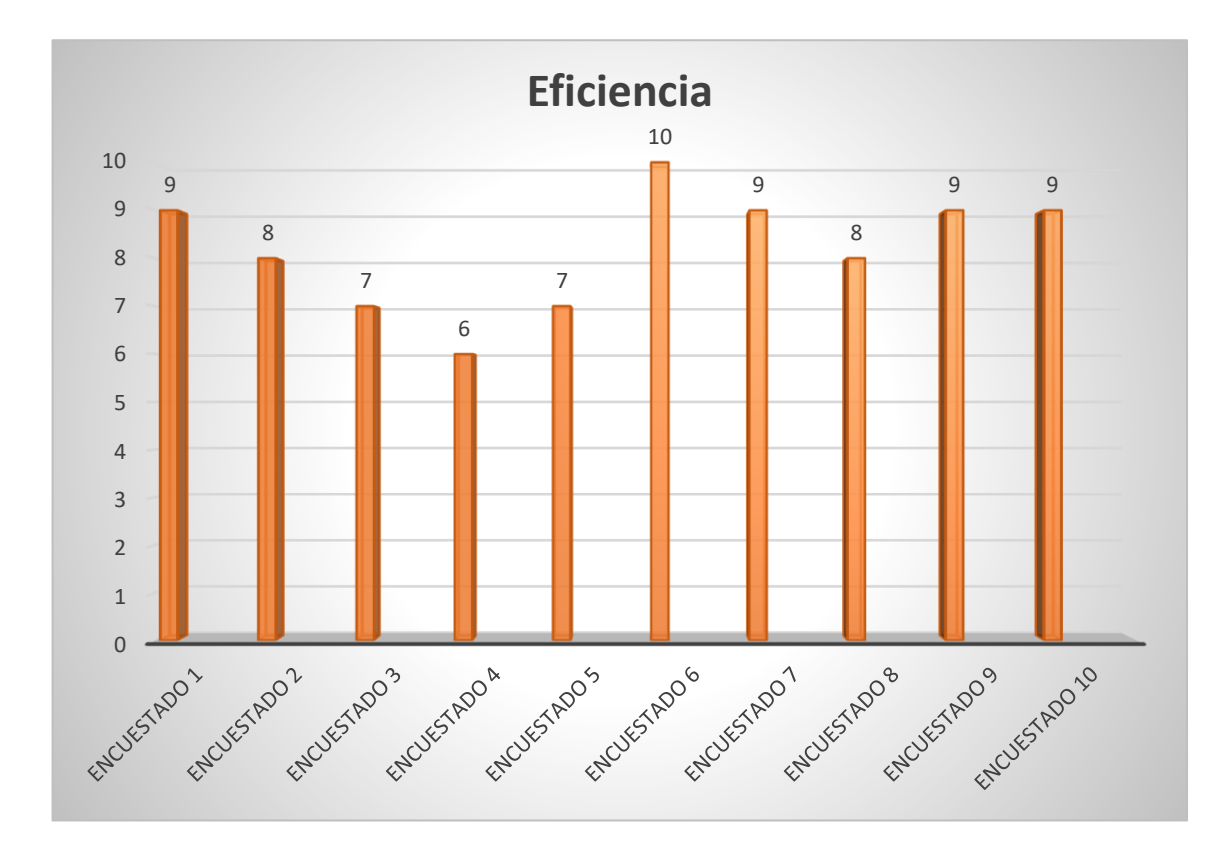

*Figura 55: Resultados de encuesta – nivel de eficiencia Muestra la puntuación obtenida por cada encuestado Fuente: (Elaboración propia)*

#### **6.3.Resultados con respecto al nivel de Usabilidad**

Según (Calderón, 2016), es el conjunto de propiedades de un software, que facilita a todos los roles de usuario final, poder trabajar y gestionarlo con la suficiente destreza e intuición; podemos decir que el aplicativo web si cumple con los requerimientos funcionales propiamente dichos en el desarrollo, demostrando los siguientes resultados:

- El diseño de la interfaz del aplicativo web permite a los usuarios la navegación clara e intuitiva entre sus interfaces y contenidos.
- Las fuentes utilizadas son legibles y el uso de colores son los adecuados en la presentación del contenido de las interfaces.

| <b>Usabilidad</b>                   |               |
|-------------------------------------|---------------|
| <b>Etiquetas</b>                    | <b>Puntos</b> |
| Encuestado 1                        | 28            |
| Encuestado 2                        | 32            |
| Encuestado 3                        | 25            |
| Encuestado 4                        | 25            |
| Encuestado 5                        | 24            |
| Encuestado 6                        | 29            |
| Encuestado 7                        | 33            |
| Encuestado 8                        | 31            |
| Encuestado 9                        | 30            |
| Encuestado 10                       | 31            |
| Cantidad de Items en la Encuesta    | 7             |
| Puntuación máxima por Encuesta      | 35            |
| <b>Total x 10 Encuestas</b>         | 350           |
| Puntuación obtenida por 10 Encuesta | 288           |
| Puntuación faltante                 | 62            |
| Promedio                            | 28.8          |

*Tabla 30: Puntaje obtenido por cada encuestado – nivel de usabilidad*

*Fuente: (Elaboración propia)*

Respecto a la "*Tabla 30: Puntaje obtenido por cada encuestado – nivel de usabilidad*", podemos decir que 350 puntos es el puntaje máximo a obtener (100%), la puntuación total obtenida en los encuestados es de 288 puntos, que representa un 82.29% de aceptación, lo que demuestra que el aplicativo web cumple con el indicador de usabilidad.

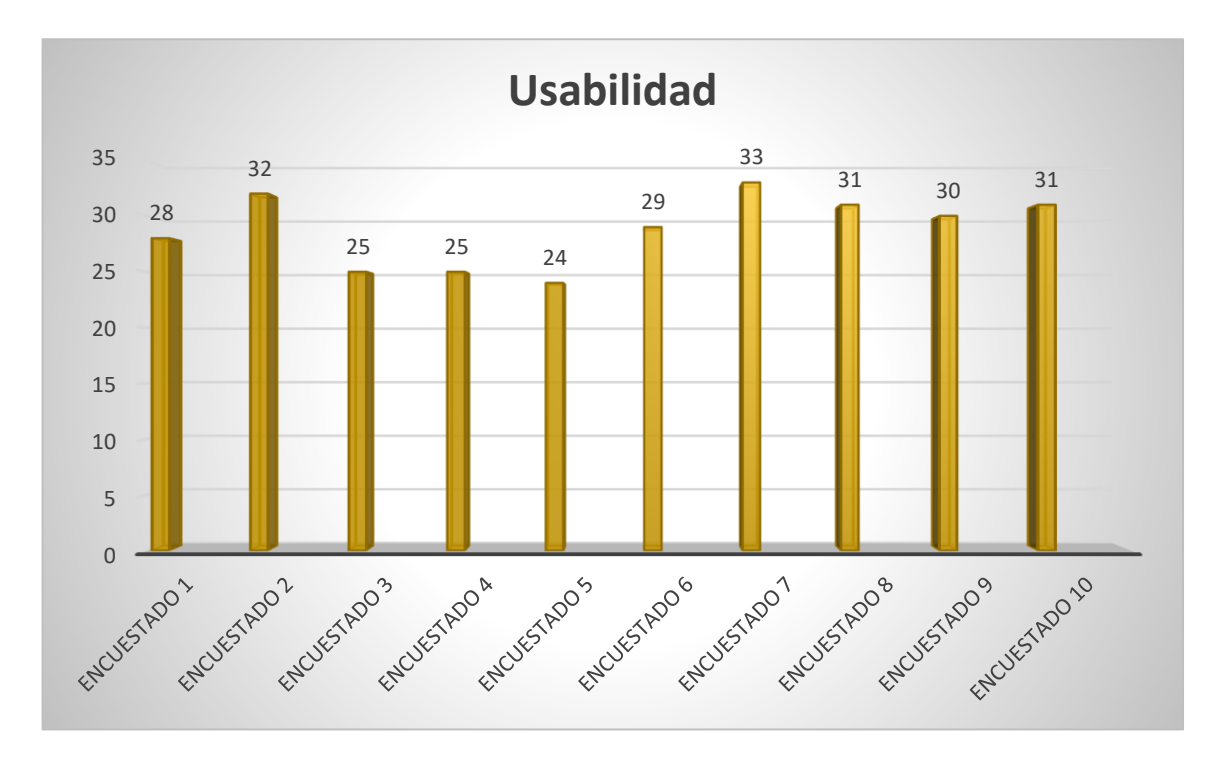

*Figura 56: Resultados de encuesta – nivel de usabilidad Muestra la puntuación obtenida por cada encuestado Fuente: (Elaboración propia)*

## **6.4.Resultados con respecto al nivel de Confiabilidad**

Según (Calderón, 2016), es el conjunto de atributos que tienen relación con la capacidad del software para mantener su nivel de prestación durante un período establecido; podemos decir que el aplicativo web si cumple con los requerimientos funcionales propiamente dichos en el desarrollo, demostrando los siguientes resultados:

- El usuario accede a la aplicación web, a través de su cuenta y contraseña asignado.
- Controla los privilegios de accesos no autorizados de acuerdo a los roles y/o funciones.
- La aplicación web no presentó fallas en las pruebas de simulación que se realizaron.

| <b>Confiabilidad</b>                |               |
|-------------------------------------|---------------|
| <b>Etiquetas</b>                    | <b>Puntos</b> |
| Encuestado 1                        | 10            |
| Encuestado 2                        | 9             |
| Encuestado 3                        | 10            |
| Encuestado 4                        | 9             |
| Encuestado 5                        | 9             |
| Encuestado 6                        | 10            |
| Encuestado 7                        | 9             |
| Encuestado 8                        | 9             |
| Encuestado 9                        | 10            |
| Encuestado 10                       | 9             |
| Cantidad de Items en la Encuesta    | $\mathbf{2}$  |
| Puntuación máxima por Encuesta      | 10            |
| <b>Total x 10 Encuestas</b>         | 100           |
| Puntuación obtenida por 10 Encuesta | 90            |
| <b>Puntuación faltante</b>          | 10            |
| Promedio                            | 9             |

*Tabla 31: Puntaje obtenido por cada encuestado – nivel de confiabilidad*

Fuente: (Elaboración propia)

Respecto a la "*Tabla 31: Puntaje obtenido por cada encuestado – nivel de confiabilidad*", podemos decir que 100 puntos es el puntaje máximo a obtener (100%), la puntuación total obtenida en los encuestados es de 90 puntos, que representa un 90% de aceptación, lo que demuestra que el aplicativo web cumple con el indicador de confiabilidad.

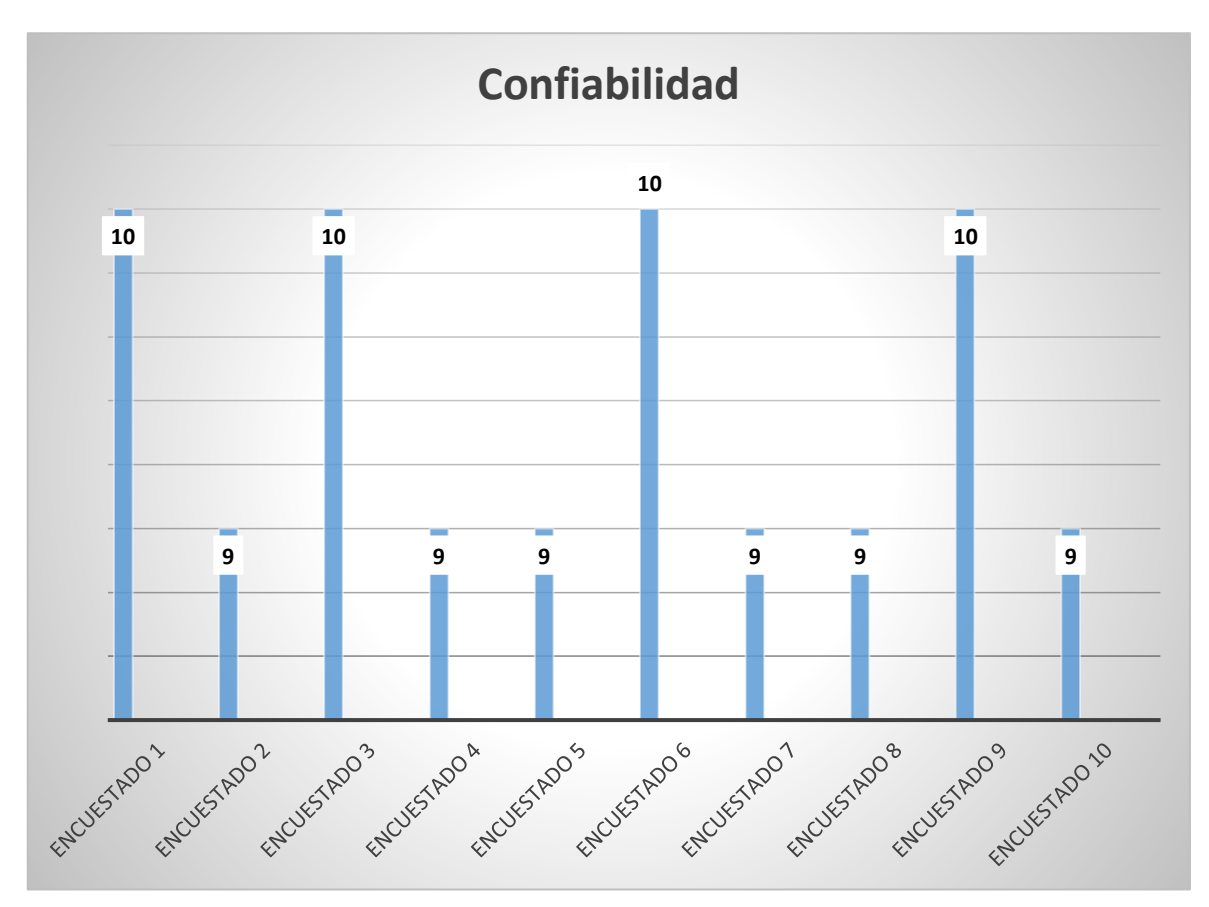

*Figura 57: Resultados de encuesta - nivel de confiabilidad Muestra la puntuación obtenida por cada encuestado Fuente: (Elaboración propia)*

### **CONCLUSIONES**

El desarrollo de la aplicación web influye satisfactoriamente en los procesos para la mejora del control de asistencia de personal en la Escuela Tecnológica Superior de la Universidad Nacional de Piura; cumpliendo y satisfaciendo los indicadores de calidad planteados en los objetivos del presente trabajo de investigación:

- La funcionalidad de la aplicación web desarrollada, influye satisfactoriamente en los procesos de control de asistencia de personal; debido a que cumple y satisface los requerimientos funcionales de la escuela, características que definen y describen a este indicador de calidad.
- La eficiencia de la aplicación web desarrollada, influye satisfactoriamente en los procesos de control de asistencia de personal, en cuanto al tiempo de acceso y de respuesta a las solicitudes de información de los usuarios; características que definen y describen a este indicador de calidad.
- La usabilidad de la aplicación web desarrollada, influye satisfactoriamente en los procesos de control de asistencia de personal; debido a su fácil navegación, a la moderna, atractiva y con la claridad con que muestra sus contenidos; la cual es instintiva, características que definen y describen a este indicador de calidad.
- La confiabilidad de la aplicación web desarrollada, influye satisfactoriamente en los procesos de control de asistencia de personal; debido a la satisfacción de los usuarios al tener un sistema sin errores, características que definen y describen a este indicador de calidad.

## **RECOMENDACIONES**

A continuación, se listan:

- Es necesario que las empresas e instituciones accedan a los recursos de internet y experimenten las nuevas alternativas tecnológicas que brindan una mayor productividad y a un bajo costo.
- Contar con equipos de cómputo adecuados, los cuales provean las condiciones para la puesta en marcha de la aplicación web.
- Ampliar el alcance de la aplicación web permitiendo el registro y control de asistencia de los alumnos.
- Desarrollar una versión mejorada de la aplicación web, con la finalidad de que su uso y acceso esté disponible en smartphones y tables, compatible con los diferentes sistemas operativos móviles Android, iOS, Windows Phone, BlackBerry OS.
- Agregar un módulo de chat, con el fin de lograr una comunicación sincrónica entre los trabajadores.

## **REFERENCIAS BIBLIOGRÁFICAS**

Alvarez, S. (7 de mayo de 2007). *Introducción a las Bases de Datos*. Obtenido de Desarrollo Web: https://desarrolloweb.com/articulos/introduccion-base-datos.html

Barzanallana, R. (10 de agosto de 2012). *Historia del desarrollo de aplicaciones Web*. Obtenido de Universidad de Murcia: http://www.um.es/docencia/barzana/DIVULGACION/INFORMATICA/Historiadesarrollo-aplicaciones-web.html

- Blázquez Ochando, M. (11 de febrero de 2014). *Fundamentos y Diseño de Bases de Datos*. Obtenido de http://ccdoc-basesdedatos.blogspot.com/2014/02/concepto-definicion-yaspectos-basicos.html
- Calderón, F. R. (06 de 2016). *El Estándar ISO y su Aportación al Proceso de Calidad del Desarrollo de Software.* Obtenido de openaccess.uoc.edu: http://openaccess.uoc.edu/webapps/o2/bitstream/10609/53422/8/fcalderonmTFC0616mem oria.pdf
- ConceptoDefinicion. (12 de marzo de 2017). *Definición de Gestión*. Obtenido de http://conceptodefinicion.de/gestion/
- de la Cruz Villar, J. (2006). *PHP 5 mySQL5.* Lima Perú: Megabyte S.A.C.
- Decreto Supremo Nº 004-2006-TR 06/04/06. (2006). *Ministerio de Trabajo y Promoción del Empleo*. Lima, Perú.

Definicion. (2016). *Definición de Tiempo*. Obtenido de https://definicion.mx/tiempo/

EcuRed. (10 de mayo de 2018). *Aplicación Web*. Obtenido de EcuRed: https://www.ecured.cu/Aplicaci%C3%B3n\_web

- EcuRed. (2018). *Metodologias de desarrollo de Software*. Obtenido de EcuRed: https://www.ecured.cu/Metodologias de desarrollo de Software
- Emprende Pyme. (2018). *Control de asistencia laboral*. Obtenido de emprendepyme.net: https://www.emprendepyme.net/control-de-asistencia-laboral.html
- Grifol, D. (2018). *Metodologías ágiles de desarrollo de software*. Obtenido de http://danielgrifol.es/metodologias-agiles-de-desarrollo-de-software/

Grupo Edebé. (2009). *Control de Personal.* Obtenido de

https://www.edebe.com/ciclosformativos/zona-publica/ut03\_830029\_la\_oarh\_cas.pdf

- HananTek. (07 de setiembre de 2010). *El modelo en espiral WinWin*. Obtenido de HananTek: http://www.hanantek.com/es/win-win
- Letelier López, P. & Sánchez López, E.A. (2003). *Metodologías Ágiles en el Desarrollo del Software.* Alicante - España: Grupo ISSI.

Martinez, R. (2017). *Guía a Rational Unified Process.* Obtenido de researchgate.net: https://www.researchgate.net/publication/268005509\_Guia\_a\_Rational\_Unified\_Process

- Mejía, V. (14 de setiembre de 2016). *La informática y su contribución a la automatización de procesos.* Obtenido de ceipa.edu.co: https://webcache.googleusercontent.com/search?q=cache:eQ\_0zFLmEe0J:https://www.cei pa.edu.co/lupa/index.php/lupa/article/view/45/82+&cd=11&hl=es-419&ct=clnk&gl=pe
- Metodologia Iconix. (16 de febrero de 2014). *Metodologia Iconix*. Obtenido de Metodologiaiconix.blogspot: http://metodologiaiconix.blogspot.com/
- Moliner López, F. (2006). *Informáticos Generalitat Valenciana. Test Bloque Específico.* España: Mad,S.L.
- Morales, E., Yarif, J., Vértiz, C., Larry, & Pérez, R. (20 de mayo de 2010). *ISO/IEC 9126 – Evaluación del Producto Software*. Obtenido de Estándares del Software: https://estandarsw.wordpress.com/2010/05/20/isoiec-9126-evauacion-del-productosoftware/
- Neosoft. (8 de enero de 2018). *¿Qué es una aplicación Web?* Obtenido de Neosoft: https://www.neosoft.es/blog/que-es-una-aplicacion-web/
- Noriega Martínez, R., & Rubén Laínez, J. (2015). *Curso de Ingeniería de Software.* USA: campusAcademy.
- OK Hosting. (2016). *Metodologías de Desarrollo de Software*. Obtenido de Ok Hosting: https://okhosting.com/blog/metodologias-del-desarrollo-desoftware/#En\_que\_consisten\_las\_Metodologias\_de\_Desarrollo\_de\_Software
- Pérez Capdevila, J. (setiembre de 2007). *Las Tecnologías Web para la Gestión del Conocimiento*. Obtenido de Revista Digital Sociedad de la Información: http://www.sociedadelainformacion.com/12/tecnologiasweb.pdf
- Pérez Valdés, D. (2 de noviembre de 2007). *Los diferentes lenguajes de programación para la web*. Obtenido de Maestros del Web: http://www.maestrosdelweb.com/los-diferenteslenguajes-de-programacion-para-la-web/
- Pinta Muso, Fausto Ramiro; Salazar Llumitasig, Luís Efraín. (2013). *Sistema de Control de Asistencia de Personal del Instituto de Suelos de Granma.* Granma, Cuba: Universidad Técnica de Cotopaxi.
- Rodriguez, C. (20 de mayo de 2015). *Metodologías Ágiles, objetivos, características, ventajas*. Obtenido de Comunidad.Iebschool:

https://comunidad.iebschool.com/metodologiasagiles/general/concepto-metodologiasagiles/

- SamarcoWeb Engineering. (2018). *Desarrollo web*. Obtenido de SamarcoWeb Engineering: http://www.samarcoweb.com/es/servicio/desarrollo-web
- Sandoval Illescas, Johanna Xiomara; Sigüenza Cárdenas, Rosa Elena. (2011). *Análisis, Diseño e Implementación del Sistema de Control de Asistencia de Personal Docente y Administrativo de la Escuela Fiscal Mixta Rafael Aguilar Pesantez.* Cuenca - Ecuador: Universidad Politécnica Salesiana Sede Cuenca.
- Serrano, Hugo; Arévalo, Henry; Barrera, Ana. (2014). *Analisis y Desarrollo de un Sistema de Control de Asistencia del Personal para el Instituto de Educación Superior Tecnológico Público Victor Raúl Haya de la Torre - Barranca, Perú (Tesis de Pregrado).* Huacho: Universidad Nacional Jose Francisco Sanchez Carreón.
- Sihuas Aquije, Martha Flora; Huayta Pérez, Braulio Iván. (2016). *Propuesta de un Sistema Automatizado de Control de Asistencia para la Eficacia en el Registro de Personal en el Programa Subsectorial de Irrigaciones del Ministerio de Agricultura y Riego.* Lima, Perú: Universidad Inca Garcilaso de la Vega.
- Torossi, G. (18 de marzo de 2018). *Diseño de Sistemas.* Obtenido de Instituto Tecnológico de Morelia: http://dsc.itmorelia.edu.mx/~jcolivares/courses/pm10a/rup.pdf
- Wikipedia. (06 de enero de 2018). *Absentismo laboral*. Obtenido de Wikipedia: https://es.wikipedia.org/wiki/Absentismo\_laboral

# **ANEXO**

## **ANEXO 01**

## **MATRIZ DE COHERENCIA INTERNA**

#### *Tabla 32: Matriz de coherencia interna*

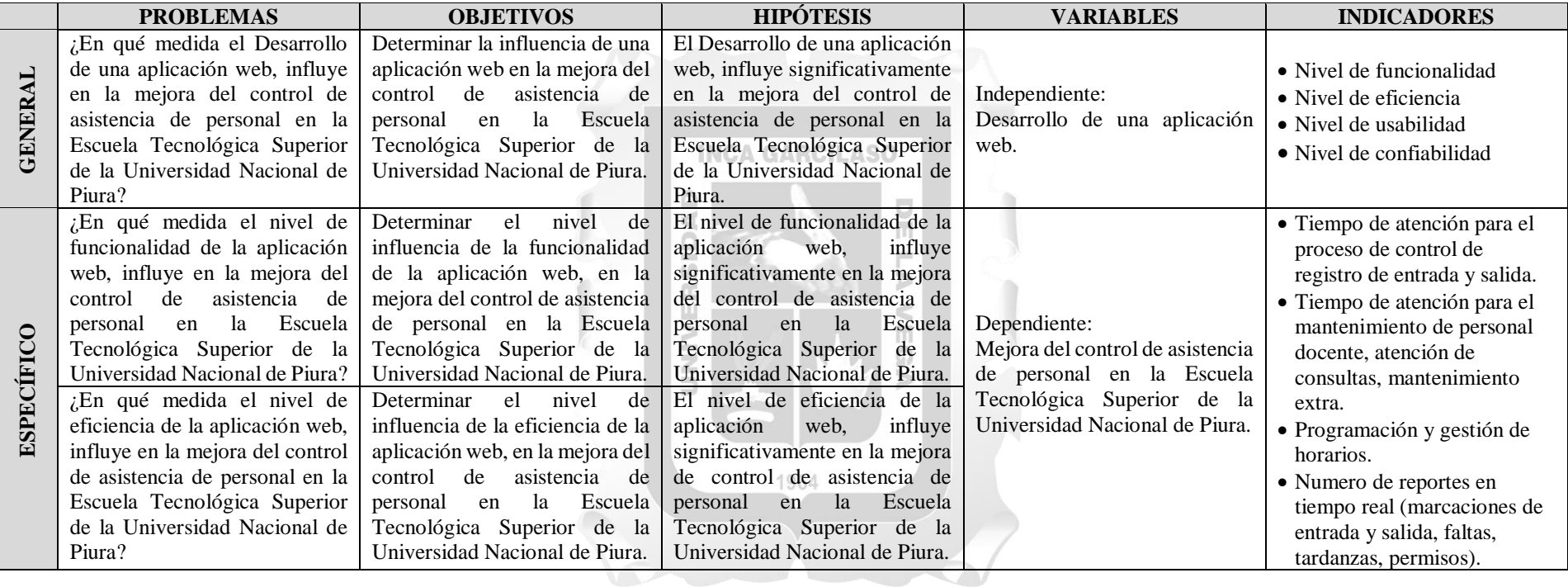

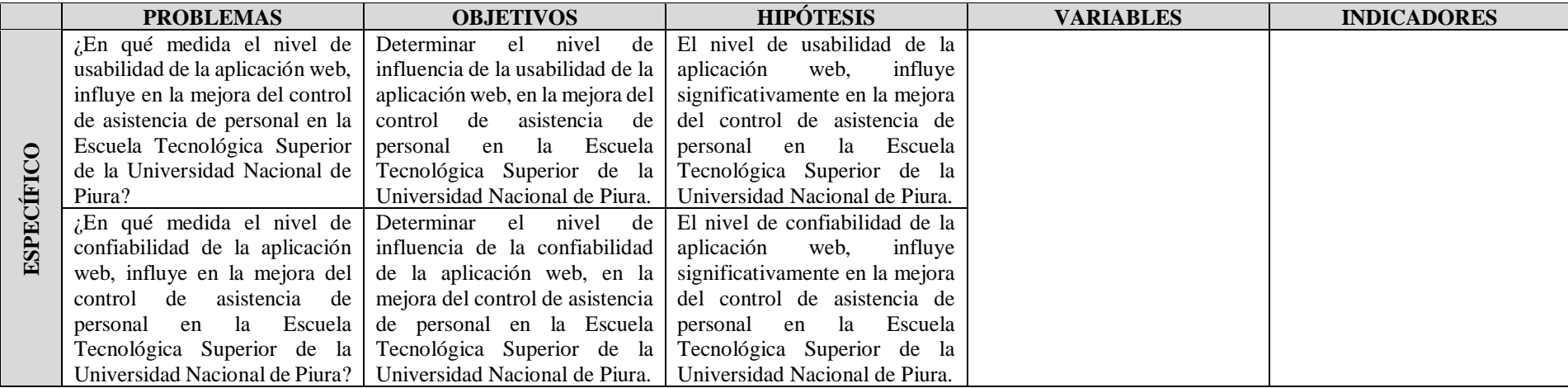

*Fuente: (Elaboración propia)*

# **ANEXO N° 02**

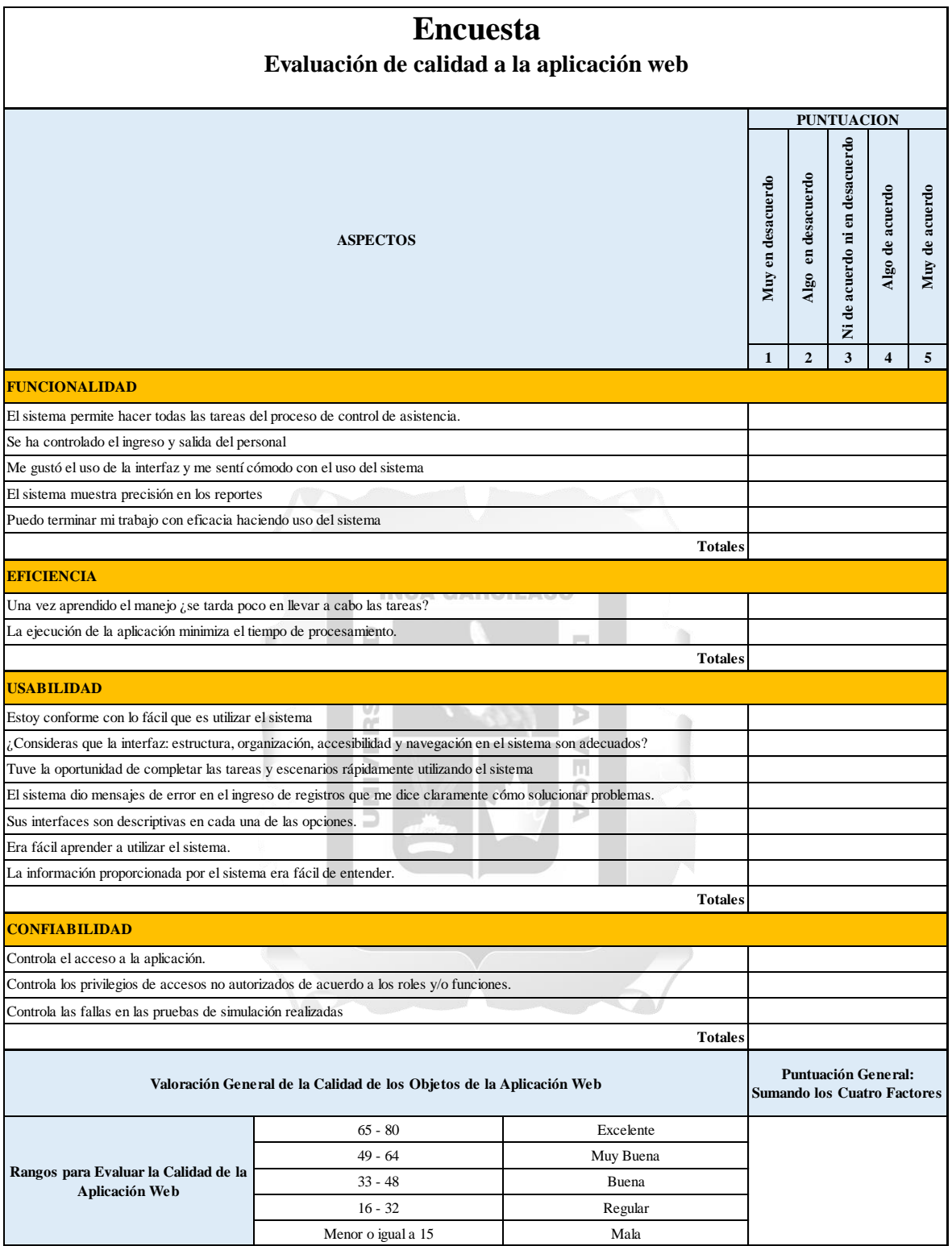